**IBM Communications Server for Linux**

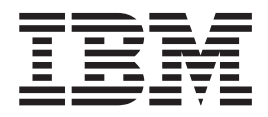

# 快速入門

*6.2.2*

**IBM Communications Server for Linux**

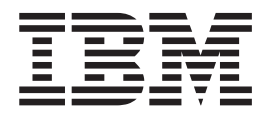

# 快速入門

*6.2.2*

使用此資訊及其支援的產品之前,請務必先閱讀第 [95](#page-110-0) 頁的『注意事項』的一般性資訊。

#### 第 3 版 (2006 年 7 月)

除非新版本或技術新訊中另有說明,否則本版適用於 IBM Communications Server for Linux 6.2.2 版,及所有後續的版 本與修訂版。

請透過 IBM 業務代表或當地的 IBM 分公司訂購出版品。下列地址並未販售出版品。

IBM 歡迎您的批評指教。本書的後面附有一份讀者意見表。如果該表格已移除,則您可將您的寶貴意見寄到下面地址: 臺灣國際商業機器股份有限公司

Department CGMD P.O. Box 12195 Research Triangle Park, North Carolina 27709-2195

如果您喜歡以電子方式傳送意見,請使用下列其中一項方法:

- IBMLink: CIBMORCF at RALVM17
- IBM 郵件:USIB2HPD at IBMMAIL
- 網際網路: USIB2HPD@vnet.ibm.com
- 傳眞:1-800-227-5088

當您將意見寄至 IBM 時,即授與 IBM 一項非專屬權,亦即 IBM 得以採用任何它認為適當的方式,來使用或發佈此資 訊,而不須對您盡任何義務。

**© Copyright International Business Machines Corporation 1998, 2006. All rights reserved.**

# 目録

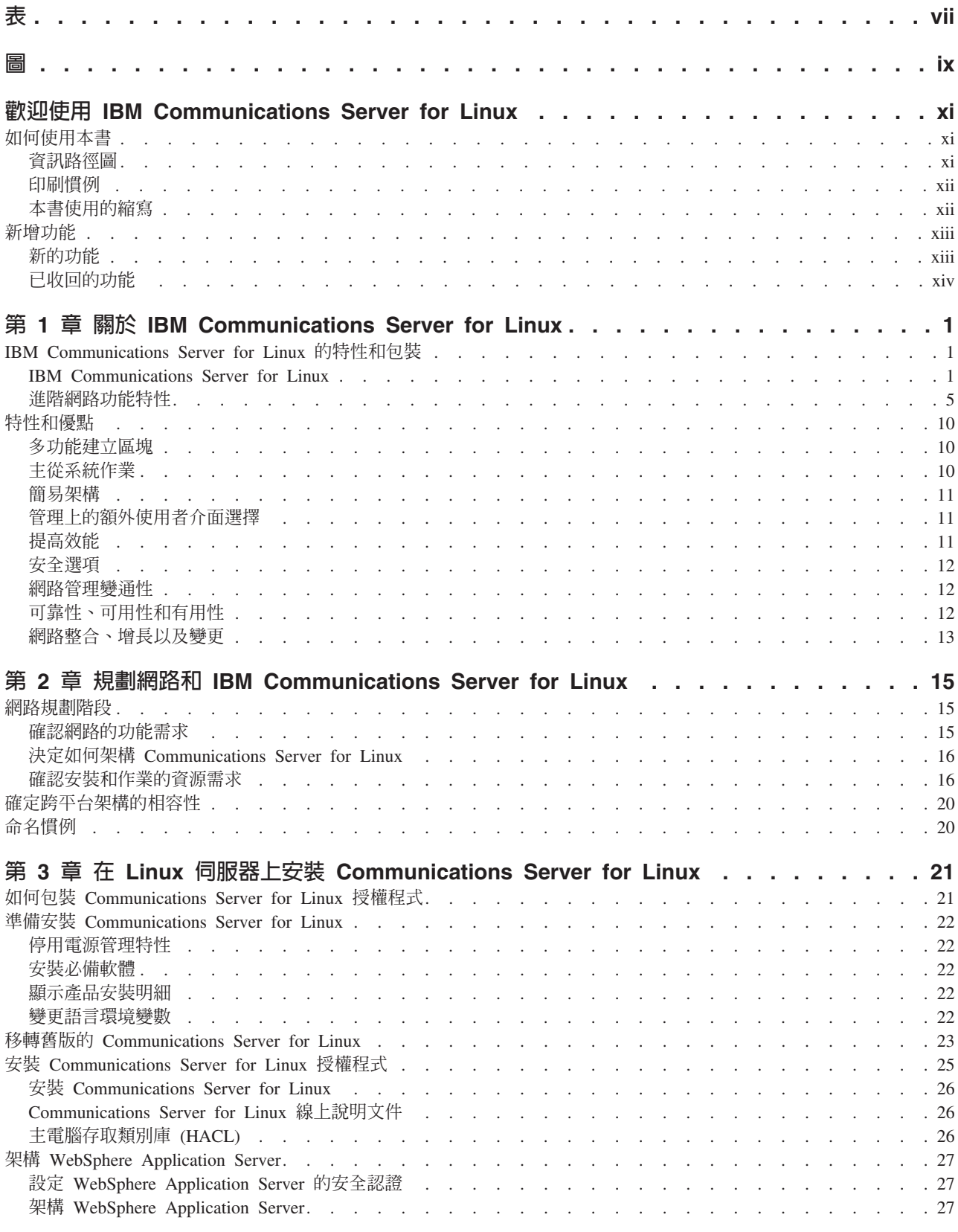

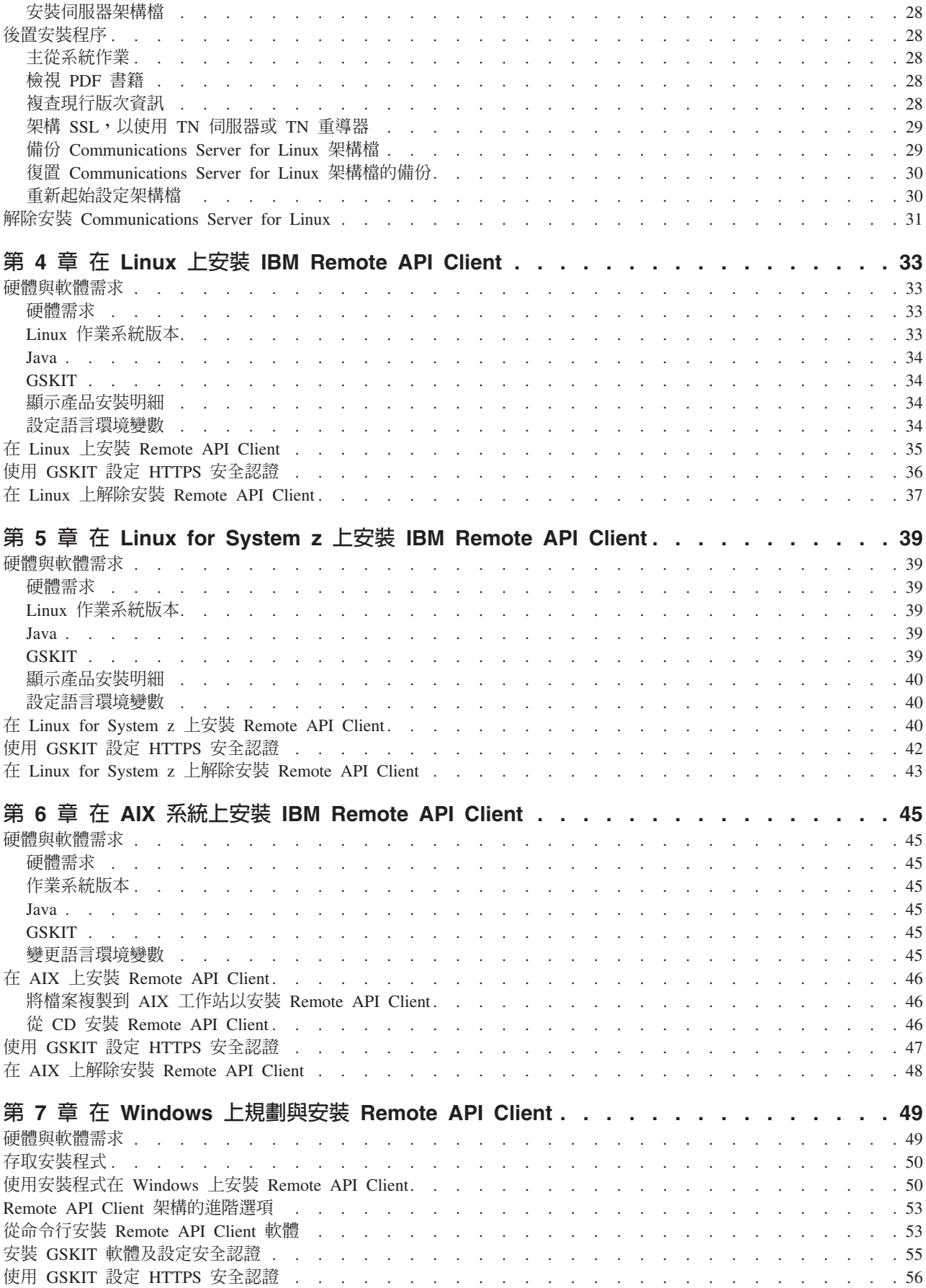

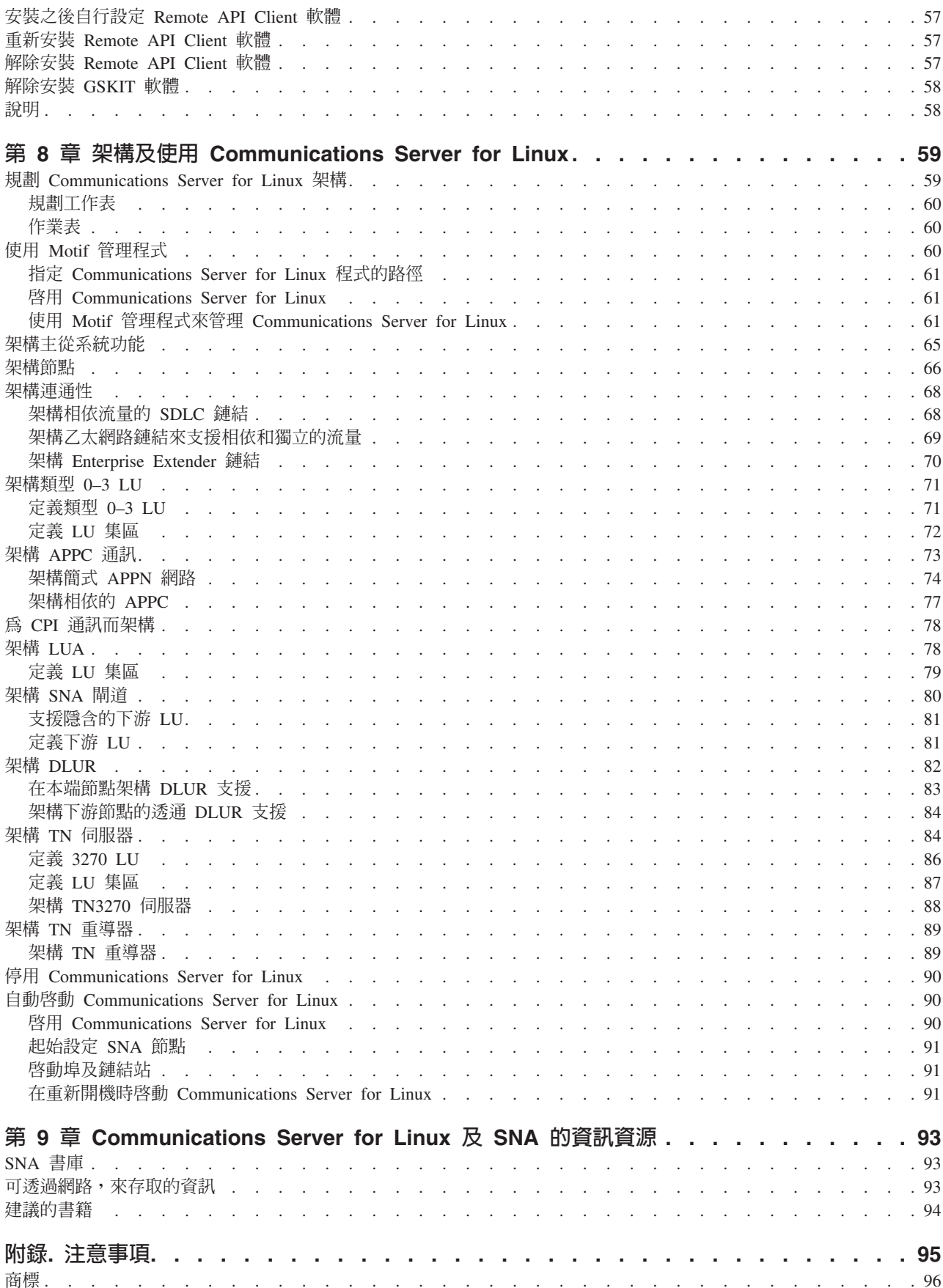

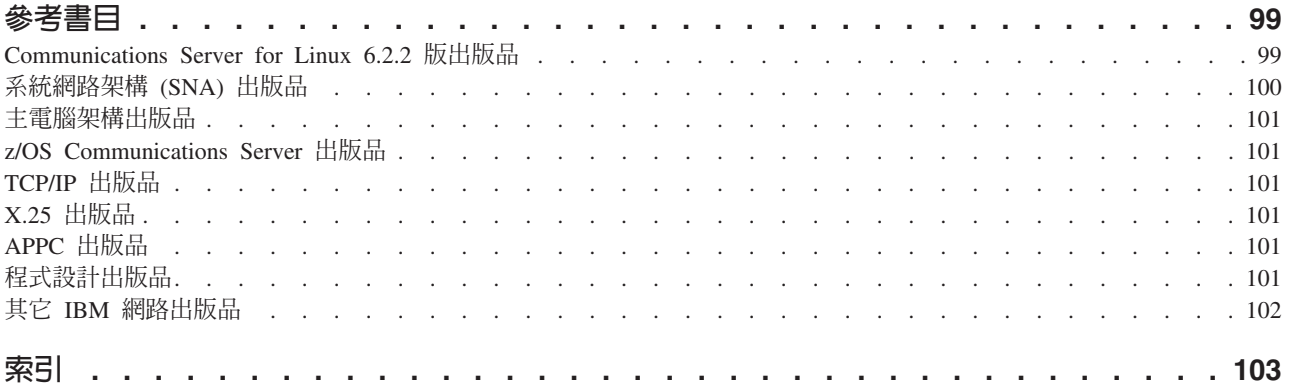

# <span id="page-8-0"></span>表

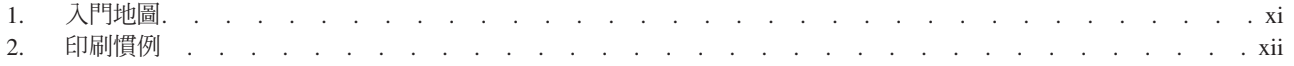

## <span id="page-10-0"></span>圖

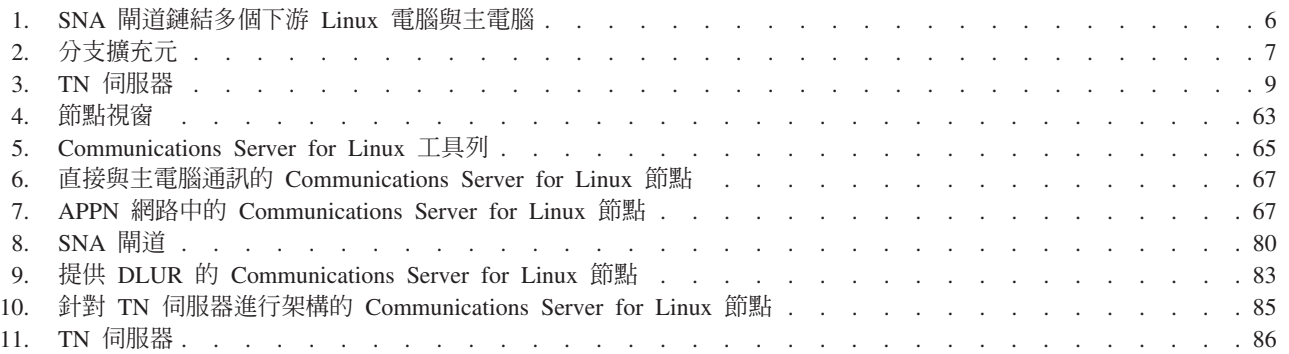

## <span id="page-12-0"></span>歡迎使用 IBM Communications Server for Linux

本書介紹 IBM® Communications Server for Linux®, 此為 IBM 軟體產品, 它能讓執行 Linux 的電腦與「系統網路架構 (SNA)」網路中的其它節點交換資訊。

有兩種不同的 IBM Communications Server for Linux 安裝版本,視它於何種硬體上作 業:

#### **Communications Server for Linux**

Communications Server for Linux 程式產品編號 5724-i33 可在下列硬體上運作:

- 執行 Linux 的 32 位元 Intel® 工作站 (i686)
- 執行 Linux 的 64 位元 AMD64/Intel EM64T 工作站 (x86 64)
- 執行 Linux 的 IBM pSeries® 電腦 (ppc64)

#### Communications Server for Linux on System z

Communications Server for Linux on System z 程式產品編號 5724-i34 可在執 行 Linux for System z (s390 或 s390x) 的 System z 大型電腦上運作。

有兩份不同的 Communications Server for Linux 快速入門,這兩種安裝版本都各有一本。 請確定針對您的 Communications Server for Linux 安裝使用了正確的版本。本書適用於 i686、x86\_64 及 ppc64 平台上的 Communications Server for Linux。

Communications Server for Linux 針對各種網路需求及解決方案提供建置區塊。可以使 用它們與 SNA 網路中的節點交換資訊,或對透過 Transmission Control Protocol/Internet Protocol (TCP/IP) 來通訊的 Telnet 程式提供主電腦存取。

## 如何使用本書

本節說明如何組織及呈現本書內的資訊。

#### 資訊路徑圖

本書的適用對象是從事網路規劃的管理及技術人員,以及對 Communications Server for Linux 作業系統有興趣的人士。

有關 Communications Server for Linux 入門所需的資訊,請使用表 1。

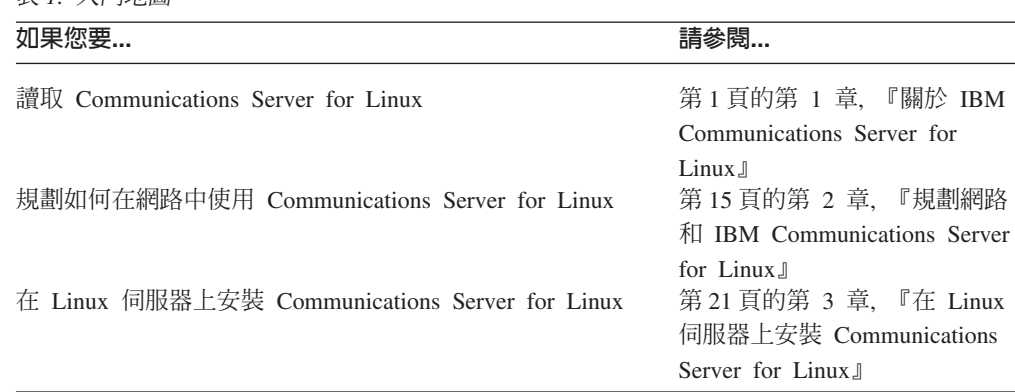

表 1 入門地圖

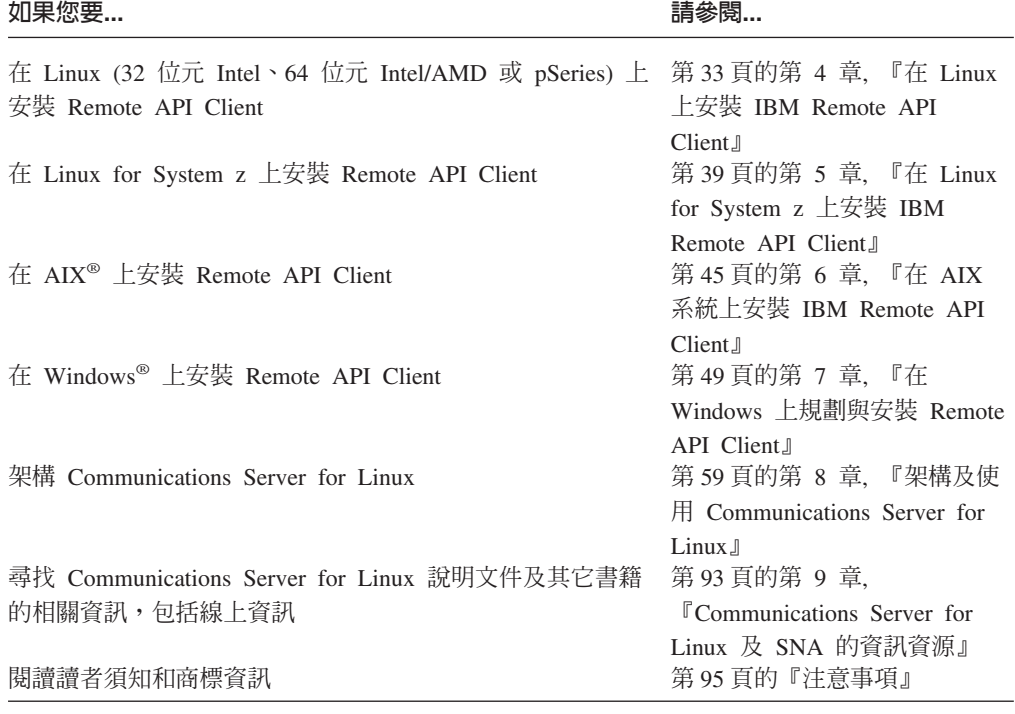

<span id="page-13-0"></span>表 1. 入門地圖 (繼續)

# 印刷慣例

本書所使用的印刷樣式說明於表 2。

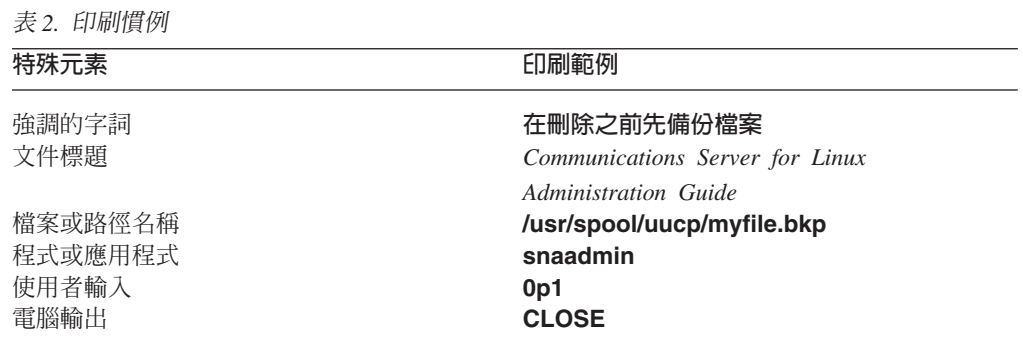

## 本書使用的縮寫

本書使用下列縮寫:

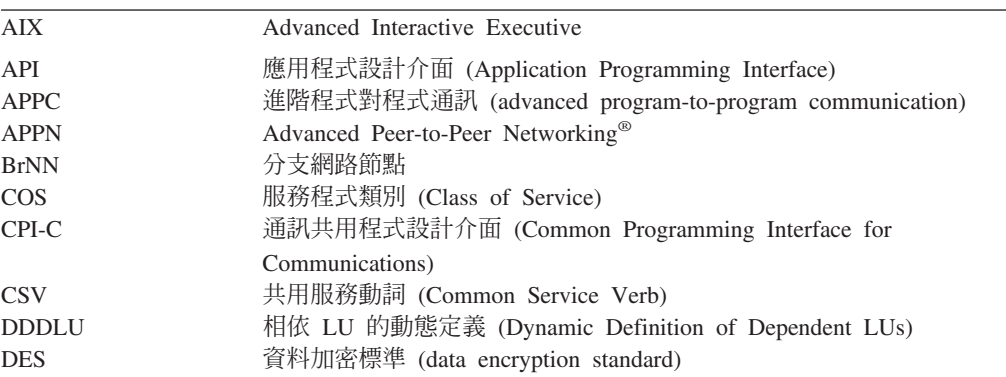

<span id="page-14-0"></span>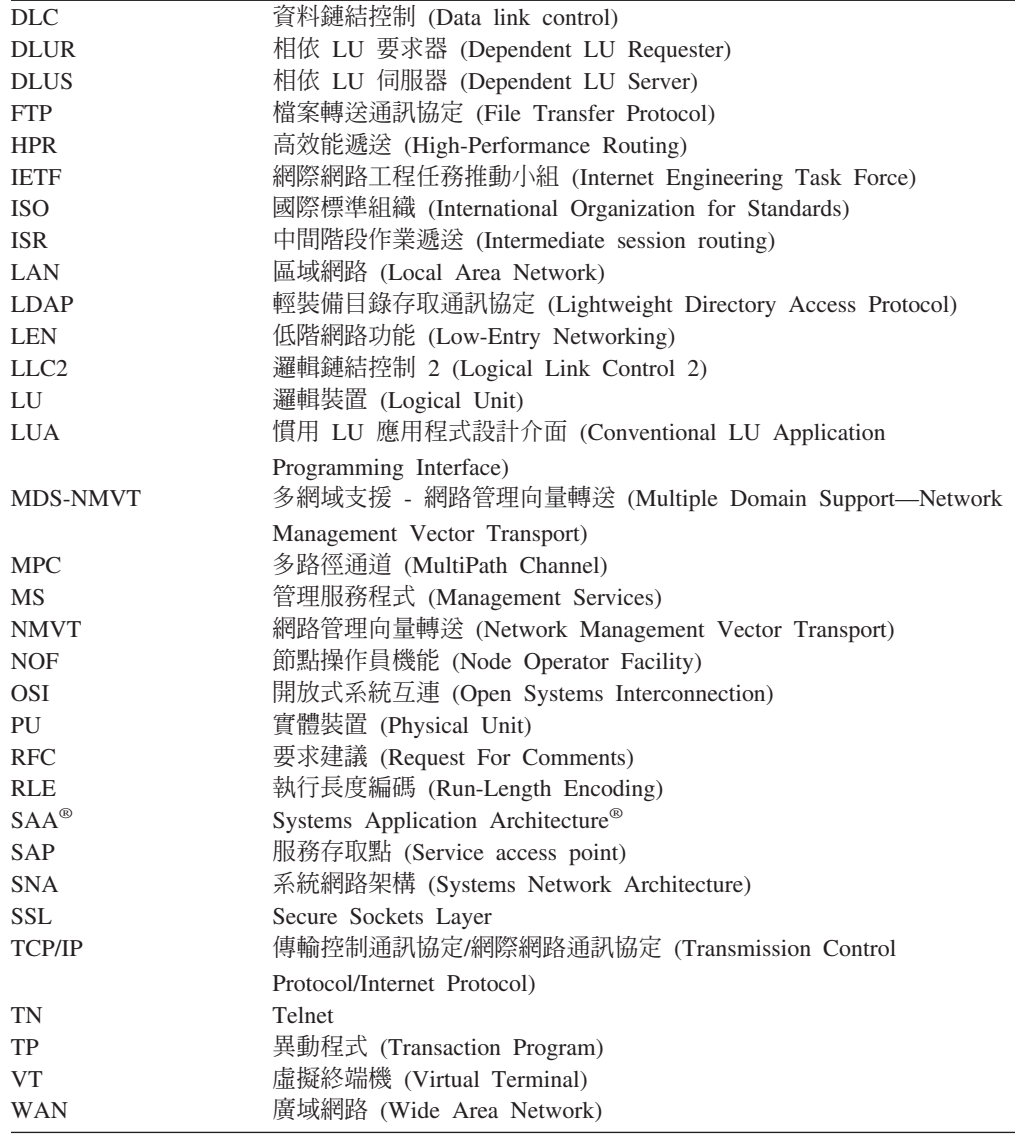

## 新增功能

Communications Server for Linux 6.2.2 版取代 Communications Server for Linux 6.2 版 及 Communications Server for Linux 6.2.1 版。

本產品仍然支援的版次如下:

- Communications Server for Linux 6.2 版
- Communications Server for Linux 6.2.1 版

已不再支援本產品的下列版次:

• Communications Server for Linux 6.0.1 版 (V6.0.1),可當成 PRPQ 5799-RQA 使用。

## 新的功能

已在本版的 Communications Server for Linux 中加入下列功能:

• 主從系統支援現在包含範圍更大的伺服器及用戶端電腦。

- <span id="page-15-0"></span>- 伺服器可以是下列任何一個。
	- 執行 Linux 的 32 位元 Intel 工作站 (i686)
	- 執行 Linux 的 64 位元 AMD64/Intel EM64T 工作站 (x86 64)
	- 執行 Linux 的 IBM pSeries 電腦 (ppc64)
- 用戶端可以是執行 32 位元版本的 Microsoft® Windows (Microsoft Windows 2000、2003 或 XP) 或執行 x64 版本的 Microsoft Windows (Microsoft Windows Server 2003 x64 Edition 或 Microsoft Windows XP Professional x64 Edition) 之 i686、x86 64、ppc64、s390 或 s390x 系統、AIX 工作站或 PC。這些用戶端可以 使用 TCP/IP,或透過 WebSphere® 伺服器來啓用 HTTPS,藉此方式來與 Communications Server for Linux 伺服器 (或與 CS/AIX 伺服器) 通訊。
	- Linux、Linux for System z 及 AIX 用戶端支援可在 Linux 或 Linux for System z 伺服器上使用的所有 API 程式庫。(本版不支援舊版的 CS/AIX 4.2 版產品中 所包含的 API。)
	- Windows 用戶端 (在 32 位元或 x64 版本的 Microsoft Windows 上) 支援 APPC、CPI-C、CSV、LUA (包括 LUA RUI 與 SLI) 及 NOF API。
	- NOF API (在所有用戶端類型上) 的用戶端支援只提供查詢功能。不提供定義、 刪除、啓動或停止資源的呼叫。
	- Windows 用戶端可以在 Windows 終端機伺服器 (WTS) 環境中執行,在此環境 中,兩個或更多使用者可以共用同一個用戶端,但他們的應用程式會獨立執 行,而不會與另一個互相干擾。
- 現在支援 SLES10 Linux 發行版 (對伺服器及用戶端來說都是)。
- Communications Server for Linux 現在支援使用 Linux 伺服器上的 WAN 配接卡之 SDLC 及 X.25 (OLLC) 連通性。這需要配接卡廠商提供的裝置驅動程式及 DLC 程 式碼;IBM 不提供這些配接卡或裝置驅動程式。請參閱 Communications Server for Linux 支援網頁,以取得合適的 WAN 配接卡供應商之詳細資料。
- 「TN 伺服器」及「TN 重導器」現在包含指定特定本端位址的功能,TN 透通服務將 在此本端位址上監聽用戶端連線。此特性是選用的;您可以架構此服務來支援在任 何本端位址上連接的 TN3270 用戶端,或限制它連接指定的位址。

## 已收回的功能

RedHat Advanced Server 2.1 不再支援的用戶端及伺服器程式碼。

## <span id="page-16-0"></span>第 1 章 關於 IBM Communications Server for Linux

本章解釋如何包裝 Communications Server for Linux,並說明其功能、特性及優點。

## IBM Communications Server for Linux 的特性和包裝

Communications Server for Linux 是可以在 Linux 作業系統上執行的涌訊軟體。它所包 含的特性說明於『IBM Communications Server for Linux』和第5頁的『進階網路功能 特性』。

## **IBM Communications Server for Linux**

IBM Communications Server for Linux 可連接 SNA 及 TCP/IP 網路的應用程式。它 會對執行 Linux 的工作站裝配 SNA 資源及通訊協定,將該工作站轉換成 SNA 節點; 這可讓該工作站與 SNA 網路中的其它工作站和主電腦通訊。它也提供 TCP/IP 功能, 以便在 TCP/IP 網路內或在 TCP/IP 及 SNA 網路間的界限上使用 IBM Communications Server for Linux .

Communications Server for Linux 提供下列服務:

#### 網路支援

Communications Server for Linux 支援子區域及對等式網路:

#### SNA 子區域網路

這些網路 (又稱為中介主電腦網路) 是以階層方式進行組織, 利用一部 或多部主電腦來控制電腦之間的通訊、管理網路,以及提供處理服務 及高容量資料儲存體。網路中的所有其他節點均與主電腦控制有相依 性。

Linux 電腦可架構為主電腦相依節點,以參與子區域網路。

#### 對等式網路

在分散式處理環境中, Communications Server for Linux 支援 APPN 網 路。在這些對等式網路中, Linux 雷腦仍擁有處理功能, 目彼此以對等 身分直接通訊。對等式網路充分運用 Linux 電腦的功能,而今足以與昂 貴的主電腦並駕齊驅。

APPN 網路是由下列類型的同層級節點所組成:

- APPN 網路節點 (提供流量控制、動態路徑計算及選擇服務,以及網 路管理服務)
- APPN 末端節點 (使用APPN 網路節點服務, 與同層級節點進行通訊)
- LEN 節點 (直接與相鄰節點或被配置爲相鄰的節點進行通訊)

註: 丰雷腦可使用獨立的 LU 6.2 來作為 APPN 網路中的對等節點, 與網路中的Linux 電腦及其它主電腦通訊。

#### 在 APPN 網路中提供子區域功能

相依 LU 要求器 (DLUR) 功能允許在 APPN 網路中傳送主電腦與主電 腦相依節點之間的流量。

#### 資料鏈結控制選項

在鏈結層次上, Communications Server for Linux 提供不同的連通性選項, 以滿 足您對於網路的大小、速度、安全及成本等各種考量。(關於支援的鏈結類型 的詳細列示,請參閱第17頁的『安裝需求』。)它支援不同網路型類的資料鏈 結,如下所示:

#### 區域網路

就 LAN 連通性而言,您可以安裝適當的鏈結,以便使用記號環、標準 乙太網路及 802.3 乙太網路通訊協定來通訊。

#### 廣域網路

Communications Server for Linux 支援 SDLC 及 X.25 (QLLC) 連通 性。這視每個平台上的 OEM 配接卡支援而定。

#### 區域連接

Communications Server for Linux 支援「多路徑通道 (MPC)」連通性以 進行區域連接 (僅適用於 Communications Server for Linux on System  $Z)$   $\circ$ 

#### IP 整合

如果貴公司的中樞網路是以 IP 為基礎,您可以使用 Communications Server for Linux 的 Enterprise Extender (HPR/IP) 特性, 將此中樞網路 與 SNA 整合起來,讓您的 SNA 應用程式能夠透過 IP 網路來通訊。

#### LU 支援

邏輯裝置 (LU) 是僅用於應用程式的網路資源,它常駐在 SNA 網路中的每個節 點上。 每個 LU 均作為一個介面,應用程式將使用它來存取鏈結,以便诱過網 路, 與其他節點上的友機應用程式進行通訊。

Communications Server for Linux 針對不同類別的應用程式支援不同類型的 LU。

- 在子區域網路中,Communications Server for Linux 支援相依 LU,這些 LU 可以是下列任一類型:
	- $LU 0$
	- $LU 1$
	- $LU 2$
	- $LU 3$
	- $LU$  6.2

LU 0 支援原始的程式對程式涌訊,這種涌訊涌常是在零售及銀行的銷售點異 動中使用。LU 2 支援終端機模擬應用程式,這些應用程式可讓 Linux 電腦 模擬 IBM 3270 系列終端機。其他 LU 類型可讓應用程式參與分散式處理, 或是與不同的印表機或交談式顯示終端機進行通訊。

Communications Server for Linux 支援使用相依 LU 動熊定義 (DDDLU) 的 主雷腦系統,這種主雷腦特性可在建立好 SNA 系統與主雷腦之間的通訊鏈結 後,將 SNA 系統上的相依 LU 新增到主電腦架構上。使用 DDDLU,LU 無 須在主電腦處靜熊架構。 (您仍然必須在 Communications Server for Linux 節 點上定義相依 LU)。這將降低在主電腦處所需的起始架構,而讓之後的擴充 更加簡單。

Communications Server for Linux 可以與可使用 DDDLU 及無法使用 DDDLU 的主電腦通訊,這在所需的架構方面並無差異。當建立好 Communications Server for Linux 節點到主電腦的通訊鏈結後,可使用 DDDLU 的主電腦會 通知節點它支援 DDDLU;然後節點會傳送必要的資訊來定義使用此鏈結的相 依 LU。如果主電腦不是可使用 DDDLU 的主電腦,Communications Server for Linux 就不會傳送此資訊;它會假設已在主電腦靜態地定義 LU。

• 獨立 LU 6.2 支援 APPN 網路中的獨立傳輸。獨立 LU 6.2 支援自治通訊 及網路管理,以及分散式處理。

此外, Communications Server for Linux 的 DLUR 功能還可透過 APPN 網 路來傳送相依 LU 的流量。

• 主要 RUI 支援提供的功能可讓 Communications Server for Linux 應用程式 將下游 LAN/WAN 連接的相依 LU 裝置當成大型電腦來管理。此功能有一 些連通性限制,但可以讓應用程式在相依 LU 裝置之間傳送資料,而不需要 完整的大型電腦應用程式。

#### 支援階段作業

階段作業是介於友機 LU 的暫時邏輯通道。 一般友機應用程式與透過階段作業 的 LU 通訊有關。 Communications Server for Linux 可支援數千個階段作業。 Communications Server for Linux 也可支援 U 形階段作業 (又稱為「本端/遠端 透通性」), 在此階段作業中, 主要及次要 LU 都在同一台 Linux 電腦中。這 樣可讓您不需要鏈結連線,就能在一台電腦中開發及測試一對來源及目標異動 程式。

可以壓縮在兩台友機 LU 間的階段作業上流動的資料,以減少所需的頻寬。

- 若為 LU 類型 6.2,Communications Server for Linux 可讓您指定在階段作 業使用的模式架構中使用壓縮。您可以指定使用不同的壓縮演算法,每一種 演算法提供不同壓縮層次 (RLE、LZ9 或 LZ10)。在階段作業上,您也可以 爲流動方向不同的資料指定不同的壓縮層次,或指定朝某個方向壓縮。
- 若為 LU 類型 0–3,Communications Server for Linux 可讓您指定在階段作 業使用的鏈結站或 PU 架構中使用壓縮。RLE 壓縮用於入埠方向, LZ9 則是 用於離埠方向。

## 支援 API

Communications Server for Linux 包含一些應用程式設計介面 (API),可針對某 些類型的 LU、分散式處理、網路管理及 Communications Server for Linux 本 身的管理來開發應用程式。Communications Server for Linux 提供一系列 API, 這些 API 與在其它作業系統上執行的 Communications Server 系列成員所提供 的 API 相容。

API 是一種介面,可讓異動程式 (TP) 與它的支援 LU 通訊。它是由動詞 (又 稱為函數、呼叫及次常式) 程式庫組成,TP 可從中選取它需要傳給其 LU 的動 詞,以便要求動作 (例如 SEND DATA)。接著, LU 會根據適當的通訊協定來 處理動詞及建置資料串流、附加指出目的位址的標頭,並透過鏈結傳送資料給 友機 LU。

通訊共用程式設計介面 (CPI-C) 由於其可攜性,可說是一種最強大的 API。採 用它來支援相依及獨立的 LU 6.2, CPI-C 遵循系統應用程式架構 (SAA) 指令 來統一不同的平台及作業系統。CPI-C 使用所有系統通用的語法規則組。本身也 成為一種標準。

和標準 C 語言 CPI-C API 一樣, Communications Server for Linux 也包括 Java™ 應用程式所使用的 CPI-C API。如需相關資訊,請參閱 *Communications Server for Linux CPI-C Programmer's Guide*  $\circ \pm$  Communications Server for Linux 書籍中,除非另有指示,否則 CPI-C 的所有參考手冊都包括 Java CPI-C。

其它 Communications Server for Linux API 包括:

- 介於使用 LU 6.2 之應用程式之間的對等式通訊的 APPC API。 API 有非 區塊化選項。TP 使用非區塊化動詞時,API 可在所要求的動作尚未完成前, 先將控制傳回 TP。 之後,當動作已完成時便會通知 TP。
- 具有主電腦應用程式的 LUA API 通訊。
- 公用程式功能的 CSV (共用服務動詞) API,例如字元轉換和應用程式追蹤控 制。

此外, Communications Server for Linux 還包括下列專用的程式設計介面:

- 網路傳訊功能的 MS (管理服務程式) API。
- 架構及管理 Communications Server for Linux 資源之應用程式的 NOF (節 點運算子機能) API。

如需 API 的詳細資訊,請參閱該 API 的程式設計指南。

#### 支援主從系統

可以架構執行 Communications Server for Linux 的電腦使用主從系統通訊協定 來通訊。在網路中使用主從系統通訊協定時,在該網路中使用主從系統通訊協 定來通訊的所有電腦都被歸類成同一個『網域』。

在主從系統架構中執行 Communications Server for Linux 的電腦可以擔任下列 **角色:** 

- 伺服器 包含 SNA 節點及其相關聯的連通性元件。伺服器提供 SNA 連通性 給本端系統上的應用程式或 Communications Server for Linux 網域中的其它 電腦。伺服器必須是 Linux 系統。
- Remote API Client 不包含 SNA 節點元件,但可透過伺服器來存取它們。用 戶端可以同時存取一個或多個伺服器,而且可以視需要執行並行應用程式。 用戶端可以執行 AIX、 Linux 或 Windows。(Linux 電腦可以是伺服器或用 戶端,但不能兩者皆是;您不能在同一部電腦上安裝伺服器和用戶端。)

伺服器及用戶端使用 TCP/IP 在 Communications Server for Linux 網域中通訊。 另外,它們可以利用 HTTPS 透過 WebSphere 伺服器通訊,這需要使用安全認 證來鑑別用戶端建逐過公用網路連接,則通常您會想要使用 HTTPS 。

在含有多個 Communications Server for Linux 伺服器的網域中,有一個伺服器 保留 Communications Server for Linux 網域架構檔的正本。此伺服器稱為主要 伺服器. 您可以將網域中的其它伺服器定義爲備份伺服器,或讓它們保持爲對等 伺服器. 當啓動備份伺服器或變更正本時,會將網域架構檔複製到備份伺服器, 使得所有備份伺服器都保留最新資訊複本。對等伺服器會視需要從主要伺服器 取得網域架構資訊,但無法作為備份伺服器。

如果主要伺服器失敗,則針對網域所定義的伺服器列示上的第一個備份伺服器 會取而代之,成為主要伺服器。此伺服器上的網域架構檔會作為正本,並視需 要複製到其他伺服器。當重新啓動主要伺服器時,它會收到目前扮演主要伺服 器的備份伺服器所傳來的網域架構複本,然後取而代之,成為主要伺服器。

#### <span id="page-20-0"></span>支援分散式應用程式

在「主從系統 Communications Server for Linux」系統中, 在 Remote API Client 上執行的應用程式會與伺服器上的連通性資源配合,來執行單一作業。在其它 (非 Communications Server for Linux) 電腦上執行的應用程式也可以與 Communications Server for Linux 電腦上的應用程式配合,來執行分散式處理。

Communications Server for Linux 使用 APPC (也稱為 LU 6.2) 來支援分散式 應用程式。

## 進階網路功能特性

Communications Server for Linux 基本產品包含一組特性,這些特性對它新增了進階網 路功能。這些特性包括如下:

- 「SNA 閘道」連結 LAN 至子區域 SNA 網路。
- 「主要 LU 支援」提供等同於大型主電腦應用程式控制下游相依 LU 裝置的支援。
- 「分支擴充元」透過用不同位置來分隔資源 (例如大公司的分公司) 以簡化大型 APPN 網路。這會減少必須儲存之拓蹼資訊的數量,而一方面可容許有效的資源位置。
- 「APPC 應用程式套件」提供使用於 APPN 網路中的已選取應用程式。
- Enterprise Extender (EE, 也稱為 HPR/IP) 可讓 SNA 流量透過 IP 網路自然地轉送。
- 「TN 伺服器」提供的主雷腦存取,可透過 SNA 存取 TN3270 和 TN3270E 用戶端, 統稱為 TN3270 用戶端。
- 「TN 重導器」可提供對 TN3270、TN3270E、 TN5250 和 VT 用戶端 (總稱為 Telnet 用戶端) 的透通 TCP/IP 主電腦存取權。

## SNA 閘道

閘道 是一種使用者透通裝置,它連接不同的網路或雷腦系統,支援它連接的二種環境。 一般使用者感覺就像都在同一網路上。

SNA 閘道可讓 Communications Server for Linux 電腦作為閘道,將 SNA 網路中的多 個下游電腦鏈結到一或多個主電腦實體裝置 (PU),如第 6 頁的圖 1 所說明。若要簡化主 電腦連通性並消除過多鏈結,SNA 閘道作為 PU 集中器,它將多個電腦視為一個 PU (位在 SNA 閘道節點上),透過單一實體連線來與丰電腦通訊。

<span id="page-21-0"></span>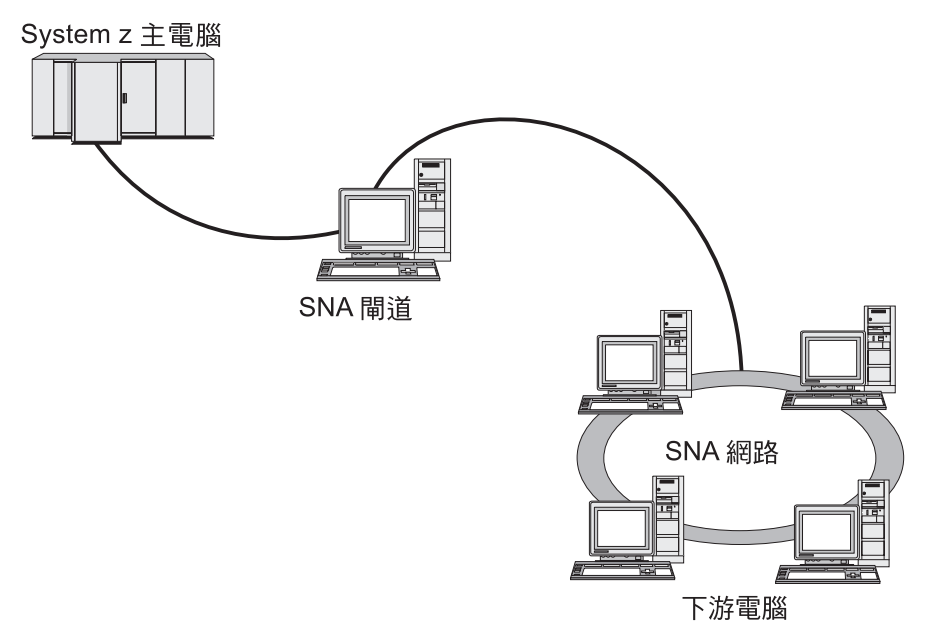

圖 1. SNA 閘道鏈結多個下游 Linux 電腦與主電腦

## 主要 LU 支援

主要 LU 支援可讓 Linux 應用程式控制下游相依 LU 裝置,如同它是大型主電腦應用 程式。

LUA 應用程式通常會以次要 LU 來連線大型主電腦,以便主電腦應用程式控制階段作 業的定義,並且負責傳送 BIND 來啓動階段作業。Communications Server for Linux 也 包含了使用「主要 RUI」介面,作為 LAN 上之下游相依 SNA 裝置的主要 LU 功能。 若使用此介面,應用程式不需要大型主電腦即可連線下游相依 LU 階段作業。

若要使用「主要 LU」應用程式,則必須使用 #PRIRUI# 的主電腦 LU 名稱,以下游 LU (或「下游 PU」範本)來架構節點。這向伺服器指出使用「主要 RUI」的應用程式將控 制指定給它們的這些 PU 及 LU 資源。只能在 LAN 埠上使用 PU。請參閱 Communications Server for Linux LUA Programmer's Guide, 以取得撰寫應用程式來使 用「丰要 RUI」的相關資訊。

## 分支擴充元

APPN 網路中的網路節點必須維護拓蹼資訊 (關於網路中的其它節點位置,以及各節點 之間的通訊鏈結),而當拓蹼改變時,要將此資訊轉遞到網路。網路大小成長之際,已 儲存的資訊和拓蹼相關的網路流量會更大,因而難以管理。

我們可將網路分割成子網路來避免這些問題;這麼一來,每個節點只需要維護本身所 屬子網路上的節點拓蹼資訊。但是,當試著尋找其它子網路裡的資源時,將增加網路 流量。

在第7頁的圖 2 中說明的 APPN「分支擴充元」特性,提供針對這些問題的解決方案。

<span id="page-22-0"></span>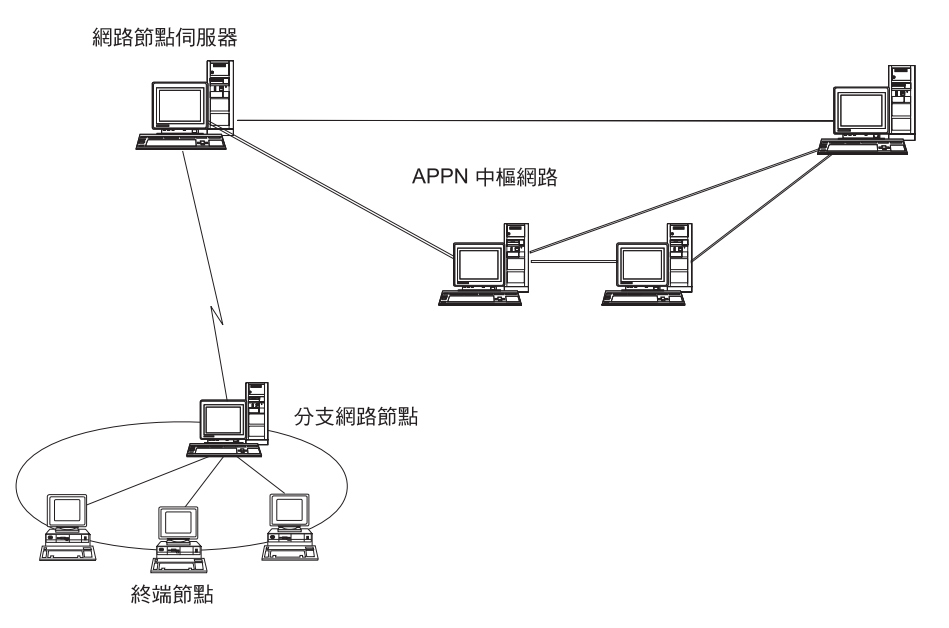

圖 2. *分支擴充元* 

「分支擴充元」正如其名,主要針對可以分割成個別區域 (如大型機構的各個分公司) 的 網路。藉由將主要 APPN 中樞網路 (例如,機構總公司的網路) 分割成分支來作業。

每個分支包含一個稱為「分支網路節點」(BrNN) 的新類型節點,可以連接到主要 APPN 中樞網路的「網路節點」。 BrNN 結合 APPN 網路節點和 APPN 終端節點的功能。

- 要連接到中樞網路,BrNN 以「終端節點」形式呈現,連接它在中樞網路裡的「網路 節點伺服器」(NNS)。
	- 中樞網路裡的節點不能當成分支內的節點,而減少必須儲存之拓蹼資訊的數量。
	- 由於 BrNN 以 「終端節點」形式呈現,因此無法接收來自中樞網路的拓蹼資訊 (拓 蹼資訊僅在「網路節點」之間傳輸)。
	- BrNN 以其 NNS 登記分支裡的所有資源,這些資源就像是位於 BrNN 本身一樣。 這表示中樞網路裡的節點不須當成分支裡的個別節點,即可尋找分支裡的資源。
- 要連接到分支網路,BrNN 以「網路節點」形式呈現,作為分支裡「終端節點」的 NNS。分支裡的每個節點發現網路的其他節點已透過其 NNS 而連接,就像透過標準 NNS 的方式一樣。

## APPC 應用程式套件

APPC 應用程式套件是一組APPN 網路分散式處理功能示範應用程式,在架構驗證和問 題決定中很有幫助。APPC 應用程式套件可用來提供作業支援,如檔案轉送,常用以透 渦網路執行。

APPC 應用程式套件句含下列應用程式:

- **ACOPY** (APPC COPY)
- AFTP (APPC 檔案轉送通訊協定)
- ANAME (APPC 名稱伺服器)
- **APING** (APPC Ping)
- **AREXEC** (APPC 遠端 EXECution)
- v **ATELL** (APPC TELL)

可從伺服器或 Linux 或 Windows 用戶端來存取這些應用程式。

#### **Enterprise Extender**

Enterprise Extender (也稱為 HPR/IP) 提供一種機制,以整合 SNA 應用程式與 IP 網路。

SNA 應用程式是以 SNA 通訊協定透過 SNA 網路與其它 SNA 應用程式通訊。使用 Enterprise Extender 安裝在 TCP/IP 網路時,SNA 應用程式仍可通訊; Enterprise Extender 功能提供的機制可透過 IP 網路轉送 SNA 通訊協定。特別的是,它提供 APPN「高效 能遞送 (HPR)」功能,同時帶給應用程式 APPN 和 IP 連通性的優點。

Communications Server for Linux 中的 Enterprise Extender 只用來當作通訊鏈結。若要 透過 IP 來連接兩個 SNA 應用程式,請採用定義其他鏈結類型 (如 SDLC 或乙太網路) 的相同方式來定義 Enterprise Extender 鏈結。

## **TN** 伺服器

透過 TCP/IP (而不是 SNA 網路) 來通訊的 3270 模擬程式稱為 「TN3270 程式」 (Telnet 3270 模擬程式)。

TN3270 程式也包括 TN3270E 支援 (Telnet 3270 標準擴充)。 TN3270E 利用 Telnet 支援 3270 裝置模擬程式 (包括終端機和印表機)。可讓 Telnet 用戶端選取特定的裝置 (藉由指定 LU 名稱或 LU 集區的名稱),並提供多種功能的加強支援,包括 ATTN 和 SYSREQ 按鍵以及 SNA 回應控點。

**註:** 本指南採用 TN3270 這個術語,代表同樣套用於 TN3270、TN3287 及 TN3270E 通 訊協定的資訊。

Communications Server for Linux TN 伺服器可讓其它電腦上的 TN3270 使用者存取 3270 主電腦。TN 伺服器可讓 TN3270 使用者與 Communications Server for Linux 或其它 TN3270 使用者共用主電腦連線,而不需要直接鏈結。TN 伺服器也可讓 TN3270 使用 者存取不執行 TCP/IP 的主電腦。

Communications Server for Linux TN 伺服器功能如第9頁的圖 3 所說明。

<span id="page-24-0"></span>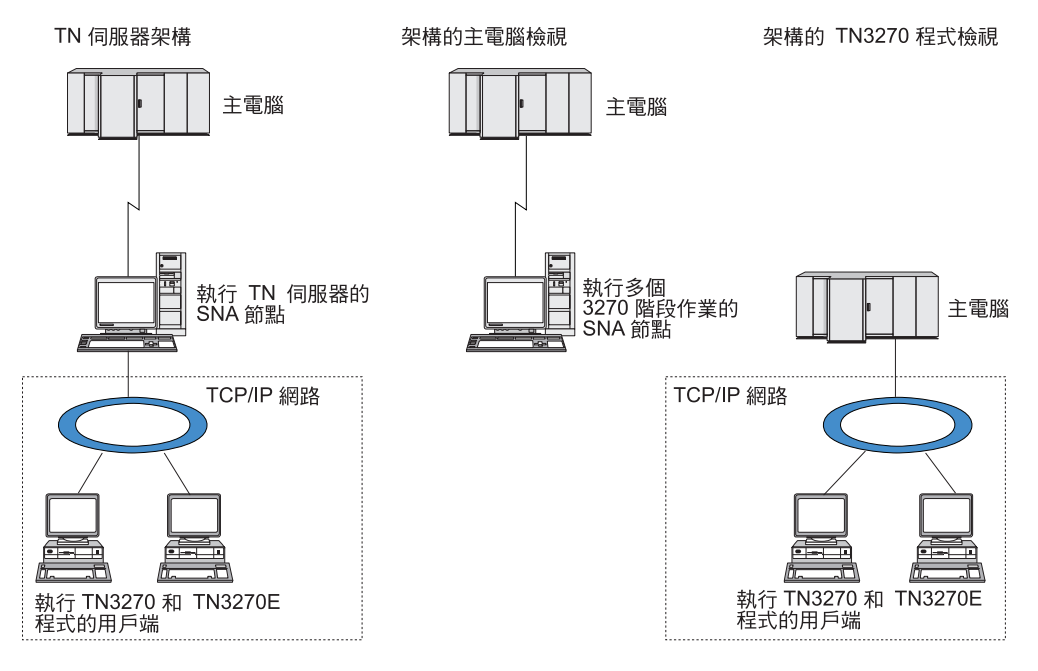

圖 3. TN 伺服器

Communications Server for Linux TN 伺服器特性提供 TN3270 使用者與 Communications Server for Linux 3270 LU 之間的關聯。來自 TN3270 使用者的所有資料會遞送到 LU。 這表示主電腦和 TN3270 使用者的架構就好像它們是直接連接在一起;不需要知道是透 過 TN 伺服器遞送資料。

Communications Server for Linux TN 伺服器支援正確實行 IETF、RFC 1123、 1576、1646、1647 及 2355 中所定義之通訊協定的所有 TN3270 用戶端模擬程式。

安全特性: Communications Server for Linux TN 伺服器使用 Secure Sockets Layer (SSL) 軟體來支援資料加密、伺服器身份驗証、用戶端身份驗証及「快速登入」:

- 資料加密表示在 TN 伺服器和 TN3270 模擬程式之間流動的資料為加密形式。
- 伺服器身份驗証可讓 TN3270 用戶端驗證所連接的 TN 伺服器是否為預期中要連接 的伺服器。
- 用戶端身份驗証可讓 TN 伺服器驗證所連接的 TN3270 用戶端是否為預期中要連接 的伺服器。 「TN 伺服器」也可以檢查外部目錄伺服器上的廢止列示,以確定尙未廢 止用戶端的授權。
- 「快速登入」結合用戶端身份驗証,使得 TN3270 用戶端連線主電腦時,不必提供使 用者 ID 及密碼。用戶端的安全認證是用來擷取必需的使用者 ID 及密碼資訊。

## **TN** 重導器

「Communications Server for Linux TN 重導器」特性透過 TCP/IP 提供 3270、5250 或 VT 階段作業的透通服務。Telnet 使用者透過 TCP/IP 連線與 Communications Server for Linux 通訊;然後,Communications Server for Linux 透過另一個 TCP/IP 連線與主電 腦通訊。

<span id="page-25-0"></span>「Communications Server for Linux TN 重導器」和 3270 的 「TN 伺服器」一樣,使 用 Secure Sockets Layer (SSL) 軟體來支援資料加密、伺服器身份驗証及用戶端身份驗 証。這樣可讓您在需要之處使用 Secure Sockets Layer (SSL) 安全性檢查,而不必侷限 於使用者對主電腦的連線。例如:

- 如果用戶端透過不需要檢查的 TCP/IP LAN 來連線 Communications Server for Linux, 但又連線至需要 SSL 的遠端主電腦,則可以透過 Communications Server for Linux 及主電腦之間的 TCP/IP 連線來使用 SSL。這表示會針對所有用戶端檢查安全性一 次,而個別的用戶端則不需要提供安全資訊。
- 如果 Communications Server for Linux 與主電腦安裝在同一個站台上,但是用戶端 是從外部站台連線進來,則可透過 Communications Server for Linux 的用戶端連線 來使用 SSL,而不必在主電腦上安裝 SSL 軟體。

## 特性和優點

Communications Server for Linux 具有一些特性及優點,其範圍包括簡化架構、強化問 題診斷到增進網路效能。

## 多功能建立區塊

Communications Server for Linux 支援大部份的環境及節點功能。在任何類型的網路、 子區域或 APPN 中,它可讓 Linux 電腦執行下列任一功能或下列項目的組合功能:

- 丰雷腦相依節點
- 對等節點 (要取得 APPN 對等節點的說明,請參閱第 1 頁的『IBM Communications Server for Linux』有關對等式網路的討論)
- 分散式應用程式中的友機 (來源或目的地)
- 閘道節點,可以連結 SNA 網路

透過網路管理 API,也可以將 Linux 電腦架構成「管理服務程式 (MS)」進入點來運作, 以支援分散式網路管理。在鏈結層次上,可使用任何支援的鏈結類型,將 Linux 電腦連 接到不同的 LAN 及 WAN (如第1頁的『IBM Communications Server for Linux』及 第 17 頁的『安裝需求』所述)。

## 主從系統作業

主從系統架構提供下列優點:

- 將 SNA 資源集中在伺服器,可減少用戶端的資料流量,增進用戶端效能,並使提供 SNA 服務給用戶端所需的儲存體減到最少。
- 因為不同機器上的多個使用者可以共用單一資料鏈結,所以減少每台機器都有實體 SNA 網路連線的需要。
- 多個伺服器可以提供備用連通性 (例如,讓多個伺服器可以存取同一個主電腦)。讓 SNA 資源有多個路徑,可以平衡不同伺服器之間的資料流量,萬一某個伺服器或鏈結 失敗時,就能立即備份。
- 透過在多個伺服器之間使用 LU 集區,管理者可以輕易架構及新增伺服器和使用者。
- 讓用於丰電腦連通性的鏈結及 PU 數目少一點,可減少丰電腦 VTAM® 定義的大小。
- 管理公用程式可以用來架構及管理節點資源 (就網域中的任何電腦而言) 以及共用資 源。 Communications Server for Linux 管理工具所提供的主從系統支援,可讓您從 網域中的任何雷腦透通管理所有網域資源。

• 使用 TCP/IP 及 HTTPS 透過 Internet 通訊協定連線 SNA 應用程式,以穿越防火牆 並取得身份驗証及安全。

## <span id="page-26-0"></span>簡易架構

Communications Server for Linux 的架構選項及功能可縮短架構時間及網路複雜性。例 如:

#### Motif 管理程式

若要定義及修改 Communications Server for Linux 架構,最簡單的方法就是使 用 Motif 管理程式 (xsnaadmin)。此程式提供圖形使用者介面,您可以使用此 介面來檢視及管理 Communications Server for Linux 資源。此程式經由只外曝 欄位亦可簡化架構,欄位的值一般會從一個安裝變化到另一個,而將預設值用 在其他欄位。

Motif 管理程式包含說明書面,這些書面提供 SNA 及 Communications Server for Linux 的概觀資訊、Communications Server for Linux 對話框的參考資訊, 以及執行特定作業的指引。

#### APPN 網路中的動態架構

透過 APPN 網路的動態架構,也可以簡化節點或網路的架構作業。例如,APPN 末端節點和應用程式可以自動登記架構資料來支援 LU 6.2 階段作業,讓階段 作業架構具有選擇性。 把節點控制點當作是預設區域 LU,可以避免 LU 6.2 全 都架構在一起。

沒有架構鏈結站時,APPN 可以支援動熊鏈結站架構。

## 管理上的額外使用者介面選擇

建議您使用 Motif 管理程式介面來架構及管理 Communications Server for Linux。然而, 您可以選擇 Communications Server for Linux 的介面,這可讓您使用符合您的設備、需 求及喜好設定的介面。

#### 指令行管理程式

可以使用指令行管理程式 (snaadmin) 發出指令來管理個別的 Communications Server for Linux 資源。您可以直接從 Linux 指令提示或從 Shell Script 內使  $\parallel$  snaadmin  $\cdot$ 

## **NOF API**

Communications Server for Linux NOF API 提供與指令行管理程式相同的管理 功能,提供一種適合在程式內使用的介面 (但不是指令 Script)。您可以使用 NOF API,擢寫自己的應用程式來管理 Communications Server for Linux。

#### 提高效能

Communications Server for Linux 會加強 SNA 網路原有的高效能,並使用服務作業的 類別。Communications Server for Linux 也會透過 LU 0–3 階段作業資料的 SNA 資料 壓縮,以及透過不同的資料流量管理方法 (根據網路大小來平衡資料流量),使網路速度 最佳化:

• 在 APPN 網路中,Communications Server for Linux 支援 「高效能遞送 (HPR)」 及 中間階段作業遞送 (ISR),並提供連線網路選項。ISR 在小型網路上的效率極佳,但 在大型網路中較不理想。

- <span id="page-27-0"></span>• 就使用 LAN 連通性選項 (例如記號環或乙太網路) 或使用 Enterprise Extender 的 大型網路而言,您也可以使用連線網路選項來改善通訊效率。連線網路選項可以在 節點之間直接建立通訊路徑。如此會使流量略過中間網路節點。
- 另一個流量控制機制 (即調整式階段作業層次定步) 會規定 LU 傳送訊息單元至友機 LU 的速率,以自動調整壅塞。

## 安全選頂

網路愈來愈複雜,並漸漸朝開放架構方向發展,它的安全性也受到了質疑。 在執行 Communications Server for Linux 的 SNA 網路中, 您可以在架構時定義不同的安全層 次,並實行某些類型的鏈結來保護資產。例如:

- 在主從系統中,您可以設定 WebSphere 伺服器提供從 Remote API Client 到伺服器 的 HTTPS 存取權。這表示要使用安全認證來鑑別用戶端連線。 (除了標準 Communications Server for Linux 產品以外,此特性還需要部份其它軟體。請參閱第 17 頁的『安裝需求』,以取得相關資訊。)
- LU 6.2 使用者最多可定義三種安全層次:階段作業、資源及交談。這三層安全性分別 確保適當的 LU 忙於階段作業、限制存取與特定 LU 相關的所有應用程式,以及限 制存取特定應用程式。資料加密常式,也可提供其他的安全。
- Communications Server for Linux TN 伺服器及「TN 重導器」可使用 Secure Sockets Layer (SSL) 軟體,在 Communications Server for Linux 伺服器與 TN3270 或 Telnet 用戶端之間提供資料加密、伺服器身份驗証及用戶端身份驗証。(除了標準 Communications Server for Linux 產品以外,此特性還需要部份其它軟體。請參閱第 17 頁的『安裝需求』,以取得相關資訊。)

## 網路管理變通性

Communications Server for Linux 支援「多重網域支援網路管理向量轉送 (MDS-NMVT)」 網路管理架構,它可以當作集中式、分散式或階層式管理架構來運作。它以焦點/進入 點架構爲藍圖,提供高度的變通性。

焦點是控制節點,可根據它們自進入點 (位在網路中所有其它節點上的管理應用程式) 所 收集到的資料來管理網路。

- 集中式管理中的一個焦點,相當於整個網路的控制點。
- 分散式管理中的數個焦點,共同管理網路。
- 階層式管理中的焦點,根據功能呈巢狀結構。

MDS-NMVT 因而能夠管理子區域、標準 APPN 及極大型 APPN 網路。

## 可靠性、可用性和有用性

為了協助您維護可靠的系統作業,Communications Server for Linux 提供一系列顯示功 能及問題診斷工具。

- Motif 管理程式提供下列的加強架構和管理工具:
	- 架構資訊的立即更新
	- 鏈結、階段作業及節點資源的狀態資訊
- 查詢和狀態指令提供您下列的資訊:
	- LU-LU 階段作業
	- APPN 中間階段作業
- <span id="page-28-0"></span>- 作用中鏈結
- APPN 拓蹼資料庫,儲存鏈結資訊
- 問題診斷工具可以在不同的架構和作業階段提供協助。 內容如下:
	- 診斷資訊集成工具 (**snagetpd**) 可讓您容易地收集服務資訊。
	- 狀態和錯誤訊息,可協助解決架構常式和系統作業問題。
	- 收集網路錯誤、失敗及稽核資訊的日<mark>誌</mark>
	- 收集和格式化詳細問題資訊的追蹤機能

另外還有其他公用程式可以測試應用程式之間的通訊和鏈結連通性。

Communications Server for Linux 也包含「管理服務程式 API」,您可以使用此 API 來 開發傳送及接收網路警示和問題資料的工具。

這些管理及問題診斷工具已完全整合到「Communications Server for Linux 主從系統」 模型中,因此您可以從網路中的某一個點來管理整個 Communications Server for Linux 網域或收集診斷資訊。

## 網路整合、增長以及變更

為了支援網路整合、增長及變更,您可以根據自己的業務需求,使用 Communications Server for Linux API 來開發適用於特定 LU、平台或作業系統的應用程式。CPI-C 是 種非常重要的 API,可在不同平台和作業系統之間取得一致。由它發展出來應用程式, 適用於任何系統。

Enterprise Extender 也提供一種機制, 來整合 SNA 與 TCP/IP 網路。

## <span id="page-30-0"></span>第 2 章 規劃網路和 IBM Communications Server for Linux

本章提供規劃網路來執行 Communications Server for Linux 的各階段概觀。其中它也彙 總您可以對 Linux 電腦架構的功能,並提供一些準則來預估支援這些功能所需的資源。

## 網路規劃階段

本節提供一些一般準則,引導您透過各種 Communications Server for Linux 及 Linux 公 用程式來規劃、架構及管理網路。

規劃網路牽涉了調和功能、效能、資源和費用等問題。儘管對網路來說沒有唯一的最 佳規畫,有些一般指導概要和技術還是可協助您的規畫能符合要求。若要規畫網路, 請執行下列作業:

- 決定網路應該提供的功能 (如檔案轉送或 3270 模擬程式),以及效能需求。
- 決定要如何架構 Communications Server for Linux 來提供您需要的功能。
- 預估安裝 Communications Server for Linux、支援效能及產能需求,以及支援 Communications Server for Linux 功能所需的資源,並確認相關聯的成本。

#### 確認網路的功能需求

要決定網路應該提供的功能,您必須考慮下列問題:

- 網路是 APPN 嗎?
- Communications Server for Linux 將以主從系統架構來執行嗎?如果是,所有的電腦 都會在單一的 Communications Server for Linux 網域中運作嗎?或是我需要定義兩 個或更多的個別網域?
- 我需要在 Communications Server for Linux 網域中使用多個伺服器來平衡連通性資 源的資料流量嗎?如果是,則那一個伺服器會是主要架構伺服器?我需要提供一個 或多個備份架構伺服器嗎?
- 我需要使用 HTTPS 來支援連接 Communications Server for Linux 伺服器的 Remote API Client  $H$ <sup>2</sup>
- 使用者應用程式將在伺服器或 Linux 用戶端電腦上執行?
- 伺服器會為在 Windows 用戶端上執行的 Windows 應用程式 (例如 API 異動程式) 提供連通性資源嗎?
- 每一個伺服器都要作為階段作業的端點?或作為下列其中一種閘道?
	- APPN
	- LU 0
	- $-$  LU 2
	- TN 伺服器或 TN 重導器
- 網路會使用什麼類型的實體鏈結?

這幾種問題的答案可幫助您決定網路需要的 Communications Server for Linux 功能。

## <span id="page-31-0"></span>Mwp≤[c **Communications Server for Linux**

若要決定 Communications Server for Linux 的運作方式,您應該先決定工作在網路中流 動的方式。您應該考慮下列問題:

- 網路可用的資源 (如應用程式)?
- 有多少使用者需要存取遠端資源?
- 每個資源的存取頻率?
- 使用者如何存取網路?
- 使用者要求如何诱渦網路遞送?

您可以架構 Communications Server for Linux 來支援許多功能,例如下列功能:

- 中間階段作業遞送 (ISR) 的 APPN 網路節點
- APPN 終端節點 (自主地與鄰近節點通訊,但是使用 APPN 網路節點服務和非鄰近對 等節點通訊)
- 低登錄網路 (LEN) 節點 (直接與鄰近節點通訊,或與架構為鄰近的節點通訊)
- LU 0、LU 1、LU 2、LU 3 和 LU 6.2 的使用 (相依或獨立)
- 主電腦的 SNA 閘道連線

根據您的需求,將一個或多個功能架構至給定的節點。例如,您可以將 Communications Server for Linux 架構為 APPN 網路節點,以提供遞送服務及 ISR,並使用相同的節點 作為 SNA 閘道,以遞送相依 LU 階段作業 (例如 LU 0 及 LU 2)。同樣地,您可以 架構 Communications Server for Linux 來執行 「TN 伺服器」及支援共用資料庫,以及 架構獨立 LU 6.2 連線來連接主電腦上的 MQSeries®。

## 確認安裝和作業的資源需求

為了預估 Communications Server for Linux 功能的支援,必須回答下列問題:

- 我需要什麼人事專長?
- 我預期使用的轉送媒體?
- 我針對架構選取的安裝需求?
- 在作業上我需要多少記憶體和分頁空間?

如果已架構 Communications Server for Linux 來支援第 15 頁的『確認網路的功能需求』 所說明的任何一個或多個功能,那麼回答這些問題可幫助您確認它使用的資源類型。 回答這些問題也能幫助您瞭解 Communications Server for Linux 功能、Linux 資源與網 路資源之間的關係。

配置資源給節點的方式會決定網路執行的方式。

## 人事需求

安裝、操作及調整 Communications Server for Linux 需要下列人員:

- 網路管理者,負責規劃網路、新增新裝置、維護或加強網路整體效能。
- 系統管理者,負責安裝及維護 Communications Server for Linux 與操作它的硬體, 並負責架構系統以建立網路連線。
- 程式設計師,負責發展自訂應用程式,像是:異動程式或網路管理常式。

<span id="page-32-0"></span>網路及系統管理者必須十分熟悉操作 Communications Server for Linux 的硬體及 Linux 作業系統。他們必須瞭解各種系統連接的網路,以及 SNA 的一般概念。 他們也應該熟 悉下列幾項:

- Motif 介面
- rpm,Linux 的安裝工具
- TCP/IP,如果他們打算使用「主從系統」功能、TN 伺服器或 Enterprise Extender
- Windows 2000、Windows XP 或 Windows Server 2003 作業系統,如果 Communications Server for Linux 系統包含 Windows 上的 Remote API Client
- WebSphere Application Server, 如果 Communications Server for Linux 系統包含使 用 HTTPS 來連接伺服器的 Remote API Client

開發 SNA 之自訂應用程式的程式設計師應該具備使用 C 語言 (如果他們使用的是 Java CPI-C, 則為 Java) 撰寫程式的經驗, 並且應該熟悉可在 Communications Server for Linux 中使用的 API。

## 轉送媒體

Communications Server for Linux 可能需要與其它通訊協定共用基礎的轉送媒體 (例如 SDLC、記號環)。然而,實體層頻寬需求必須符合所有共用轉送媒體的通訊協定與應 用程式。

註: Communications Server for Linux 可以與其它通訊協定 (如 TCP/IP) 共用記號環及 乙太網路配接卡。您可能需要指定每個通訊協定要使用的唯一服務存取點(SAP)位 址。

## 安裝需求

您指定給 Communications Server for Linux 的功能 (來自第 15 頁的『確認網路的功能 需求』) 也會決定安裝需求。本節提供安裝 Communications Server for Linux 所需的電 腦資源概觀。如需相關資訊,請參閱隨附於每個產品的說明文件。

硬體 Communications Server for Linux 需要 下列其中一個 Linux 發行版所支援的 電腦。

使用 uname -m 指令來驗證目標電腦的 CPU 類別。下表顯示每種伺服器類型 的適當硬體,以及此硬體的 uname -m 回應。

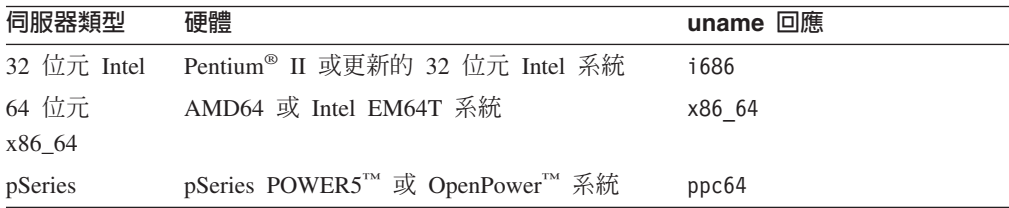

### Linux 作業系統

在 Linux 工作站上安裝及使用 Communications Server for Linux 之前,此工 作站必須安裝適當的 Linux 作業系統版本。

Communications Server for Linux 支援下列版本的 Linux。如需每個不同版本所 支援的特定版本編號及核心建置之最新資訊,請參閱 Communications Server for Linux CD 映像檔中的 README 檔。

• RedHat Enterprise Linux 3 (RHEL3): 僅適用於 i686

- RedHat Enterprise Linux 4 (RHEL4)
- SUSE Linux Enterprise Server 8 (SLES8): 僅適用於 i686
- SUSE Linux Enterprise Server 9 (SLES9)
- SUSE Linux Enterprise Server 10 (SLES10)

#### 鏈結硬體

只有伺服器才需要鏈結硬體,用戶端不需要。

在一個或多個網路中安裝 PC,需要符合已選取網路之通訊協定的鏈結。鏈結硬 體由安裝在電腦中的通訊配接卡 以及連接網路之相符的電纜組成 (您還需要裝 置驅動程式軟體)。

#### **:**

- 1. 安裝通訊配接卡時,必須使用相符的電纜。例如乙太網路配接卡必須 使用乙太網路電纜,鏈結才會生效。
- 2. 如果您使用 Enterprise Extender 作為唯一的鏈結類型,則不需要本節所 列出的配接卡;但必須有 TCP/IP 所需的其中一個配接卡。

Communications Server for Linux 支援下列鏈結通訊協定的通訊配接卡:

- 記號環
- 乙太網路 (標準或 IEEE 802.3)
- SDLC
- v X.25 QLLC

如需 Communications Server for Linux 測試過的配接卡之相關資訊,請參閱 http://www.ibm.com/software/network/commserver。有關您所需之適當配接卡或 硬體的任何問題,請聯絡 IBM 銷售代表。

#### 其它軟體: Linux

Communications Server for Linux 需要下列其它軟體。如需特定版本需求 (視 Linux 的版本而定) 的詳細資訊,以及安裝這些套裝軟體的相關指示,請參閱 Communications Server for Linux CD 映像檔上的 README 檔。

- LiS Streams。如需必要的 LiS Streams 版本及安裝說明之明細,請參閱 **README** 檔。
- OpenMotif (只有伺服器才需要,用戶端不需要)。使用 Motif 管理程式時需要 OpenMotif,建議使用它來架構及管理 Communications Server for Linux。
- Java (如果要使用 Java CPI-C,則需要)。您需要 Java Runtime Environment (JRE)。如果需要編譯新的 Java 類別以與 Java CPI-C 應用程式搭配使用, 則您也需要 JavaSDK。

#### **WebSphere Application Server (用於 HTTPS 存取)**

如果您執行的是主從系統,其中的 Remote API Client 使用 HTTPS 連線至 Communications Server for Linux 伺服器, 則需要執行 WebSphere Application Server 來提供從這些用戶端存取伺服器的 HTTPS 存取權。

Communications Server for Linux 會與 WebSphere Application Server 第 5 版 一起運作,後者可安裝在執行 WebSphere 所支援的任何作業系統的電腦上。(必 要時,可以將它安裝在與 Communications Server for Linux 伺服器相同的同一 部 Linux 電腦上)。如需安裝的相關資訊,請參閱 WebSphere Application Server 說明文件。您還需要在此電腦上安裝其它的 Communications Server for Linux 外

掛程式,才能讓 WebSphere 與 Communications Server for Linux 搭配使用 (如 第27頁的『架構 WebSphere Application Server』所述)。

#### 記憶體和儲存體

若要支援所有架構及服務,執行 Communications Server for Linux 的工作站需 要 Linux 發行版所需的最小記憶體再加上 32 MB,以及 120 MB 的磁碟空間。 此外,在安裝期間還需要 250 MB 的暫時儲存體。

如果您決定安裝電子檔 (PDF) 格式的 Communications Server for Linux 說明 文件,則需要額外的硬碟儲存體。若要安裝所有電子書,您需要 75 MB 的磁 碟空間。

註: 這些需求不包括其它授權程式、使用者應用程式以及資料的記憶體及硬碟 需求;請與 IBM 業務代表或授權經銷商共同仔細複查所有系統、記憶體及 硬碟需求。

## 進階架構

如果您想執行的應用程式的架構超過基本架構,就必須規劃額外的電腦資源。

一般來說,執行 Communications Server for Linux 所需的記憶體及儲存體視許多不同的 因素而定,這些因素會因為 Linux 工作站的功能及其環境而有所不同。不過,只要根據 經驗法則確定 LU、現行鏈結和正在執行的階段作業都是電腦資源的主要使用者,就可 以估算出支援主要應用程式時所需要的其他記憶體和磁碟空間總量。

## 作業的記憶體和儲存體需求

本節說明執行 Communications Server for Linux 的工作站所需的記憶體及儲存體。

## 核心記憶體

Linux 使用核心記憶體來啓用通訊子系統及 DLC 之間的通訊。核心記憶體是必 須在系統層次上管理的共用資源。 Communications Server for Linux 使用核心 記憶體來傳送及接收網路上的資料,但它只是其中一個使用核心記憶體的子系 統。Communications Server for Linux 使用的核心記憶體資源會影響其它子系統 (例如 TCP/IP 或 NFS) 的效能。請與網路管理者協調,以決定核心記憶體需求。

#### 記憶體、磁碟和分頁儲存體

Communications Server for Linux 使用主要儲存體 (又稱為主要記憶體及隨機存 取記憶體 (RAM))、永久磁碟儲存體和分頁磁碟儲存體 (又稱爲分頁空間):

- · SNA 資源的控制區塊 (例如 LU、鏈結及階段作業) 會耗用主要儲存體。
- 核心記憶體只耗用主要儲存體。
- Communications Server for Linux 可執行檔、架構檔及電子書會耗用永久磁 碟儲存體。
- 應用程式、階段作業和相關的處理具有會耗用永久磁碟儲存體的分頁空間需 求。

記憶體和磁碟儲存體的需求取決於各種因素,而這些因素在各環境中也不盡相 同。異動程式 (TP) 和 SNA 階段作業是記憶體和磁碟儲存體的主要耗用者。

TP 是一種使用 SNA 應用程式設計介面 (API) 來存取網路的程式。階段作業是 介於友機節點上兩個 LU 之間的暫時邏輯涌道。 TP 使用此涌道互相涌訊。

階段作業總數、已配置階段作業的數量 (交談)、交談的流量強度,以及作用中 使用者 TP 的數量,是影響記憶體和磁碟儲存體用量的主因。記憶體需求受到 <span id="page-35-0"></span>資料傳輸強度及核心記憶體結果使用量的影響最大。磁碟儲存體需求由 TP、階 段作業和相關處理的分頁空間需求所造成。

對所有 LU 類型來說,會在閒置階段作業和已配置的階段作業之間產生區分。 閒置階段作業是不被 TP 使用的作用中階段作業。已配置階段作業支援進行中 的交談。若要預估記憶體需求總數,您必須預估流量強度,以及平均上,同時 將配置的階段作業總數部份。您也可以選擇架構系統,以管理高峰需求。這些 預估因環境而異。

若將階段作業負載增加到超過系統記憶體產能,將需要額外的費用。

處理 Communications Server for Linux 最少需要 20 個 Linux 處理程序。

## 確定跨平台架構的相容性

如果符合特定需求,則在不同平台上執行的 SNA 產品 (例如 IBM Personal Communications 或 Communications Server for Windows 或主電腦上的 VTAM NCP) 可以與 Communications Server for Linux 搭配運作。

一般來說,SNA 網路產品目前的版本只要支援 PU 2.1 節點,而且 Communications Server for Linux 至少支援其中一個鏈結類型,此版本便能與 Communications Server for Linux 一起運作。不過,有些很舊的版次 (例如 VTAM V2) 可能無法可靠地運作。每 個網路產品的功能說明都可在對應的使用手冊中找到。

下列為其他需要考慮的要素:

- 若您正使用獨立 LU 6.2,而網路不是 APPN,請確定友機 LU 已定義到本端系統。
- 由於 DLC 視窗大小和計時器的預設値因裝置而不同,請確定遠端裝置使用正確的値。 例如,DLC 視窗大小在 Communications Server for Windows NT® 節點上運作良好, 但在 3172 節點上可能無法順利執行。
- 在異質環境中 (相同 LAN 上的 TCP/IP 和 SNA 通訊協定) 與多個 LAN 區段一起 工作時,請確定 LAN 交互連接裝置同時可以『遞送』 TCP/IP 並『橋接』 SNA 資 料框。

## 命名慣例

您可以使用網路 ID ,以邏輯將您的實體網路分區段。此外,若您計劃連接至其它網路, 建議您先登錄自己的網路 ID,避免網路名稱相互衝突。

您可以定義網路與 LU 名稱,如下所示:

#### 網路名稱

您可以定義不同的網路名稱 (網路 ID),以避免 APPN 網路被分區段。分區段 會限制網路拓蹼資料庫的大小與透過每個網路廣播 LOCATE 要求的頻率。

若要確保網路 ID 的唯一性,網路管理者可以向 IBM 全球登錄登記網路的 ID。 IBM 登錄可確保每個網路 ID 在所有登記的 ID 中是唯一的。登錄標準符合「開 放系統互連 (OSI)」 標準,包括 OSI 國碼,其建立者是「國際標準組織 (ISO)」。如需登錄的相關資訊,請參閱 User's Guide for SNA Network Registry。

LU 名稱

您可以使用萬用字元作爲 LU 名稱,以減少系統定義與網路搜尋的需求。
# 第 3 章 在 Linux 伺服器上安裝 Communications Server for Linux

本章提供在 Linux 伺服器上安裝 Communications Server for Linux 時,需要採用的步 驟之一般資訊。如需安裝處理的詳細逐步說明,請參閱 Communications Server for Linux CD 映像檔中的 README 檔,此檔案提供不同 Linux 版本特定的最新詳細資訊。 **README** 檔包括:

- 您需要的其它套裝軟體的確切套裝軟體名稱及/或版本編號
- 安裝及設定指令的明細。

## **如何包裝 Communications Server for Linux 授權程式**

「Communications Server for Linux 授權程式」是以包含下列項目的三個 CD 映像檔來 分送。

**CD #1:快速入門** 

本 CD 包含 Communications Server for Linux 的完整 PDF 說明文件集 (在 **/DOCS** 目錄中)。

- **CD #2: 伺服器** 
	- 本 CD 包含安裝伺服器所需的檔案:
	- README 檔, 包含 Communications Server for Linux 說明文件出版品後續 的任何產品變更資訊。
	- 安裝 Script
	- 伺服器及 PDF 手冊的安裝映像檔。
- **CD #3: 用戶端**

本 CD 包含安裝每種類型的用戶端所需的 README 檔、安裝 Script 及安裝 映像檔:

- 適用於 32 位元 Intel (i686) 的 Linux 用戶端
- 適用於 64 位元 AMD64/Intel EM64T (x86\_64) 的 Linux 用戶端
- 適用於 pSeries (ppc64) 的 Linux 用戶端
- 適用於 System z9™ 或 System z (s390 / s390x) 的 Linux 用戶端
- AIX 用戶端
- 32 位元 Windows 用戶端
- x64 Windows 用戶端

如需 CD 映像檔所包含的檔案之完整明細,請參閱 README 檔。

註: 關於儲存體需求的資訊,請參閱第17頁的『安裝需求』。

## <span id="page-37-0"></span>**準備安裝 Communications Server for Linux**

安裝 Communications Server for Linux 之前,請執行下列作業:

- 請確定執行 Linux PC 時未啓用「電源管理」特性。
- 請確定已安裝第 17 頁的『安裝需求』列出的所有必備軟體。

以下幾節提供關於這些作業的資訊。

## 停用電源管理特性

安裝 Communications Server for Linux 之前,需要檢查 Linux PC 是否包含「進階電 源管理」 特性;如果有,您應該確定已停用這些特性。現在有許多 PC 包含這些特性, 目的是在未使用鍵盤或滑鼠情況下節省電源 (透過暫停磁碟機之類裝置的電源,以及透 過降低 CPU 時脈速率)。「進階電源管理」被設計成與作為工作站的 PC 一起使用;當 PC 作為伺服器來運作時,不適合使用「進階電源管理」,因為伺服器可以在沒有出現鍵 盤或滑鼠活動情況下正常運作。

若要停用這些特性,請於啓動 PC 期間存取「BIOS 架構」(通常在起始設定硬體時按下 F1),然後停用「進階電源管理」及「硬體電源管理」。

若要從 PC 移除「進階電源管理」特性,請使用下列指令。

#### **rpm -e apmd**

## 安裝必備軟體

安裝 Communications Server for Linux 之前,需要安裝第 [17](#page-32-0)頁的『安裝需求』列出的 必備軟體:

- LiS Streams
- OpenMotif
- Java
- SSL

如需所需之套裝軟體的完整明細以及逐步安裝說明,請參閱 Communications Server for Linux CD 映像檔中的 README 檔。

## 顯示產品安裝明細

您可以顯示關於 Communications Server for Linux 以及已安裝之相關套裝軟體的資訊。 若要列出所有已安裝的套裝軟體,請使用下列指令:

### **rpm -q -a**

若要檢視特定套裝軟體的更多明細,請使用下列指令:

#### **rpm -q -i** *packagename*

 $\emph{packagename}$ 是已安裝之套裝軟體的基礎名稱,例如 ibm-commserver。

## 變更語言環境®變數

當您使用 Communications Server for Linux 時,請確定有正確設定 LANG 變數,以指 出您要使用的語言。

使用下列指令來變更 LANG 變數:

### export LANG=language

以您要使用的語言之 ID 取代 language, 它可以是下列其中之一:

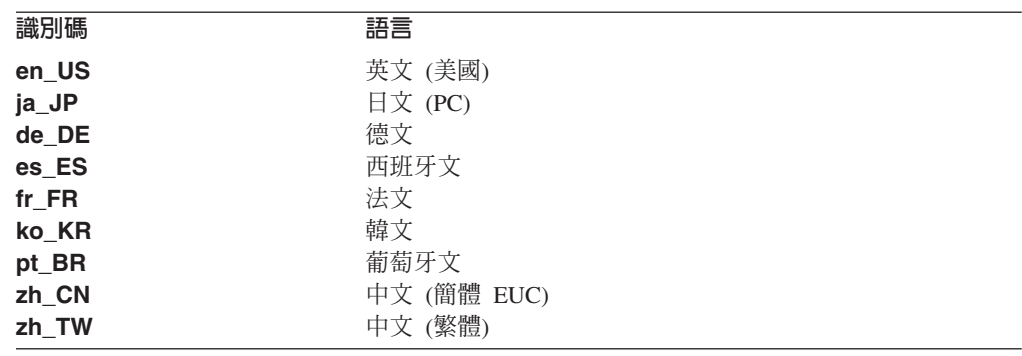

## 移轉舊版的 Communications Server for Linux

如果您已安裝舊版的 Communications Server for Linux,而且現在要移轉到 6.2.2 版, 則需要採取下列步驟:

## 儲存任何自訂的架構檔

如果有存在下面列出的檔案,請將它們儲存到暫時目錄。並不是在所有的安裝 作業中都會有這些檔案。

/etc/opt/sna/sna node.cfg /etc/opt/sna/sna\_domn.cfg /etc/opt/sna/sna.net /etc/opt/sna/sna tps /etc/opt/sna/ibmcs.kdb /etc/opt/sna/ibmcs.sth /etc/opt/sna/ibmcs.rdb /etc/opt/sna/ibmcs.crl /etc/opt/ibm/sna/sna node.cfg /etc/opt/ibm/sna/sna\_domn.cfg /etc/opt/sna/sna.net /etc/opt/ibm/sna/sna\_tps /etc/opt/ibm/sna/ibmcs.kdb /etc/opt/ibm/sna/ibmcs.sth /etc/opt/ibm/sna/ibmcs.rdb /etc/opt/ibm/sna/ibmcs.crl

此外,如果您依照第61頁的『啓用 Communications Server for Linux』所述, 自訂啓動檔 /etc/rc.d/init.d/snastart 來移除 sna start 指令,使 Communications Server for Linux 不會在系統啓動時自動啓動,則附註說明您對 此檔案所做的變更。

### 解除安裝舊版

請使用下列指令來停止 Communications Server for Linux,並將它解除安裝。系 統上不一定存在所有列出的 RPM 套裝軟體 (視您安裝的舊版本以及您安裝它的 方式而定)。

sna stop rpm -e CS-LINUX-ptf rpm -e CS-LINUX-Docs rpm -e CS-LINUX-ecl rpm -e CS-LINUX rpm -e ibm-conmserver-ptf rpm -e ibm-commserver-docs rpm -e ibm-commserver-ecl rpm -e ibm-commserver rpm -e gsk5bas

rpm -e gsk6bas

## 解除安装 LiS

使用下列指令來解除安裝 LiS 開放原始程式套裝軟體的目前層次。

PATH=\$PATH:/sbin unset LD PRELOAD rmmod streams cd /usr/src/LiS make uninstall make very-clean cd /usr/src rm -rf LiS\*

## 變更 PATH 及其它環境變數

如果您修改舊版 Communications Server for Linux 的下列任一項環境變數, 您 應該移除所做的變更,因為「Communications Server for Linux 6.2.2 版程式產 品」的路徑可能不同。

PATH LD\_LIBRARY\_PATH LD RUN PATH LD PRELOAD CLASSPATH

您可以使用 env 指令來檢查 sna 的參考之所有環境變數:

### env | grep sna

### 其它套裝軟體

建議您檢查 Java 安裝,並視需要將它更新到最新版。

### 最終清除

下列指令會從舊版的產品中移除所有剩餘項目。系統上不一定存在所有列出的 目錄 (視您安裝的舊版本而定)。

#### rm -rf /etc/opt/sna /var/opt/sna /opt/sna

#### rm -rf /etc/opt/ibm/sna /var/opt/ibm/sna /opt/ibm/sna

安裝新版的「Communications Server for Linux 6.2.2 版程式產品 」 請遵循本手冊及 README 檔中的說明,來安裝產品。

#### 復置儲存的架構

如果在此處理的第一個步驟中有儲存任何架構檔,現在請復置它們。請先使用 下列指令來停止 Communications Server for Linux 軟體:

#### /opt/ibm/sna/bin/sna stop

如果您在此處理的第一個步驟中儲存了任何 ibmcs.\* 檔,現在請將 /etc/opt/ibm/sna 目錄中的所有 ibmcs.\* 檔案移除。比方說,如果您儲存了 ibmcs.kdb 及 ibmcs.sth,則需要移除 ibmcs.crl 及 ibmcs.rdb,即使您沒 有用來取代它們的儲存檔。不混合使用已儲存和新的檔案來執行是很重要的。

復置您儲存到 /etc/opt/ibm/sna 目錄中的檔案。

此外,如果您已儲存變更至啓動檔 /etc/rc.d/init.d/snastart,請對新的檔案複 本進行相同的變更 (如第 61 頁的『啓用 Communications Server for Linux』所 述),以確定 Communications Server for Linux 不會在系統啓動時自動啓動。

現在,請使用下列指令重新啓動 Communications Server for Linux 軟體:

### /opt/ibm/sna/bin/sna start

### 安裝 Communications Server for Linux 授權程式

在您安裝必備軟體之後 (如第22頁的『安裝必備軟體』所述),便可準備安裝 Communications Server for Linux。請使用下列程序:

- 1. 以 root 專用權身份登入。
- 2. 按照第 26 頁的『安裝 Communications Server for Linux』的說明來安裝 Communications Server for Linux of
- 3. 如果您安裝了 GSKIT 軟體以便使用具有 SSL 特性的「TN 伺服器」或「TN 重導 器」,則需要在安裝 Communications Server for Linux 之後架構 SSL 軟體。相關 資訊,請參閱第 29 頁的『架構 SSL,以使用 TN 伺服器或 TN 重導器』。
- 4. 視需要自訂 Communications Server for Linux 架構資訊 (請參閱第 59 頁的第 8 章, 『架構及使用 Communications Server for Linux』,或參閱 Communications Server for Linux Administration Guide) ·
- 5. 啟動 Communications Server for Linux。請注意,安裝後,這會在機器重新開機時自 動發生。

 $cd/$ 

#### sna start

### 註:

- 1. 安裝 Communications Server for Linux 時,會在本端節點上自動重新架構 SNA 裝置驅動程式。如果在記憶體有限 (如 64 MB) 的電腦上安裝,您可能需要在 安裝 Communications Server for Linux 之後重新開機,才能啓動 SNA 節點。
- 2. 您可以在安裝 Communications Server for Linux 之後安裝配接卡。您不需要在 新增配接卡之後重新安裝 Communications Server for Linux。

## <span id="page-41-0"></span>w- **Communications Server for Linux**

- 1. 將安裝 CD 放入 Linux 工作站上適當的磁碟機中。
- 2. 以 root 專用權身份登入。
- 3. 從光碟執行 installibmcs 程式。如需執行此動作所需之指令的詳細資訊,請參閱 Communications Server for Linux CD 映像檔中的 README 檔。

程式通常會提示您下列事項。

- 確認您已閱讀並接受 Communications Server for Linux 授權條款。
- 會成為 Communications Server for Linux 網域中的主要伺服器之伺服器名稱。如 果您要將 Communications Server for Linux 當作獨立節點來執行,請勿指定此參 數;在此情況下, 節點不支援主從系統功能。

您可以按照下面的說明,在 installibmcs 指令上指定其它參數來置換這些提示。

- 4. 如果您要安裝 Communications Server for Linux PDF 說明文件,請從光碟執行 **installibmcsdocs** 程式。
- 5. 自訂 Communications Server for Linux 架構資訊 (請參閱第 59 頁的第 8 章, 『架 構及使用 [Communications Server for Linux](#page-74-0)』,或參閱 Communications Server for *Linux Administration Guide*)<sup>o</sup>

如果您需要執行自動安裝,則可以在 installibmcs 指令上提供其它參數,以確認接受 Communications Server for Linux 授權條款,並指定主要伺服器的名稱。在此情況下, 會執行 Shell Script,但不會提示任何其它資訊。請使用下列指令:

### **./installibmcs license\_accepted [** *master\_name* **]**

*master\_name* 是主要伺服器名稱。如果您要將 Communications Server for Linux 當作獨 立節點來執行,請勿指定此參數;在此情況下,節點不支援主從系統功能。

註: 安裝 Communications Server for Linux 時,會在本端節點上自動重新架構 SNA 裝 置驅動程式。

## **Communications Server for Linux 線上說明文件**

請遵循『安裝 Communications Server for Linux』中的步驟,載入 Communications Server for Linux 安裝 CD 並以 root 專用權登入,然後執行 **installibmcsdocs** Shell Script:

### **./installibmcsdocs**

## 主電腦存取類別庫 (HACL)

當您安裝 Communications Server for Linux 時,便自動安裝了 HACL 檔。此類別庫程 式碼位在 rpm 下的 ibm-commserver-ecl 套裝軟體中。您可以在 /opt/ibm/sna/ecl, 或是發出下列指令來尋找這些檔案 (包括 README):

**rpm —ql ibm-commserver-ecl**

### <span id="page-42-0"></span>架構 WebSphere Application Server

如果您執行的是主從系統,其中的 Remote API Client 利用 HTTPS 連線至 Communications Server for Linux 伺服器, 則需要執行 WebSphere Application Server 的電腦來提供從這些用戶端存取伺服器的 HTTPS 存取權 (如第 17 頁的『安裝需求』所 沭)。

本節說明如何設定 WebSphere 以與 Communications Server for Linux 搭配使用:

- 在 WebSphere 伺服器上設定要向用戶端呈現的安全認證
- 架構 WebSphere Application Server 來使用 Communications Server for Linux
- 在 WebSphere 伺服器上安裝伺服器架構檔

您還必須在每一個 Remote API Client 上設定用戶端安全認證及用戶端網路資料檔,以 存取 WebSphere Application Server。如需相關資訊,請參閱安裝適當用戶端類型的相關 章節。

### 設定 WebSphere Application Server 的安全認證

如需在伺服器上設定安全認證的相關指示,請參閱 WebSphere Application Server 說明 文件。這是在 Remote API Client 嘗試使用 HTTPS 連線時會在身份驗証程序期間呈現 的伺服器認證。

建議您架構 WebSphere,使它強制執行用戶端鑑別;如需相關資訊,請參閱 WebSphere Application Server 說明文件。這表示 WebSphere 會在身份驗証程序中要求 Remote API Client 的安全認證,且只有在它能夠驗證用戶端認證的確實性時,才會接受撥進連線。

## 架構 WebSphere Application Server

若要架構 WebSphere Application Server 與 Communications Server for Linux 一起運 作,請採取下列步驟。如需相關資訊,請參閱 WebSphere Application Server 說明文件。

1. 將 Remote API Client 安裝 CD 上 ibm-commserver-https 目錄中的兩個檔案 snahttpsrv.ear 及 snahttpsrv.cfq,複製或 FTP 到執行 WebSphere 管理主控台 的電腦上,或到可以從這台電腦存取的網路目錄中。

如果管理主控台是在 Windows 上執行,則不需要複製檔案,因為您可以直接從 CD 存取檔案。您只需要將 Remote API Client 安裝 CD 插入 Windows 電腦的 CD 光 碟機。

- 2. 啓動 WebSphere 管理主控台。
- 3. 遵循 WebSphere 說明文件,以建立只能透過 SSL 安全連線存取的虛擬主電腦。這 個虛擬主電腦將用於管理 SNA HTTPS 連線的 Java 外掛程式。
- 4. 從功能表列選擇「應用程式」、「安裝新的應用程式」。
- 5. 指定 snahttpsrv.ear 檔案的位置。選擇「下一步」按鈕。
- 6. 提示在前兩個畫面中指定虛擬主電腦名稱時,輸入您已在 HTTPS 中設定的虛擬主 電腦名稱。至於所有其它參數,除非您需要使用任何特定的 WebSphere 架構,否則 可以接受預設選項;請在接下來的對話框中選取「下一步」按鈕,直到顯示「完 成」按鈕,然後選擇「完成」按鈕。然後,螢幕應顯示**應用程式已順利安裝**。
- 7. 按一下「儲存至主要架構」,然後按一下「儲存」按鈕。
- 8. 從功能表列選取「應用程式」、「企業應用程式」。
- 9. 在應用程式清單中尋找 SnaHttpTransport,按一下旁邊的勾選框,再按一下「啓 動」按鈕以啓動應用程式。(在這之後,應用程式會在 WebSphere Application Server 啓動時自動啓動。)
- 10. 從功能表列選取「環境」、「更新 Web 伺服器外掛程式」,再按一下「確定」按 鈕。這會更新 WebSphere 架構。

## 安装伺服器架構檔

若要與 Communications Server for Linux 一起運作, WebSphere Application Server 需 要使用 HTTPS 來存取的 Communications Server for Linux 伺服器清單。請利用下列 步驟來建立和安裝此清單。

- 1. 在 WebSphere 管理主控台功能表列中,選取「環境」、「管理 WebSphere 變數」。
- 2. 在這份清單中尋找 USER\_INSTALL\_ROOT 變數,並記下它的值 (這是 WebSphere 伺服器上目錄的路徑)。環境變數清單可能跨越兩頁以上,所以您可能需要使用 「下一頁」按鈕來捲動清單。
- 3. 將 snahttpsrv.cfg 檔案從您在第 27 頁的『架構 [WebSphere Application Server](#page-42-0)』中 儲存它的位置 (或從安裝 CD) 複製到 USER\_INSTALL\_ROOT 變數所指定的目錄 中,然後使用文字編輯器來編輯此檔案,以併入 Remote API Client 可以使用 HTTPS 來存取的 Communications Server for Linux 伺服器清單。每一個伺服器必須在檔案 中以不同的字行指定,格式如下:

**server=***servername.domainname.com*

## 後置安裝程序

本節說明如何在安裝 Communications Server for Linux 之後執行可能需要的維護作業。

## 主從系統作業

安裝之後, Communications Server for Linux 會在起始時當成獨立式伺服器 (在單一 Linux 系統上含有所有元件) 運作。如果要將它當成主從系統網域中的伺服器執行,請參閱 Communications Server for Linux Administration Guide 中的 Managing Communications Server for Linux Client-Server Systems 一章,以取得相關指示。

### 檢視 PDF 書籍

本產品的安裝媒體所包含的手冊是採用「可攜式文件格式 (PDF)」。電子檔格式可讓您 使用相關資訊的超本文鏈結來輕易地搜尋、瀏覽或列印資訊。因為在許多不同的平台 上都可以執行 PDF 檢視器,所以透過電子檔格式,在站台中共用書庫變得更容易。

安裝產品時,如果您選擇安裝 PDF 手冊,則它們會安裝在 **/opt/ibm/sna/docs** 目錄中。 Communications Server for Linux 安裝媒體上的 *IDOCS* 目錄也包含這些手冊。

您可以使用任何 PDF 檢視器來讀取 PDF 手冊,如 Windows 上的 Adobe Acrobat,或 Intel Linux 上的 xpdf。

## 複查現行版次資訊

產品最新的 README 檔包含在 /opt/ibm/sna 目錄中,其中包含了 Communications Server for Linux 書庫出版品後續的任何產品變更。本檔也包含在 Communications Server for Linux 安裝媒體的根目錄中。每次您收到產品更新時,請複查 README 檔。

## <span id="page-44-0"></span>架構 SSL, 以使用 TN 伺服器或 TN 重導器

如果您安裝了 GSKIT 軟體以便使用具有 SSL 特性的「TN 伺服器」或「TN 重導 器」,則需要在安裝 Communications Server for Linux 之後架構 SSL 軟體。

SSL 軟體需要二個元件:

- 需要密碼配對,可以完成資料加密與解密。
- 需要憑證,可以執行伺服器身份驗証。

認證與密碼鎖配對會在密碼鎖環資料庫中組成一筆記錄,而此資料庫儲存在執行「TN 伺 服器」或「TN 重導器」的 Communications Server for Linux 伺服器上。Communications Server for Linux 使用資料庫來實行 SSL。

若要管理密碼鎖環資料庫,請在 Linux 指令提示下輸入下列指令:

### **snakeyman**

snakeyman 指令會啓動 Java 程式。更進一步的指示,請參閱此程式所提供的說明檔。

資料庫中每一筆記錄是以單一名稱,也稱為標籤,來作識別。若您有二筆或以上的記 錄,可以在不同的 TN 伺服器或 TN 重導器階段作業中使用,您必須在設定資料庫時 記下這些標籤、是用來識別何種記錄用於每一階段作業。您也可以將其中一 筆記錄設定為預設値,那麼階段作業會使用該筆記錄,除非您特地指定另一筆記錄。

使用 snakeyman 來更新伺服器認證之後,您需要結束 snakeyman 程式,然後停止 並重新啓動 Communications Server for Linux 節點, 以使用更新的認證。請使用下列指 令來停止並重新啓動節點:

**snaadmin term\_node snaadmin init\_node**

## 備份 Communications Server for Linux 架構檔

每當您做出會影響節點、網域及 TP 架構檔的變更時 (使用任何 Communications Server for Linux 管理工具),Communications Server for Linux 就會自動備份那些檔案。例如, 當您做出會影響節點架構檔 (sna\_node.cfg) 的變更,Communications Server for Linux 會建立名稱為 sna\_node.bk*n* 的備份檔,其中的 *n* 是 1 或 2:

- 第一次變更此檔時,現有的架構會儲存至 sna\_node.bk1。
- 第二次變更此檔時,現有的架構會儲存至 sna\_node.bk2,並不變更 sna\_node.bk1。
- 第三次及以後變更此檔時,會捨棄 sna\_node.bk1,將 sna\_node.bk2 更名為 sna\_node.bk1,並將現有的架構儲存至 sna\_node.bk2。

這表示任何時候,節點架構檔最多會有兩份備份檔。相同的程序會用來產生其它備份 檔的副檔名。

除了自動備份外,您應該備份架構檔,以防止在下列情況下遺失了資料:

- 安裝新版的 Linux 作業系統之前
- 安裝新版的 Communications Server for Linux 之前
- 建立新架構之後

您可以使用下列指令來備份架構檔:

#### **cd /etc/opt/ibm/sna**

**tar cvf** *Devicename* **sna\_node.cfg sna.net sna\_tps sna\_domn.cfg ibmcs.\***

## 復置 Communications Server for Linux 架構檔的備份

若要按照第 29 頁的『備份 [Communications Server for Linux](#page-44-0) 架構檔』所述來復置已備 份的 Communications Server for Linux 架構檔,請執行下列動作:

1. 確定 Communications Server for Linux 不在作用中。若要判斷它是否在作用中,請 輸入下列指令:

#### **snaadmin status\_node**

如果 Communications Server for Linux 在作用中,此指令會顯示有關本端節點的狀 態資訊;否則它會顯示指出 Communications Server for Linux 不在作用中的訊息。

如果 Communications Server for Linux 在作用中,請輸入下列指令來停用它:

### **sna stop**

2. 輸入下列指令:

## **cd /etc/opt/ibm/sna**

**tar xvf** *Devicename*

在此指令中, Devicename 是當備份檔案時,您所使用的裝置之路徑及檔名。

此指令會以 letclopt/ibm/sna 目錄中的相同名稱覆寫現有的架構檔。

### 重新起始設定架構檔

如果不小心修改了 Communications Server for Linux 架構檔,以致無法再使用這些檔案 中的資訊,則可能需要重新起始設定這些檔案,才能重新架構 Communications Server for Linux,如同它才剛安裝好一樣。唯有當您確定無法再挽回架構資訊時,才要這麼做。

註: 如果已備份有效的架構檔,您可以將那些檔案複製到 **/etc/opt/ibm/sna** 目錄中,然 後使用 sna start 指令,以使用那些檔案來起始設定節點。

您可以重新起始設定下列架構檔:

- 節點架構檔 sna\_node.cfg
- 網域架構檔 sna\_domn.cfg
- TP 架構檔 sna\_tps
- SSL 密碼鎖環資料庫檔及通行碼隱藏檔

執行下列步驟來重新起始設定架構檔:

1. 如果管理程式在作用中,請結束它,然後發出下列指令來停用 Communications Server for Linux:

#### **sna stop**

- 2. 複製任何要重新起始設定的檔案至不同的位置,即可以備份現有的架構檔。
- 3. 刪除您正在重新起始設定的檔案。

4. 如果您刪除了網域架構檔,請發出下列指令來重建它 (方法是複製 Communications Server for Linux 附帶提供的空白網域架構檔):

## cp -p /opt/ibm/sna/samples/empty.cfg /etc/opt/ibm/sna/sna\_domn.cfg

此指令會建立新的網域架構檔,啓動 Communications Server for Linux 時需要此檔 案。

5. 如果您刪除了 SSL 密碼鎖環資料庫檔案,請發出下列指令來重建它 (方法是複製 Communications Server for Linux 附帶提供的範例檔):

### cp -p /opt/ibm/sna/samples/ibmcs.\* /etc/opt/ibm/sna

6. 發出下列指令來重新啓動 Communications Server for Linux:

### sna start

7. 啓動 Motif 管理程式:

### xsnaadmin &

若 sna node.cfg 檔不存在,管理程式會提示您架構節點。您可以按照第 59 頁的第 8 章, 『架構及使用 Communications Server for Linux』或 Communications Server for Linux Administration Guide 所述,架構節點及其它資源繼續執行。

若您使用了有效的 sna\_node.cfg 檔,會使用新的架構檔來起始設定節點。

## 解除安裝 Communications Server for Linux

您隨時可以解除安裝 Communications Server for Linux 產品。請使用下列程序:

- 1. 以 root 專用權身份登入。
- 2. 確定 Communications Server for Linux 不在作用中。若要判斷它是否在作用中,請 輸入下列指令:

### snaadmin status\_node

如果 Communications Server for Linux 在作用中,此指令會顯示有關本端節點的狀 態資訊;否則它會顯示指出 Communications Server for Linux 不在作用中的訊息。

如果 Communications Server for Linux 在作用中,請輸入下列指令來停用它:

### sna stop

3. 使用下列指令,移除 Communications Server for Linux 套裝軟體及相關聯的套裝軟 體:

rpm - e ibm-commserver-docs

rpm - e ibm-commserver-ecl

rpm - e ibm-commserver

/sbin/shutdown - r now

# **4** b **Linux** Ww **IBM Remote API Client**

本章說明如何在 Linux 上安裝 IBM Remote API Client,它可以讓 Linux 工作站執行 SNA 應用程式,而無需完整的 SNA 堆疊安裝。 Linux 上的 Remote API Client 可以 使用 TCP/IP 網路連線至一或多個 Communications Server for Linux 伺服器 (或 CS/AIX 伺服器,但不能同時與這兩種伺服器連線)。(CS Linux 伺服器不能和 CS/AIX 伺服器在 相同的網域中運作)。

本章適用於在 32 位元 Intel (i686)、64 位元 AMD64/Intel EM64T (x86\_64) 及 pSeries (ppc64) 電腦上執行的 IBM Remote API Client。如果您是在 System z 電腦 (s390 / s390x) 上安裝 IBM Remote API Client,請參閱第 39 頁的第 5 章, 『在 [Linux for System](#page-54-0) z 上安裝 [IBM Remote API Client](#page-54-0)』。

安裝程式及相關檔案 (包括 IBM Remote API Client README 檔) 都位在安裝 CD 上 與您的用戶端類型相對應的目錄中:

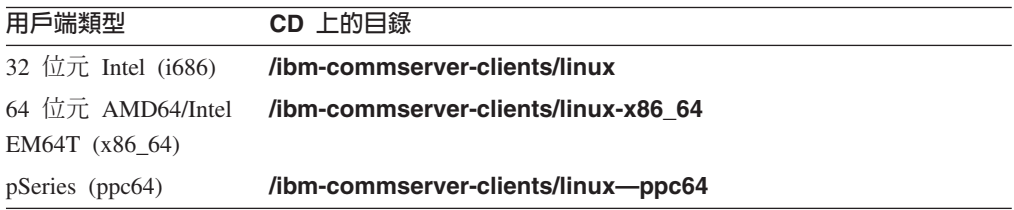

建議您在安裝軟體之前,先閱讀 IBM Remote API Client README 檔。

## 硬體與軟體需求

## 硬體需求

IBM Remote API Client 需要 下列其中一個 Linux 發行版所支援的電腦。

使用 uname -m 指令來驗證目標電腦的 CPU 類別。下表顯示每種用戶端類型的適當 硬體,以及此硬體的 uname -m 回應。

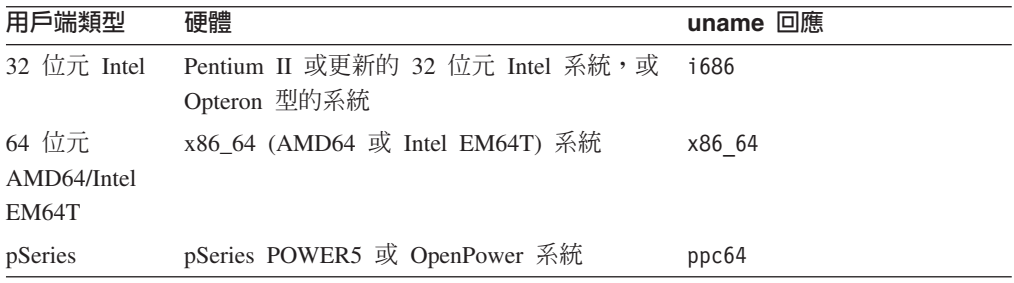

## Linux 作業系統版本

IBM Remote API Client 的現行版本已經過下列 Linux 作業系統版本的測試。也許還可 以在其它 Linux 配送上適當地執行。

• RedHat Enterprise Linux 3 (RHEL3): 僅適用於 i686

- RedHat Enterprise Linux 4 (RHEL4)
- SUSE Linux Enterprise Server 8 (SLES8): 僅適用於 i686
- SUSE Linux Enterprise Server 9 (SLES9)
- SUSE Linux Enterprise Server 10 (SLES10)

如需需要哪些選用套裝軟體的詳細資訊,請參閱安裝 CD 上的 README 檔。

### **Java**

如果您使用 Java CPI-C API,則需要 Java 軟體。如需詳細資訊,請參閱安裝 CD 上 的 README 檔。

## **GSKIT**

如果用戶端將使用 HTTPS 連線至 Communications Server for Linux 伺服器,則您需 要 GSKIT 軟體,才能透過 WebSphere 伺服器來啓用 HTTPS 存取伺服器。安裝 CD 中包含 GSKIT 軟體,但還需要一些選用的 Linux 作業系統套裝軟體才能安裝它;如需 需要哪些選用套裝軟體的詳細資訊,請參閱安裝 CD 上的 README 檔。

如果在您執行用戶端安裝程序時已安裝了所有必備套裝軟體 (如本章稍後所述),則會在 此程序中自動安裝 GSKIT 軟體。否則,您可以稍後再安裝它。

## 顯示產品安裝明細

您可以顯示 Remote API Client 及已安裝的相關套裝軟體之相關資訊。若要列出所有已 安裝的套裝軟體,請使用下列指令:

### **rpm -q -a**

若要檢視特定套裝軟體的更多明細,請使用下列指令:

#### **rpm -q -i** *packagename*

*packagename* 是已安裝之套裝軟體的基礎名稱,例如 ibm-commserver-client。

### 設定語言環境變數

使用下列指令來變更 LANG 變數以指出您要使用的語言:

#### **export LANG=***language*

以您要使用的語言之 ID 取代 language, 它可以是下列其中之一:

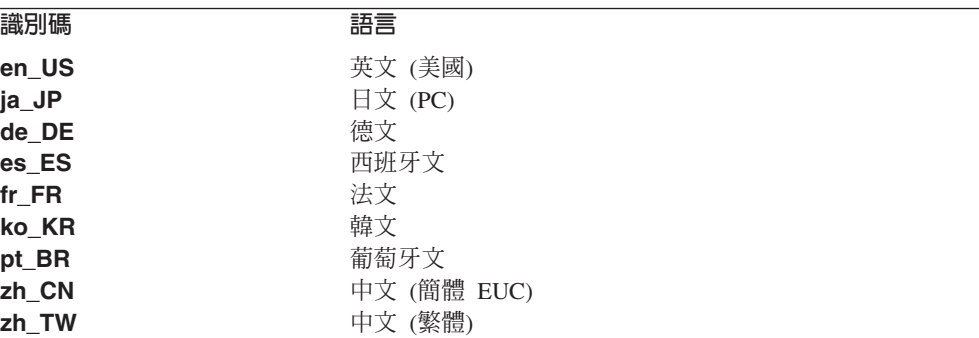

# 在 Linux 上安裝 Remote API Client

安裝必備軟體之後,您可以開始安裝 IBM Remote API Client。

如果已經安裝了前一版的 IBM Remote API Client, 請在安裝這個新版之前, 遵循第37 頁的『在 Linux 上解除安裝 Remote API Client』一節中的步驟來移除它。所有架構資 訊都會留在原位以供新安裝使用。

- 1. 以 root 專用權身份登入。
- 2. 裝載 CD 並切換至現行目錄。

## mount /dev/cdrom cd /media/cdrom

若為 RHEL3 (僅適用於 32 位元 Intel 用戶端),請將 /media/cdrom 取代為 /mnt/cdrom。否則,如果您有 DVD 光碟機,則目錄名稱 /media/cdrom 可能會 有所不同。使用指令 **df** 來查看 Linux 中裝載 CD 的位置。

3. 切換至 CD 上適當的子目錄,然後執行 Shell Script 來安裝用戶端。下列範例顯示 32 位元 Intel (i686) 用戶端的 **/linux** 子目錄;必要的話,請將此目錄取代為 /linux-x86\_64 或 /linux-ppc64。

## cd ibm-commserver-clients/linux ./installibmcscli

此 Shell Script 會測試某些先決要件,如果不符合,則會發出警告訊息。將提示您閱 讀及接受授權合約,然後 Script 會安裝 RPM。如果已經安裝適當的先決要件,則 Script 也將安裝 GSKIT 軟體。

4. 將 IBM Remote API Client 二進位目錄新增至 PATH。您可能要變更設定檔來自動 執行此動作:

export PATH="\$PATH:/opt/ibm/sna/bin"

### export LD LIBRARY PATH=/usr/lib:/opt/ibm/sna/lib

### export LD\_RUN\_PATH=/usr/lib:/opt/ibm/sna/lib

就 Java CPI-C 應用程式而言,您也應該設定下列環境變數:

#### export CLASSPATH=\$CLASSPATH:/opt/ibm/sna/java/cpic.jar

就某些應用程式而言,您可能也需要設定 LD PRELOAD 環境變數,但不可在設定檔中 整體變更此環境變數:

### export LD\_PRELOAD=/usr/lib/libpLiS.so

5. 啓動 IBM Remote API Client。安裝後,這會在機器重新開機時自動發生。請確定在 您執行此動作時,已經不在 CD 的目錄中。

 $cd/$ sna start

## b **Linux** Ww- **Remote API Client**

註: IBM Remote API Client 使用 HTTPS 連線至伺服器之前,您必須使用 GSKIT 密 碼鎖管理程式來設定用戶端上的安全認證架構。相關資訊,請參閱『使用 GSKIT 設 定 HTTPS 安全認證』。

您還是需要更新用戶端網路資料檔,以指定用戶端所能連線的 Communications Server for Linux 伺服器及提供 HTTPS 支援的 WebSphere 伺服器名稱。如需詳細 資訊, 請參閱 Communications Server for AIX Administration Guide 中管理 Remote API Client  $-\mathfrak{m} \cdot$ 

## 使用 GSKIT 設定 HTTPS 安全認證

如果用戶端要使用 HTTPS 連線至 Communications Server for Linux 伺服器,則必須 安裝 GSKIT 密碼鎖管理程式軟體。這通常會在用戶端安裝程序中發生,並假設已依照 安裝 CD 上的 README 檔說明,安裝必要的 Linux 作業系統必備軟體。如果在用戶 端安裝程序中未安裝 GSKIT,但您現在已安裝了先決要件,則可以使用下列步驟來安裝 GSKIT 軟體。

- 1. 以 root 專用權身份登入。
- 2. 裝載 CD 並切換至現行目錄。

## **mount /dev/cdrom cd /media/cdrom**

若為 RHEL3 (僅適用於 32 位元 Intel 用戶端),請將 **/media/cdrom** 取代為 **/mnt/cdrom**。否則,如果您有 DVD 光碟機,則目錄名稱 **/media/cdrom** 可能會 有所不同。使用指令 df 來查看 Linux 中裝載 CD 的位置。

3. 切換至 CD 上適當的子目錄,然後執行 Shell Script 來安裝 GSKIT 軟體。下列範 例顯示 32 位元 Intel (i686) 用戶端的 *I*linux 子目錄;必要的話,請將此目錄取代 爲 /linux-x86\_64 或 /linux-ppc64。

### **cd ibm-commserver-clients/linux ./installgskit**

IBM Remote API Client 使用 HTTPS 連線至伺服器之前,您必須使用 GSKIT 密碼鎖 管理程式來設定用戶端上的安全認證架構。請採取下列步驟。

1. 使用下列指令執行 GSKIT 密碼鎖管理程式:

### **/opt/ibm/sna/bin/snakeyman**

在密碼鎖管理程式使用者介面中,開啓 CMS 格式的密碼鎖資料庫檔案 /etc/opt/ibm/sna/ibmcs.kdb ·

- 2. 密碼鎖資料庫的起始通行碼是 ibmcs。設定安全認證之前,您**必須**變更此通行碼以確 保架構的安全性。在變更通行碼的對話框中,您必須勾選勾選框「將通行碼儲存到 檔案?」,以確定儲存新通行碼,這樣用戶端才能開啓密碼鎖資料庫。
- 3. 取得簽署「Web 伺服器」安全認證所使用的「認證中心 (CA)」認證複本,然後在密 碼鎖資料庫中安裝它。若要執行此作業,請在密碼鎖管理程式使用者介面中選取 「簽章者認證」,再按一下「新增」。
- 4. 如果 WebSphere 伺服器已架構為需要用戶端安全認證,則用戶端必須具有 CA 所發 出的認證,而該 CA 所擁有的認證是在「Web 伺服器」的安全認證資料庫中。若要 要求新的認證:
- <span id="page-52-0"></span>a. 從密碼鎖管理程式使用者介面選取「建立」、「新認證要求」,然後填寫所要 求的詳細資料。
- b. 儲存認證,將它解壓縮到檔案並傳送至 CA。
- c. 發出認證時,將它儲存在「Web 伺服器」的資料庫中。若要執行此作業,請在密 碼鎖管理程式使用者介面中選取「個人認證」,再按一下「接收」。

在進行您自己內部測試的暫時測量時,您可以建立自行簽章的用戶端認證,而不用 取得 CA 的認證。但是,這無法提供必要的安全層次,且不得在線上系統中使用。 若要建立自我簽名的認證:

- a. 從密碼鎖管理程式使用者介面選取「建立」、「新建自我簽名的認證」,然後 填寫所要求的詳細資料。
- b. 儲存認證,並將它解壓縮到檔案。
- c. 在「Web 伺服器」的資料庫中儲存認證檔。若要執行此作業,請在密碼鎖管理程 式使用者介面中選取「個人認證」,再按一下「接收」。
- 5. 完成認證架構後,結束 GSKIT 密碼鎖管理程式。

## 在 Linux 上解除安裝 Remote API Client

您可以使用下列指令,在 Linux 上解除安裝 Remote API Client。

/opt/ibm/sna/bin/sna stop

- rpm -e ibm-commserver-ptf
- rpm -e ibm-commserver-docs
- rpm -e ibm-commserver-ecl
- rpm -e ibm-commserver-cli
- rpm -e ibm-commserver
- rpm -e gsk7bas

### /sbin/shutdown -r now

並非這些指令中所列示的所有套裝軟體都會安裝在每一個系統上。

解除安裝 Linux 上的 IBM Remote API Client 時,將會保留所有自訂的架構資訊以供 日後安裝使用。

# <span id="page-54-0"></span>**5** b **Linux for System z** Ww **IBM Remote API Client**

本章說明如何在 Linux 上安裝 IBM Remote API Client,使 System z 大型電腦能夠執 行 SNA 應用程式,而不需要安裝完整的 SNA 堆疊。Linux for System z 上的 Remote API Client 可以使用 TCP/IP 網路連線至一或多個 Communications Server for Linux 伺 服器 (或 CS/AIX 伺服器)。

建議您在安裝軟體之前,先閱讀 IBM Remote API Client README 檔。此檔案位在安 裝 CD 上的 **/ibm-commserver-clients/linux-systemz** 目錄中。

## 硬體與軟體需求

### 硬體需求

IBM Remote API Client 需要 『Linux 作業系統版本』中所列出的其中一個 Linux 發 行版所支援的 31 位元或 64 位元 System z 系統。

使用指令 uname -m 來驗證 CPU 類別。它必須報告 s390 來表示 31 位元環境,或 報告 s390x 來表示 64 位元環境。

## Linux 作業系統版本

IBM Remote API Client 的現行版本已經過下列 Linux 作業系統版本的測試。也許還可 以在其它 Linux 配送上適當地執行。

- RedHat Enterprise Linux 3 for S/390<sup>®</sup> (RHEL3–s390)
- RedHat Enterprise Linux 3 for zSeries<sup>®</sup> (RHEL3–s390x)
- RedHat Enterprise Linux 4 for S/390 (RHEL4–s390)
- RedHat Enterprise Linux 4 for zSeries (RHEL4–s390x)
- v SUSE Linux Enterprise Server 8 for IBM Mainframe (SLES8–s390\*)
- SUSE Linux Enterprise Server 9 for IBM Mainframe (SLES9–s390<sup>\*</sup>)
- SUSE Linux Enterprise Server 10 for IBM Mainframe (SLES10–s390x)

如需需要哪些選用套裝軟體的詳細資訊,請參閱安裝 CD 上的 README 檔。

### **Java**

如果您使用 Java CPI-C API,則需要 Java 軟體。如需詳細資訊,請參閱安裝 CD 上 的 README 檔。

### **GSKIT**

如果用戶端要使用 HTTPS 連線至 Communications Server for Linux 伺服器,則您需 要 GSKIT 軟體,才能透過 WebSphere 伺服器來啓用 HTTPS 存取伺服器。安裝 CD 中包含 GSKIT 軟體,但還需要一些選用的 Linux 作業系統套裝軟體才能安裝它;如需 需要哪些選用套裝軟體的詳細資訊,請參閱安裝 CD 上

/ibm-commserver-clients/linux-systemz 目錄中的 README 檔。

如果在您執行用戶端安裝程序時已安裝了所有必備套裝軟體 (如本章稍後所述),則會在 此程序中自動安裝 GSKIT 軟體。否則,您可以稍後再安裝它。

## 顯示產品安裝明細

您可以顯示 Remote API Client 及已安裝的相關套裝軟體之相關資訊。若要列出所有已 安裝的套裝軟體,請使用下列指令:

#### **rpm -q -a**

若要檢視特定套裝軟體的更多明細,請使用下列指令:

### **rpm -q -i** *packagename*

*packagename* 是已安裝之套裝軟體的基礎名稱,例如 ibm-commserver-client。

### 設定語言環境變數

使用下列指令來變更 LANG 變數以指出您要使用的語言:

#### **export LANG=***language*

以您要使用的語言之 ID 取代 language, 它可以是下列其中之一:

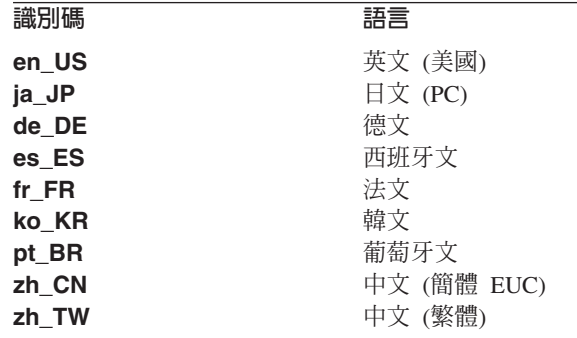

## b **Linux for System z** Ww **Remote API Client**

安裝必備軟體之後,您可以開始安裝 IBM Remote API Client。

如果已經安裝了前一版的 IBM Remote API Client,請在安裝這個新版之前,遵循第43 頁的『在 [Linux for System z](#page-58-0) 上解除安裝 Remote API Client』一節中的步驟來移除它。 所有架構資訊都會留在原位以供新安裝使用。

- 1. 從 CD-ROM 上的 **/ibm-commserver-clients/linux-systemz** 目錄中,將 **ibm-commserver-client-6.3.0.1-s390.tgz** 檔案複製或 FTP 到 Linux System z 系 統。確定您是使用二進位模式來複製或 FTP 此檔案。
- 2. 以 root 身分登入 Linux System z 系統。
- 3. 解壓縮及解開 tar 檔到空的暫時目錄中:

### **mkdir /tmp/ibmcs**

#### **cd /tmp/ibmcs**

**tar —xzf ibm-commserver-client–6.3.0.1–s390.tgz**

4. 執行 installibmcscli Shell Script:

## ./installibmcscli

此 Shell Script 會測試某些先決條件,如果它們不符合的話,就會發出警告訊息。它 也會提示您確認已閱讀並接受 Communications Server for Linux 授權條款。您可以 按照下面的說明,在 installibmcscli 指令上指定其它參數來置換此提示。當您回應 提示之後, Shell Script 會安裝 rpm 套裝軟體。如果已經安裝適當的先決要件,則 Script 也將安裝 GSKIT 軟體。

5. 將 IBM Remote API Client 二進位目錄新增至 PATH。您可能要變更設定檔來自動 執行此動作:

### export PATH="\$PATH:/opt/ibm/sna/bin"

#### export LD\_LIBRARY\_PATH=/usr/lib:/opt/ibm/sna/lib

#### export LD\_RUN\_PATH=/usr/lib:/opt/ibm/sna/lib

如果要執行 64 位元應用程式,請使用下列指令:

### export LD\_LIBRARY\_PATH=/usr/lib64:/opt/ibm/sna/lib64

### export LD RUN PATH=/usr/lib64:/opt/ibm/sna/lib64

就 Java CPI-C 應用程式而言,您也應該設定下列環境變數:

#### export CLASSPATH=\$CLASSPATH:/opt/ibm/sna/java/cpic.jar

就某些應用程式而言,您可能也需要設定 LD PRELOAD 環境變數,但不可在設定檔中 整體變更此環境變數:

#### export LD\_PRELOAD=/usr/lib/libpLiS.so

6. 啟動 IBM Remote API Client。安裝後,這會在機器重新開機時自動發生。請確定在 您執行此動作時,已經不在 CD 的目錄中。

## $cd /$

#### sna start

- 7. 完成安裝之後,您可以消除在安裝處理期間所建立的 tgz 檔及暫時目錄。
- 註: IBM Remote API Client 使用 HTTPS 連線至伺服器之前,您必須使用 GSKIT 密 碼鎖管理程式來設定用戶端上的安全認證架構。相關資訊,請參閱第 42 頁的『使 用 GSKIT 設定 HTTPS 安全認證』。

您還是需要更新用戶端網路資料檔,以指定用戶端所能連線的 Communications Server for Linux 伺服器及提供 HTTPS 支援的 WebSphere 伺服器名稱。如需詳細 資訊, 請參閱 Communications Server for AIX Administration Guide 中管理 Remote API Client 一節。

## <span id="page-57-0"></span>使用 GSKIT 設定 HTTPS 安全認證

如果用戶端要使用 HTTPS 連線至 Communications Server for Linux 伺服器,則必須 安裝 GSKIT 密碼鎖管理程式軟體。這通常會在用戶端安裝程序中發生,並假設已依照 安裝 CD 上的 README 檔說明,安裝必要的 Linux 作業系統必備軟體。如果在用戶 端安裝程序中未安裝 GSKIT,但您現在已安裝了先決要件,則可以使用下列步驟來安裝 GSKIT 軟體。

- 1. 從 CD-ROM 上的 /ibm-commserver-clients/linux-systemz 目錄中,將 ibm-commserver-client-6.3.0.1-s390.tgz 檔案複製或 FTP 到 Linux System z 系 統。確定您是使用二進位模式來複製或 FTP 此檔案。
- 2. 以 root 身分登入 Linux System z 系統。
- 3. 解壓縮及解開 tar 檔到空的暫時目錄中:

### mkdir /tmp/ibmcs

### cd /tmp/ibmcs

### tar -xzf ibm-commserver-client-6.3.0.1-s390.tgz

4. 執行 installgskit Shell Script:

### ./installgskit

5. 完成安裝之後,您可以消除在安裝處理期間所建立的 tgz 檔及暫時目錄。

IBM Remote API Client 使用 HTTPS 連線至伺服器之前,您必須使用 GSKIT 密碼鎖 管理程式來設定用戶端上的安全認證架構。請採取下列步驟。

1. 使用下列指令執行 GSKIT 密碼鎖管理程式:

#### /opt/ibm/sna/bin/snakeyman

在密碼鎖管理程式使用者介面中,開啓 CMS 格式的密碼鎖資料庫檔案 /etc/opt/ibm/sna/ibmcs.kdb ·

- 2. 密碼鎖資料庫的起始通行碼是 ibmcs。設定安全認證之前,您必須變更此通行碼以確 保架構的安全性。在變更通行碼的對話框中,您必須勾選勾選框「將通行碼儲存到 檔案?」,以確定儲存新通行碼,這樣用戶端才能開啓密碼鎖資料庫。
- 3. 取得簽署「Web 伺服器」安全認證所使用的「認證中心 (CA)」認證複本,然後在密 碼鎖資料庫中安裝它。若要執行此作業,請在密碼鎖管理程式使用者介面中選取 「簽章者認證」,再按一下「新增」。
- 4. 如果 WebSphere 伺服器已架構為需要用戶端安全認證,則用戶端必須具有 CA 所發 出的認證,而該 CA 所擁有的認證是在「Web 伺服器」的安全認證資料庫中。若要 要求新的認證:
	- a. 從密碼鎖管理程式使用者介面選取「建立」、「新認證要求」,然後填寫所要 求的詳細資料。
	- b. 儲存認證,將它解壓縮到檔案並傳送至 CA。
	- c. 發出認證時,將它儲存在「Web 伺服器」的資料庫中。若要執行此作業,請在密 碼銷管理程式使用者介面中選取「個人認證」,再按一下「接收」。

<span id="page-58-0"></span>在進行您自己內部測試的暫時測量時,您可以建立自行簽章的用戶端認證,而不用 取得 CA 的認證。但是,這無法提供必要的安全層次,且不得在線上系統中使用。 若要建立自我簽名的認證:

- a. 從密碼鎖管理程式使用者介面選取「建立」、「新建自我簽名的認證」,然後 填寫所要求的詳細資料。
- b. 儲存認證,並將它解壓縮到檔案。
- c. 在「Web 伺服器」的資料庫中儲存認證檔。若要執行此作業,請在密碼鎖管理程 式使用者介面中選取「個人認證」,再按一下「接收」。
- 5. 完成認證架構後,結束 GSKIT 密碼鎖管理程式。

## 在 Linux for System z 上解除安裝 Remote API Client

您可以使用下列指令,在 Linux for System z 上解除安裝 Remote API Client。

/opt/ibm/sna/bin/sna stop

- rpm -e ibm-commserver-ptf
- rpm -e ibm-commserver-docs
- rpm -e ibm-commserver-ecl
- rpm -e ibm-commserver-cli
- rpm -e ibm-commserver

rpm -e gsk7bas

/sbin/shutdown -r now

並非這些指令中所列示的所有套裝軟體都會安裝在每一個系統上。

解除安裝 Linux for System z 上的 IBM Remote API Client 時,將會保留所有自訂的 架構資訊以供日後安裝使用。

# **6** b **AIX** tWw **IBM Remote API Client**

本章說明如何在 AIX 上安裝 IBM Remote API Client, 讓 AIX 工作站執行 SNA 應 用程式,而無需完整的 SNA 堆疊安裝。 AIX 上的 Remote API Client 可以使用 TCP/IP 網路連線至一或多個 Communications Server for Linux 伺服器 (或 CS/AIX 伺服器)。

建議您在安裝軟體之前,先閱讀 IBM Remote API Client README 檔。此檔案位於安 裝 CD 的 **/ibm-commserver-clients/aix** 目錄中。

## 硬體與軟體需求

## 硬體需求

IBM Remote API Client 需要 『作業系統版本』所列出的其中一個 AIX 作業系統支援 的 pSeries 系統。

## 作業系統版本

IBM Remote API Client 的現行版本已經過下列作業系統版本的測試。

- $\bullet$  AIX v5.2-ML5
- AIX  $v5.3-ML1$

### **Java**

如果您使用 Java CPI-C API,則需要 Java 軟體。 Java 1.4.2 SDK (可以從 http://www.ibm.com/developerworks/java/jdk 取得) 符合所有需求。也可以使用 64 位元 Java,但 Java CPI-C API 需要 32 位元 JVM。

使用 installp 指令安裝 Java SDK 套裝軟體。

### **GSKIT**

如果用戶端要使用 HTTPS 連線至 Communications Server for Linux 伺服器,則您需 要 GSKIT 軟體,才能透過 WebSphere 伺服器來啓用 HTTPS 存取伺服器。如需詳細 資訊,請參閱安裝 CD 上 **/ibm-commserver-clients/aix** 目錄中的 README 檔。 GSKIT 軟體會在主要用戶端安裝程序中安裝,如本章稍後所述。

### 變更語言環境變數

使用 Remote API Client 時,請確定 LANG 變數未設為 C。

使用下列程序來顯示正在使用哪一個 LANG 變數或變更 LANG 變數:

- 1. 從主要 SMIT 功能表,選取系統環境。
- 2. 從下一個 SMIT 功能表,選取**管理語言環境**。
- 3. 從下一個 SMIT 功能表,選取變更/顯示主要語言環境。
- 4. 從下一個 SMIT 功能表,選取變更/顯示文化慣例、語言或鍵盤。
- 5. 選取您要使用的語言。比方說,如果您是使用美國英文訊息,請選取 en\_US。

## 在 AIX 上安裝 Remote API Client

安裝必備軟體之後,您可以開始安裝 IBM Remote API Client。

如果已經安裝了前一版的 IBM Remote API Client, 請在安裝這個新版之前, 遵循第48 頁的『在 AIX 上解除安裝 Remote API Client』一節中的步驟來移除它。所有架構資訊 都會留在原位以供新安裝使用。

## 將檔案複製到 AIX 工作站以安裝 Remote API Client

若要安裝 Remote API Client, 請採取下列步驟。

1. 從 CD-ROM 上的 **/ibm-commserver-clients/aix** 目錄中,將 sna.client.6.3.0.1.bff 檔案複製或 FTP 到 AIX 工作站。確定您是使用二進位模式來複製或 FTP 此檔案。

如果用戶端將使用 HTTPS 連線至 Communications Server for Linux 伺服器,則還 需要從 CD 的相同目錄中複製或 FTP 兩個檔案 gskta.\*.l 及 gsksa.\*.l。這些檔案 含有用戶端 HTTPS 存取所需的 GSKIT 軟體。

- 2. 以 root 身份登入 AIX 工作站。
- 3. 使用 smit 或 installp 來安裝 AIX 用戶端。如需如何執行此作業的相關指示,請 參閱安裝 CD 上 **/ibm-commserver-clients/aix** 目錄中的 README 檔。
- 4. 如果用戶端將使用 HTTPS 連線至 Communications Server for Linux 伺服器,請根 據 README 檔中的指示來安裝 GSKIT 檔。
- 5. 完成安裝程序後,您可以刪除工作目錄中的 sna.client.6.3.0.1.bff 檔及 GSKIT 檔。
- 6. 啟動 IBM Remote API Client。安裝後,這會在機器重新開機時自動發生。

#### $cd /$

### sna start

註: IBM Remote API Client 使用 HTTPS 連線至伺服器之前,您必須使用 GSKIT 密 碼鎖管理程式來設定用戶端上的安全認證架構。相關資訊,請參閱第 47 頁的『使 用 GSKIT 設定 HTTPS 安全認證』。

您還是需要更新用戶端網路資料檔,以指定用戶端所能連線的 Communications Server for Linux 伺服器及提供 HTTPS 支援的 WebSphere 伺服器名稱。如需詳細 資訊,請參閱 Communications Server for AIX Administration Guide 中管理 Remote API Client 一節。

## 從 CD 安裝 Remote API Client

若要安裝 Remote API Client,請採取下列步驟。

- 1. 以 root 身份登入 AIX 工作站。
- 2. 使用下列指令,在 AIX 工作站上裝載 CD。

### mount -o ro /dev/cd0 /mnt

- 3. 使用 smit 或 installp 來安裝 AIX 用戶端。如需如何執行此作業的相關指示,請 參閱安裝 CD 上 /ibm-commserver-clients/aix 目錄中的 README 檔。
- 4. 如果用戶端將使用 HTTPS 連線至 Communications Server for Linux 伺服器,請根 據 README 檔中的指示來安裝 GSKIT 檔。
- 5. 安裝程序完成後,請使用下列指令來解除裝載 CD。

#### **unmount /mnt**

<span id="page-62-0"></span>6. 啟動 IBM Remote API Client。安裝後,這會在機器重新開機時自動發生。請確定在 您執行此動作時,已經不在 CD 的目錄中。

**cd /**

**sna start**

註: IBM Remote API Client 使用 HTTPS 連線至伺服器之前,您必須使用 GSKIT 密 碼鎖管理程式來設定用戶端上的安全認證架構。相關資訊,請參閱『使用 GSKIT 設 定 HTTPS 安全認證』。

您還是需要更新用戶端網路資料檔,以指定用戶端所能連線的 Communications Server for Linux 伺服器及提供 HTTPS 支援的 WebSphere 伺服器名稱。如需詳細 資訊,請參閱 Communications Server for AIX Administration Guide 中管理 Remote API Client  $-\mathfrak{m}$   $\circ$ 

## 使用 GSKIT 設定 HTTPS 安全認證

IBM Remote API Client 使用 HTTPS 連線至伺服器之前,您必須使用 GSKIT 密碼鎖 管理程式來設定用戶端上的安全認證架構。請採取下列步驟。

1. 使用下列指令執行 GSKIT 密碼鎖管理程式:

#### **/usr/bin/snakeyman**

在密碼鎖管理程式使用者介面中,開啓 CMS 格式的密碼鎖資料庫檔案 **/etc/sna/ibmcs.kdb** of

- 2. 密碼鎖資料庫的起始通行碼是 ibmcs。設定安全認證之前,您<mark>必須</mark>變更此通行碼以確 保架構的安全性。在變更通行碼的對話框中,您必須勾選勾選框「將通行碼儲存到 檔案?」,以確定儲存新通行碼,這樣用戶端才能開啓密碼鎖資料庫。
- 3. 取得簽署「Web 伺服器」安全認證所使用的「認證中心 (CA)」認證複本,然後在密 碼鎖資料庫中安裝它。若要執行此作業,請在密碼鎖管理程式使用者介面中選取 「簽章者認證」,再按一下「新增」。
- 4. 如果 WebSphere 伺服器已架構為需要用戶端安全認證,則用戶端必須具有 CA 所發 出的認證,而該 CA 所擁有的認證是在「Web 伺服器」的安全認證資料庫中。若要 要求新的認證:
	- a. 從密碼鎖管理程式使用者介面選取「建立」、「新認證要求」,然後填寫所要 求的詳細資料。
	- b. 儲存認證,將它解壓縮到檔案並傳送至 CA。
	- c. 發出認證時,將它儲存在「Web 伺服器」的資料庫中。若要執行此作業,請在密 碼鎖管理程式使用者介面中選取「個人認證」,再按一下「接收」。

在進行您自己內部測試的暫時測量時,您可以建立自行簽章的用戶端認證,而不用 取得 CA 的認證。但是,這無法提供必要的安全層次,且不得在線上系統中使用。 若要建立自我簽名的認證:

- a. 從密碼鎖管理程式使用者介面選取「建立」、「新建自我簽名的認證」,然後 填寫所要求的詳細資料。
- b. 儲存認證,並將它解壓縮到檔案。

## <span id="page-63-0"></span>使用 GSKIT 設定 HTTPS 安全認證

- c. 在「Web 伺服器」的資料庫中儲存認證檔。若要執行此作業,請在密碼鎖管理程 式使用者介面中選取「個人認證」,再按一下「接收」。
- 5. 完成認證架構後,結束 GSKIT 密碼鎖管理程式。

## 在 AIX 上解除安裝 Remote API Client

您可以使用下列指令來解除安裝 Remote API Client。

1. 如果用戶端軟體正在執行中,請使用下列指令停止它。

### sna stop

- 2. 以 root 專用權身份登入。
- 3. 使用下列其中一項指令,移除 Remote API Client 套裝軟體及相關的套裝軟體。

若要使用 installp 來移除套裝軟體:

installp -u sna.client

若要使用 smit 來移除套裝軟體:

smit remove

# 第 7 章 在 Windows 上規劃與安裝 Remote API Client

本章說明如何在 Windows 上安裝 IBM Remote API Client,讓 PC 能夠執行 SNA 應 用程式,而無需完整的 SNA 堆疊安裝。 Windows 上的 Remote API Client 可以使用 TCP/IP 網路連線至一或多個 Communications Server for Linux 伺服器 (或 CS/AIX 伺 服器)。

在 Windows 上有兩種不同版本的 IBM Remote API Client,視您使用的特定硬體與 Windows 版本而定。除了明確附註說明的差異之外,本章中的資訊適用於這兩種版本。

- 32 位元用戶端會在執行 Microsoft Windows 2000、2003 或 XP 的 32 位元 Intel 型 電腦上執行。
- x64 用戶端會在執行 Microsoft Windows Server 2003 x64 Edition 或 Microsoft Windows XP Professional x64 Edition 的 AMD64 或 Intel EM64T 電腦上執行。

Windows 上 IBM Remote API Client 提供的介面與 IBM Communications Server for Windows 及 Microsoft Host Integration Server 產品所提供的介面大體上都相容。

「Windows 軟體開發套件 (SDK)」上的 IBM Remote API Client 是一個選用的套裝軟 體,可讓您使用 Remote API Client 並使用 APPC、CPI-C、LUA 及 CSV API 來開發 應用程式。如需這些 API 的相關資訊,請參閱適當的程式設計師參考指南。如果 Remote API Client 只要用來執行現有的應用程式 (而不開發新的應用程式),則不需要 安裝這個套裝軟體。

## 硬體與軟體需求

若要在 Windows 上執行**安装**程式及 Remote API Client,電腦必須符合下列需求:

- 它必須執行下列其中一種作業系統:
	- 若爲 32 位元 Windows 用戶端:
		- Windows 2000
		- Windows XP
		- Windows 2003
	- 若爲 x64 Windows 用戶端:
		- Microsoft Windows XP Professional x64 Edition
		- Microsoft Windows Server 2003 x64 Edition
- 它必須能夠使用下列其中一項機制來存取一或多個 Communications Server for Linux 伺服器:
	- 透過 TCP/IP 網路存取伺服器
	- 存取提供 HTTPS 存取權給 Communications Server for Linux 伺服器的 WebSphere 伺服器 (在此情況下,它還必須在用戶端安裝程序中安裝 GSKIT 軟體)。

## <span id="page-65-0"></span>存取安裝程式

安裝 CD 包含 Windows 格式的 Remote API Client 及 SDK 軟體、GSKIT 軟體,以 及安裝程式,所以您可以從 Windows 電腦上的 CD 安裝它們。您必須在每一台 Windows 用戶端 PC 上安裝 Remote API Client 軟體。只有在您要使用用戶端來開發 新應用程式 (使用 Windows Remote API)時才需要 SDK,但如果只要用它來執行現有 的應用程式,則不需要它。只有在用戶端將使用 HTTPS 來存取 Communications Server for Linux 伺服器時,才需要 GSKIT 軟體。

Windows 安裝映像檔上的 Remote API Client 是自行解壓縮的 ZIP 可執行檔,並且會 在安裝 CD 上提供它。

- 若為 32 位元用戶端,它是 CD 上 **/ibm-commserver-clients/windows** 目錄中的 i w32cli.exe ·
- 若爲 x64 用戶端,它是 CD 上 **/ibm-commserver-clients/win-x64** 目錄中的 i w64cli.exe o

您可以透過網路將此檔案複製到其它 Windows PC,即可在不直接存取 Communications Server for Linux 產品光碟的情況下安裝它們。執行這個可執行檔時,它會解壓縮安裝 影像並自動執行**安装**程式。如果您只要將安裝影像解壓縮到暫存目錄 (例如,要從命令 行執行安裝程式),則可以將自行解壓縮的 ZIP 可執行檔載入 unzip 程式來完成此作業。

在特定電腦上第一次執行**安装**程式時,會從選取的來源目錄執行此程式。此程式會完 整的安裝軟體、設定基本架構,也安裝及建立自己的圖示。完成安裝之後,如果需要 重新安裝軟體,您可以使用**安装**程式 (從「檔案管理程式」選取它,或選取其圖示)。

將 Remote API Client 安裝影像解壓縮到暫存目錄後,您可以利用兩種方式來安裝軟體:

- 按照『使用安裝程式在 Windows 上安裝 Remote API Client』的說明,透過 Windows 來執行安裝程式。如果要安裝 SDK,則必須使用此方法。
- 請按照第 53 頁的『從命令行安裝 Remote API Client 軟體』的說明,從指令行輸入 setup 指令。此方法不允許您安裝 SDK。
- 註: 在 IBM Remote API Client 利用 HTTPS 連線至伺服器之前,您必須先安裝 GSKIT 軟體並使用 GSKIT 密碼鎖管理程式來設定用戶端上的安全認證架構。如需相關資 訊,請參閱第55頁的『安裝 GSKIT 軟體及設定安全認證』及第56頁的『使用 GSKIT 設定 HTTPS 安全認證』。

您還是需要更新用戶端網路資料檔,以指定用戶端所能連線的 Communications Server for Linux 伺服器及提供 HTTPS 支援的 WebSphere 伺服器名稱。如需詳細 資訊,請參閱 Communications Server for AIX Administration Guide 中管理 Remote API Client  $-\mathfrak{m} \cdot$ 

### 使用安裝程式在 Windows 上安裝 Remote API Client

若要執行安装程式,您可以在執行自行解壓縮的 ZIP 可執行檔 i w32cli.exe (32 位元 用戶端) 或 i\_w64cli.exe (x64 用戶端) 時自動執行,或從指令行以手動方式執行。程 式會先顯示「選取安裝語言」書面。

1. 選取要用於安裝及架構 Remote API Client 的語言,然後選取**確定**。

程式會顯示「歡迎使用」畫面,該畫面會引出**安裝**程式。

2. 選取**下一頁**,繼續安裝。

程式會顯示「軟體授權合約」,您應該閱讀並瞭解該合約。

3. 如果您樂於接受授權條款,請選取**接受**以繼續下去。

程式會提示您指定要在其中安裝檔案的目的目錄。

4. 輸入目的目錄。

程式會要求您選取想要的安裝類型:

- 標準 準 如果您不需要安裝 SDK,請選擇此選項。只有在您要使用用戶端來開發新 應用程式 (使用 Windows Remote API)時才需要 SDK,但如果只要用它來 執行現有的應用程式,則不需要它。
- 開發者 如果您需要安裝 SDK,請選擇此選項:也就是說,如果您即將使用用戶端 來開發使用 Windows Remote API 的新應用程式。

註: 如果您要安裝 SDK,您必須選擇**開發者**。

5. 選取安裝類型。

然後,程式會要求您輸入程式資料夾名稱,該資料夾中包含您希望在 Windows 上 顯示的 Remote API Client 圖示。

- 6. 輸入資料夾名稱。
- 7. 如果「系統」目錄已經含有與這個**安裝**程式所使用的檔案同名的 .DLL 檔,但卻不 是 Remote API Client 檔案 (例如,來自部份其它 SNA 軟體的檔案),則程式會提 示您執行下列其中一項:
	- 將 Remote API Client .DLL 檔複製到現有的 .DLL 檔上
	- 將現有的 .DLL 檔複製到安裝目錄中的 OTHERSNA 次目錄,然後安裝 Remote API Client **.DLL** 檔。如果後來您解除安裝檔案,則此選項可讓您復置到安裝 [Remote API](#page-72-0) Client 之前的原始安裝 (請參閱第 57 頁的『解除安裝 Remote API [Client](#page-72-0) 軟體』)。
	- 取消用戶端軟體安裝。

如果 Remote API Client .DLL 檔已經存在,則安裝程式會顯示一則訊息指出此狀 況。只有現有檔案的版本編號低於**安裝**程式 .DLL 檔,新的 .DLL 檔才會覆寫現有 的 .DLL 檔。

- 8. 此時,安裝程式會從指定的來源複製一些檔案,並在適當位置安裝它們。在此程 序期間,資訊列會顯示已完成安裝的部份。 .DLL 檔會複製到「系統」或同等目錄 中,其它檔案會複製到您在步驟 2 所指定的目的目錄。在每個轉送檔案作業期間, 記錄會寫入 setup.log 檔 (在您指定的目錄中建立此檔案)。如果要被覆寫的任何檔 案是『唯讀』,或因為別的原因而無法複製任何檔案,則會移除新檔案,而且您 會收到建議您查看 setup.log 檔的訊息。
- 9. 如果您從中執行**安装**程式的來源未包含所有必要的檔案,則程式會提示您輸入目 錄名稱。輸入必要的檔案所在的目錄名稱。

如果您指定的資訊不足,無法找到 Remote API Client 檔案的複本,則程式會再次 顯示此畫面。

10. 當已複製必要的檔案時,安裝程式會顯示「架構」視窗。

<span id="page-67-0"></span>自網域架構檔取得預設架構値。如需相關資訊,請參閱 Communications Server for Linux Administration Guide。如果不要使用這些預設值,您可以採用下列方式來架 構它們:

網域 指定 Communications Server for Linux 主從系統網域名稱。

下列設定是可選用的:

伺服器名稱

畫面會顯示此用戶端最多可以連線 9 個伺服器列示。伺服器出現在此列示 的次序是用戶端選取這些伺服器的次序。如果用戶端無法連線列示上的第 一個伺服器,則會嘗試下一個伺服器。

- · 若要將新的伺服器新增到列示,請使用新增按鈕。
- 若要從列示移除某伺服器,請選取此伺服器並使用**移除**按鈕。
- 若要在列示中上下移動某伺服器,請選取此伺服器並使用列示旁邊的滑 動按鈕。

如果用戶端所在的專用網路與其伺服器相同並利用 TCP/IP 來存取它們,則 只要利用伺服器名稱就可以識別每一個伺服器。

如果用戶端使用 HTTPS 來存取其伺服器,則需指定提供 HTTPS 支援的 WebSphere 伺服器名稱及 Communications Server for Linux 伺服器名稱來 識別每一個伺服器,格式如下:

webservername: servername1

這會假設 WebSphere 設定為在 HTTPS 連線中使用預設埠 443。如果網路 管理者已架構 WebSphere 使用不同的埠號,請以下列格式併入該埠號:

webservername: portnumber: servernamel

如需架構 WebSphere 支援 HTTPS 連線的詳細資訊,請參閱第 27 頁的『架 構 WebSphere Application Server』。

### UDP 廣播

指定此用戶端是否要使用 UDP 廣播來連線伺服器。選取此選項之後,用戶 端會透過網路傳送 UDP 廣播來尋找伺服器連線,不會嘗試直接連線特定伺 服器。

預設設定是使用 UDP 廣播。若要變更此設定,請按一下方框。

淮階 若要提供其它值來代替安裝程式提供的預設值,請按一下視窗底端的進階 按鈕。安装程式會顯示「進階選項」視窗,該視窗包含 Windows 用戶端架 構的進階設定值。大部份使用者都可以使用這些參數的預設設定值,所以 您大概不需要在該對話框中改變設定值。

> 如需這些參數的相關資訊,請參閱第 53 頁的『Remote API Client 架構的 進階選項』。

如需任何架構參數或設定值的相關資訊,請按一下**說明**。

- 11. 當您完成「架構」視窗時,請按一下**確定**。如果未適當地完成此畫面,則**安装**程 式會顯示訊息。
- 12. 順利完成安裝時,會顯示「完成」視窗。您可以選取結束安裝程式之後要採取的 下列兩個動作或其中一個動作:

#### **檢視 README 檔**

檢視 README 檔。

#### 啓動用戶端

開始執行此 Communications Server for Linux 用戶端。

選取**完成**,結束安裝程式。

## <span id="page-68-0"></span>Remote API Client 架構的進階選項

「進階選項」視窗可讓您架構 Remote API Client 的部份進階參數。大部份使用者不需 要改變這些參數,但您可以視需要來調整預設設定值。

*LAN 存取逾時* 

指定用戶端對伺服器的連線在關閉前可以維持閒置的時間 (以秒為單位)。當此 勾選框是空的時,未指定 LAN 存取逾時 (所以會使用無限逾時)。如果勾選此 勾選框,您可以在鄰近的欄位中輸入逾時値 (以秒為單位)。最小値是 60 (表示 60 秒); 如果讓勾選框留白或指定低於 60 的值,則 Remote API Client 會使 用最小值 60。

最大廣播嘗試次數

指定用戶端透過廣播來嘗試連線伺服器的最大次數。當「進階選項」視窗開啓 時,會顯示預設値 5。只有在主要「架構」視窗中勾選 UDP 廣播勾選框之後, 才會使用此勾選框中的值。

重新連線渝時

指定伺服器斷線之後,用戶端嘗試重新連線伺服器之前要等待的時間 (以秒為單 位)。當開啓「進階選項」視窗時,會顯示預設値 200。

如需這些參數的相關資訊,請按下**說明**。

當您完成「進階選項」視窗時,請按一下**確定**。如果正確地完成畫面,**安装**程式會返 回「架構」視窗。如果要安裝新的 Remote API Client,請回到第 [52](#page-67-0) 頁的 11的步驟。 否則,請在「架構」對話框中按一下**確定**按鈕以完成架構。

## **從命令行安裝 Remote API Client 軟體**

註: 如果要安裝 SDK,您必須使用安裝程式,如第 50 頁的『使用安裝程式在 [Windows](#page-65-0) 上安裝 [Remote API Client](#page-65-0)』所述。您不能從命令行安裝 SDK。

將 Remote API Client 安裝影像解壓縮到暫存目錄後,您可以從命令行來安裝 Remote API Client 軟體,而不用透過 Windows 使用**安装**程式進行安裝。在指令行上,輸入 setup 指令並加上一個或多個選項。您可以用大寫字體或小寫字體來輸入這些選項,而 且可以在它們前面加上 / (斜線) 或 - (連字號)。如果參數 (例如 folder) 是含有空格的 字串,您必須以雙引號含括此字串。

輸入 setup 指令之後,安裝程式會提示您輸入尚未包含在指令行的任何資訊,並在不同 的安裝階段顯示確認訊息。如果不要**安装**程式提示您,請使用 -accept -s 選項,在無 聲模式下執行程式,接受「軟體授權合約」的條款。

下列是 setup 指令的選項:

-? 顯示指令行選項列示。這與 -h 選項相同。

**-h** 顯示指令行選項列示。這與 -? 選項相同。

**-accept -s**

在無聲模式下執行安裝,接受「軟體授權合約」的條款。您可以在 Windows 安 裝影像的 license 次目錄中找到這份合約。

-**s** 選項必須是指令行中的最後一個項目,而且您必須確定有指定網域名稱 (使 用 -i 選項) 以及想要指定的任何其它參數。當在無聲模式下安裝時,它不會提 示您輸入任何參數或顯示確認訊息。會忽略 -s 之後的任何指令行引數。

-f2 指定在無聲模式安裝 (使用 -s 選項) 期間所建立的安裝日誌檔之完整路徑名 稱。

如果未指定此選項,則在您執行安裝程式的目錄中,此檔案會被建立成 setup.log。如果是在無聲模式下從光碟機安裝,您必須指定此選項,以確保 會在電腦上建立此檔案 (因為在光碟機上無法建立它)。

**-k***folder*

指定「程式」資料夾。

**-p***directory*

指定安裝目錄。

**-i***domain*

指定此用戶端的網域名稱。此參數是必要的;沒有預設值。

**-w***directory*

如果來源位於磁碟或光碟中,請指定含有 Communications Server for Linux 用 戶端軟體檔案的來源目錄。否則,請使用 -v 選項。

**-v***server*

指定要從中下載用戶端軟體檔案的伺服器。您可以指定伺服器名稱或 TCP/IP 位 址。如果是從磁碟或光碟複製原始檔,請使用 -w 選項,而非 -v 選項。

**-l***server*

指定要納入此用戶端可以存取之伺服器列示的伺服器。

如果用戶端所在的專用網路與其伺服器相同並利用 TCP/IP 來存取它們,則只要 利用伺服器名稱就可以識別每一個伺服器。

如果用戶端使用 HTTPS 來存取其伺服器,則需指定提供 HTTPS 支援的 WebSphere 伺服器名稱及 Communications Server for Linux 伺服器名稱來識別 每一個伺服器,格式如下:

*webservername* **:** *servername1*

這會假設 WebSphere 設定為在 HTTPS 連線中使用預設埠 443。如果網路管理 者已架構 WebSphere 使用不同的埠號,請以下列格式併入該埠號:

*webservername* **:** *portnumber* **:** *servername1*

如需架構 WebSphere 支援 HTTPS 連線的詳細資訊,請參閱第 [27](#page-42-0) 頁的『架構 [WebSphere Application Server](#page-42-0)』。

- -o 覆寫現有的 .DLL 檔。如果 Remote API Client .DLL 檔已經存在,則即使這 些檔案的版本編號高於**安裝**程式的 .DLL 檔,**安裝**程式還是會覆寫這些檔案。
- -y 儲存現有的 .DLL 檔。如果 Remote API Client 的 .DLL 檔已經存在於必要的

目錄中,則安裝程式會將現有的.DLL 檔複製到安裝目錄的次目錄,然後安裝 Remote API Client **.DLL** 檔。當您解除安裝 Remote API Client 軟體時,次目 錄中的複本可確保解除安裝程序完成。

<span id="page-70-0"></span>**-n** 如果找到現有的 Remote API Client **.DLL** 檔,則取消安裝。

#### **-a***timeout*

指定 LAN 存取逾時 (以秒為單位)。這是用戶端對伺服器的連線在關閉之前可 以維持閒置的時間長度。值 0 表示無逾時。

**-b***max-broadcast*

指定最大 UDP 廣播嘗試次數。UDP 廣播是用戶端為了連線網域中的任何伺服 器 (而非特定伺服器) 所做的嘗試。值 0 表示沒有嘗試廣播。

**-j***reconnect-timeout*

指定伺服器斷線之後,用戶端嘗試重新連線伺服器之前要等待的時間 (以秒為單 们。

## 安裝 GSKIT 軟體及設定安全認證

註: Windows 上最初版本的 x64 Remote API Client 不支援 HTTPS 連線至伺服器。 將在 PTF 中提供此特性,並且包含詳細的安裝及架構指示。以下的指示僅適用<mark>於</mark> 32 位元用戶端。

如果 IBM Remote API Client 將利用 HTTPS 連線至伺服器,您必須安裝 GSKIT 軟 體來管理安全認證。請採取下列步驟。

- 1. 在 Windows 電腦上建立保留安裝檔的暫存目錄。
- 2. 若爲 32 位元用戶端:
	- 將 gsk7bas.exe 檔案從安裝 CD 上的 /ibm-commserver-clients/windows 目 錄複製到暫存目錄。
	- 在指令視窗中,切換至暫存目錄。
	- 執行下列指令以取出安裝檔:

**gsk7bas** *tempdir* /D

*tempdir* 是暫存目錄的完整路徑。

• 執行下列指令來啓動安裝程式:

### **setup sxclient**

- 3. 請遵循螢幕上的指示來安裝 GSKIT 軟體。
- 4. 安裝完成後,移除您在第一個步驟中建立的暫存目錄,並捨棄其內容。

您現在可以依照下節中的說明,安裝安全認證。

如果您需要在 32 位元用戶端上執行自動安裝 (比方說,如果您要在許多用戶端電腦上 安裝 GSKIT 軟體,並且要建立批次檔,將安裝程序自動化),請使用下列指令,在無聲 模式中執行安裝程式:

### **setup gskit -s -f1** ″*tempdir*\SETUP.ISS″

tempdir 是您在第一個步驟中所建立的暫存目錄之完整路徑。

<span id="page-71-0"></span>此指令會安裝軟體而不顯示安裝程式的使用者介面,且不需要任何使用者輸入。安裝 的預設值是從 SETUP.ISS 檔案中取得,這是在安裝程序開始時解壓縮到暫存目錄的其 中一個檔案。如果您必須變更安裝 GSKIT 軟體的目錄,請在將檔案解壓縮到暫存目錄 後,使用文字編輯器編輯 SETUP.ISS 來執行此作業。然後,可以使用此目錄中的檔案 (包括這個更新檔案) 在其它用戶端雷腦上安裝,而不必每次都要解壓縮檔案並修改安裝 目錄。

## 使用 GSKIT 設定 HTTPS 安全認證

IBM Remote API Client 使用 HTTPS 連線至伺服器之前,您必須使用 GSKIT 密碼鎖 管理程式來設定用戶端上的安全認證架構。請採取下列步驟。

1. 執行 GSKIT 密碼鎖管理程式:installdir**\snakeyman.exe**。installdir 代表用戶端軟 體的安裝目錄,此目錄為 C:\IBMCS\w32cli (32 位元用戶端),除非您在安裝用戶端 期間指定了其它位置。

在密碼鎖管理程式使用者介面中,開啓 CMS 格式的密碼鎖資料庫檔案  $installdir$ \ibmcs.kdb  $\circ$ 

- 2. 密碼鎖資料庫的起始通行碼是 ibmcs。設定安全認證之前,您必須變更此通行碼以確 保架構的安全性。在變更通行碼的對話框中,您必須勾選勾選框「將通行碼儲存到 檔案?」,以確定儲存新通行碼,這樣用戶端才能開啓密碼鎖資料庫。
- 3. 取得簽署「Web 伺服器」安全認證所使用的「認證中心 (CA)」認證複本,然後在密 碼鎖資料庫中安裝它。若要執行此作業,請在密碼鎖管理程式使用者介面中選取 「簽章者認證」,再按一下「新增」。
- 4. 如果 WebSphere 伺服器已架構為需要用戶端安全認證,則用戶端必須具有 CA 所發 出的認證,而該 CA 所擁有的認證是在「Web 伺服器」的安全認證資料庫中。若要 要求新的認證:
	- a. 從密碼鎖管理程式使用者介面選取「建立」、「新認證要求」,然後填寫所要 求的詳細資料。
	- b. 儲存認證,將它解壓縮到檔案並傳送至 CA。
	- c. 發出認證時,將它儲存在「Web 伺服器」的資料庫中。若要執行此作業,請在密 碼鎖管理程式使用者介面中選取「個人認證」,再按一下「接收」。

在進行您自己內部測試的暫時測量時,您可以建立自行簽章的用戶端認證,而不用 取得 CA 的認證。但是,這無法提供必要的安全層次,且不得在線上系統中使用。 若要建立自我簽名的認證:

- a. 從密碼鎖管理程式使用者介面選取「建立」、「新建自我簽名的認證」,然後 填寫所要求的詳細資料。
- b. 儲存認證,並將它解壓縮到檔案。
- c. 在「Web 伺服器」的資料庫中儲存認證檔。若要執行此作業,請在密碼鎖管理程 式使用者介面中選取「個人認證」,再按一下「接收」。
- 5. 完成認證架構後,結束 GSKIT 密碼鎖管理程式。
# 安裝之後自行設定 Remote API Client 軟體

在初次安裝之後,您隨時可以執行 Communications Server for Linux 程式群組中的<mark>架構</mark> 公用程式,以變更任何自訂的設定值。程式會顯示在初次安裝處理中所顯示的相同 「架構」視窗。您可以遵循第50頁的『使用安裝程式在 Windows 上安裝 [Remote API](#page-65-0) [Client](#page-65-0)』中的程序來變更任何欄位中的資訊。

如果您在初次安裝期間沒有安裝 SDK 檔案,而現在想要新增它們,則可以再次執行「安 裝」程式來執行此作業。選取��訂作為安裝類型,然後選取 SDK 套裝軟體。

## 重新安裝 Remote API Client 軟體

您可以隨時重新安裝 Remote API Client 軟體,例如,當您想要升級軟體時。

若要執行此動作,請使用第50頁的『使用安裝程式在 Windows 上安裝 [Remote API](#page-65-0) [Client](#page-65-0)』或第53頁的『從命令行安裝 [Remote API Client](#page-68-0) 軟體』中的說明,依照以往的 方式執行「安裝」程式。**安装**程式會顯示在初次安裝期間從中複製用戶端軟體檔案的 位置。按一下**確定**,從這個相同位置取得新的檔案複本。當您按一下**確定**時,**安装**程 式會複製檔案並返回「選項」畫面。

註: 如果要在無聲模式中重新安裝 Remote API Client 軟體 (如第53頁的『從命令行安 裝 [Remote API Client](#page-68-0) 軟體』所述),您可能需要重新啓動電腦才能完成安裝。這是 因為在安裝程序期間可能有部份程式檔案正在使用中 (例如,如果 Remote API Client 正在執行中),所以無法被新檔案取代。在此情況下,新檔案會複製到暫時目 錄,而且當下次重新啓動電腦時,這些檔案會被自動移入適當目錄中。

若要檢查是否需要重新啓動電腦,請於安裝完畢時,使用像**記事本**之類的文字編 輯器來檢視安裝日誌檔的內容。安裝日誌檔稱為 setup.log,除非您使用 -f2 指令 行選項來指定別的路徑及檔名,否則會在您從中執行「安裝」程式的目錄中建立 此檔案。

在檔案結尾,在標題 Response Result 下面,文字 Result Code 後面應該加上值 0 (零) 或 -12 的其中之一。如果值是 0,則不必重新啓動電腦;如果值是 -12, 請重新啓動電腦之後才嘗試使用 Windows 用戶端。

#### 解除安裝 Remote API Client 軟體

您隨時可以使用「Windows 控制台」中的**新增/移除程式**選項來解除安裝 Remote API Client 軟體。一旦確認解除安裝處理之後,Windows 會執行下列動作:

- 刪除所有已安裝的檔案。
- 在初次安裝期間如果有任何 .DLL 檔儲存到次目錄,則會將檔案復置到它們的原始位 置。
- 只要用來儲存 .DLL 檔的次目錄是空的,則會刪除此次目錄。
- 如果「程式」資料夾及建立的目錄是空的,則會移除它們。
- 如果解除安裝成功,則會刪除 setup.log 檔,此檔案包含所有轉送及刪除的檔案。
- 顯示訊息指出解除安裝成功,或指出因為安裝的某個部份失敗,所以使用者應該查 看 setup.log 檔。

結束按鈕會使您返回 Windows。

如果您已安裝 GSKIT 軟體以搭配使用 32 位元 Windows Remote API Client,且沒有 任何其它應用程式在使用它,則您可能要依照『解除安裝 GSKIT 軟體』所述來解除安 裝此軟體。

# 解除安裝 GSKIT 軟體

如果您已安裝 GSKIT 軟體以搭配使用 32 位元 Windows Remote API Client,且沒有 任何其他應用程式在使用它,則您可能會想在解除安裝 Windows Remote API Client 之 後,解除安裝此軟體。請採取下列步驟。

- 1. 在命令視窗中,切換至 Windows 的安裝目錄。通常是 C:\Windows。
- 2. 執行下列指令:

#### **gskbui sxclient**

如果沒有任何其它應用程式正在使用 GSKIT,則 Windows 將移除檔案。如果有任何應 用程式仍在使用 GSKIT,則檔案仍維持安裝狀態,直到其它應用程式也解除安裝為止。

#### 說明

您隨時都可以按下 F1 鍵來存取「說明」。「架構」及「進階選項」視窗也各有一些**說** 明按鈕。

# 第 8 章 架構及使用 Communications Server for Linux

若要定義及修改 Communications Server for Linux 架構,最簡單的方法就是使用 Motif 管理程式 (xsnaadmin)。該程式提供了圖形使用者介面,您可以使用此圖形使用者介 面,來檢視與管理本端節點上的 SNA 資源。您也可以使用像指令行管理等其它管理工 具,但建議您使用 Motif 程式。

Motif 管理程式包含說明畫面,這些畫面提供 SNA 及 Communications Server for Linux 的概觀資訊、Communications Server for Linux 對話框的參考資訊,以及執行特定作業 的指引。對於每一項作業 (如架構節點) 或通訊類型 (如 TN3270 或 APPC),程式都會 引導您設定必要資源的架構。

Motif 管理程式可讓您設定標準 Communications Server for Linux 架構的所有必要參數。 若是進階參數, Motif 管理程式會提供預設值。您只須提供重要的架構資訊,該資訊可 以讓您快速且輕易地設定 SNA 通訊。

您也可以使用 Motif 管理程式來管理執行中的 Communications Server for Linux 系統。 當 Communications Server for Linux 在作用中時,管理程式可讓您變更架構並套用變更, 而且可讓您容易地存取節點資源的狀態資訊。

Motif 管理程式會自動顯示 Communications Server for Linux 資源的狀態資訊。詳細資 訊會顯示在「節點(Node)」視窗中 (請參閱第 61 頁的『使用 Motif 管理程式來管理 Communications Server for Linux』)。此外,您還可以使用「節點」視窗上的**啓動**與**停** 止按鈕來控制某些資源 (例如,節點與鏈結站)。其它資源會一直自動地被啓動與停止, 這樣就不需要手動控制。

### 註:

- 1. 您必須是 sna 登入群組的成員,才能定義或修改 Communications Server for Linux 的資源。
- 2. 若要使用 Motif 管理程式,您必須有 X 終端機。
- 3. 如需 Motif 管理程式使用者介面 (包括出現在其視窗中的按鈕及圖示) 的相關資 訊,請參閱程式的說明書面,或參閱 Communications Server for Linux Administration Guide .
- 4. Motif 管理程式的視窗與對話框可能與手冊中出現的會有所不同,因為視您在特 定對話框上所做的選擇而定。

如需其它 Communications Server for Linux 管理工具 (包括指令行管理及 NOF 應用程 式) 的相關資訊,請參閱 Communications Server for Linux Administration Guide、 Communications Server for Linux Administration Command Reference 或 Communications Server for Linux NOF Programmer's Guide .

## 規劃 Communications Server for Linux 架構

在變更架構之前,完善地規畫是很重要的事。因為所做的變更可能會導致分裂,不只 本端節點的使用者會發生,連網路的所有使用者都有可能發生錯誤。

您會發現以圖解方法表示對網路的拓蹼所做的變更,是很有用的方式。若您正在新增 或刪除與其它節點的連線,請畫圖表示您的節點與其它節點。您可以使用 Motif 管理程 式來收集所有目前連線的相關資訊,也可以將資訊加至您的圖解中。

當您將新資源加入至圖解時,很容易地就看到是否有重覆的項目或名稱不一致。相同 地,您的圖解可以協助您決定需要移除的資源,並避免刪除重要的資源。

如果您正在架構含有多個節點的「主從系統 Communications Server for Linux」系統, 請確定圖解中包括了所有 Communications Server for Linux 節點及其連通性資源。然後 您可以按照本章的說明,以您架構獨立節點的方法來架構每個節點。

一旦您決定需要做的變更時,請收集您需要的架構資訊。為了引導您收集特定 Communications Server for Linux 功能的架構資訊,您可以使用 Motif 管理程式的線上 說明所提供的作業表,或使用 Communications Server for Linux Administration Guide 所 提供的規劃工作表。

本章提供一些指示,說明如何架構在 Communications Server for Linux 中最常使用的功 能。以每項架構作業來說,此手冊也會記錄在架構資源之前應該收集的資訊。

註: 本書不提供在 Communications Server for Linux 對話框中需要輸入之架構資訊的詳 細說明。如需特定對話框中的欄位之相關資訊,請在 Motif 管理程式中查閱該對話 框的線上說明。

#### 規劃工作表

開始架構 Communications Server for Linux 的資源之前,請先收集新資源的所有架構資 料。若要記錄需要支援的特定功能或應用程式之所有資訊,請使用 Communications Server for Linux Administration Guide 提供的規劃工作表。

您可能需要收集多種來源的架構資訊,例如網路管理者、主電腦管理者、應用程式設 計師與一般使用者。

若您正要連接至另一個節點,該節點的管理者是主要連絡點。節點的管理者能夠告知 您在該節點上所有資源的名稱、位址與性質。通常,您必須確定本端節點與遠端節點 上所輸入的架構參數是相符合的。

#### 作業表

Motif 管理程式中的線上說明畫面包含作業表,它能夠提供特定架構作業的指引。作業 表包含與對話框 (用來輸入架構資訊) 上所有說明畫面的指標。您可以利用這些指標來瀏 覽說明檔,並查看是否有您必須要收集的資料。

作業表也會參照每個視窗與對話框 (必須用來輸入架構資訊) 的詳細說明。這些說明書面 解釋了每一個必須填入或選取的欄位。

# 使用 Motif 管理程式

在使用 Motif 管理程式之前,您想要新增路徑至 .login 或 .profile 檔案中,這樣才能 使系統找到可執行檔 (請參閱第 61 頁的『指定 Communications Server for Linux 程式 的路徑』)。此外,您必須先啓用 Communications Server for Linux 軟體,才能使用此 管理程式 (請參閱第61頁的『啓用 Communications Server for Linux』)。

關於啓動 Motif 管理程式的相關資訊與使用此程式的簡介,請參閱『使用 Motif 管理程 式來管理 Communications Server for Linux』。

# <span id="page-76-0"></span>指定 Communications Server for Linux 程式的路徑

若要執行 Communications Server for Linux 程式,您必須指定包含 Communications Server for Linux 可執行程式的目錄之路徑。您可以在第一次執行此程式前,將此目錄加至 PATH 環境變數中,或是每次執行此程式時併入此目錄名稱,就可以指定路徑。

Motif 管理程式儲存在 /opt/ibm/sna/bin/X11 目錄中,其它程式儲存在 /opt/ibm/sna/bin 目錄中。如果將這些目錄新增到 .login 或 .profile 檔中的 PATH 環境變數定義, Communications Server for Linux 就會自動尋找程式。此外,您也可以在執行此程式時 指定目錄名稱,如以下範例所示:

#### /opt/ibm/sna/bin/sna start

#### /opt/ibm/sna/bin/X11/xsnaadmin

本手冊的範例指令行皆假設您已將目錄加至 PATH 環境變數,而未加上目錄名稱。

## 啓用 Communications Server for Linux

必須先在本端系統上啓用 Communications Server for Linux,才能架構或管理本端節點。 不論是任一 X/Motif 應用程式,您也必須設定 DISPLAY 環境變數,以指定合適的 X 伺 服器。

若要啓用 Communications Server for Linux, 請在 Linux 指令提示下輸入下列指令:

#### sna start

安裝 Communications Server for Linux 時,安裝公用程式會自動更新啓動檔 /etc/rc.d/init.d/snastart , 以併入 sna start 指令。這能確保 Communications Server for Linux 會在系統啓動時自動啓動。如果您不要自動啓動 Communications Server for Linux, 您可以移除或註解此行, 然後遵循本節中的指示, 以手動方式啓用 Communications Server for Linux 軟體。

Communications Server for Linux 會將訊息寫入標準錯誤 (通常是終端機畫面) 來指出 它正在起始設定,並指出起始設定是否有順利完成。

### 便用 Motif 管理程式來管理 Communications Server for Linux

若要使用 Communications Server for Linux 的 Motif 管理程式,請先確定有按照『啓 用 Communications Server for Linux』所述來起始設定 Communications Server for Linux。(您也必須設定 DISPLAY 環境變數,以指定合適的 X 伺服器)。

若要在背景中啓動 Motif 管理程式,請執行下列指令:

#### xsnaadmin &

Communications Server for Linux 會顯示「網域」視窗。此視窗顯示所有已定義的節點, 並可讓您啓動及停止節點。按兩下任何節點會顯示該節點的「節點」視窗,如第63頁 的圖 4 所示。

### 使用 Motif 管理程式

「節點」視窗會顯示該節點的相關資訊與它的資源。若您尚未架構節點,管理程式會 提示您架構之,如同第66頁的『架構節點』所述。

註: 本書使用視窗一詞 來說明 Motif 視窗,此視窗會顯示關於 Communications Server for Linux 資源的相關資訊。視窗可以包含一個或多個區段、或窗格。對話框是可以 輸入資訊的 Motif 視窗。

「節點」視窗顯示您所需的大部分資訊,並可以很容易地存取之。它也會顯示本端節 點上全部的主要資源。

如果您正在架構具有多個節點的「主從系統 Communications Server for Linux」系統, 請遵循本章的指示來輪流架構每個節點 (返回「網域」視窗來選取下一個節點)。

其它視窗可以從「節點」視窗的**視窗**功能表看到。這些視窗包含下列項目:

- LU 集區視窗
- CPI-C 目的地名稱視窗

「節點」視窗的**服務**功能表提供一個新增資源的快速方式,並提供架構與管理作業的 説明。診斷功能表可以讓您使用「記載」對話框與「追蹤」對話框。

#### 節點視窗

範例的「節點」視窗在第 63 頁的圖 4 中可以看到。標題條欄顯示 Linux 系統的名稱。

<span id="page-78-0"></span>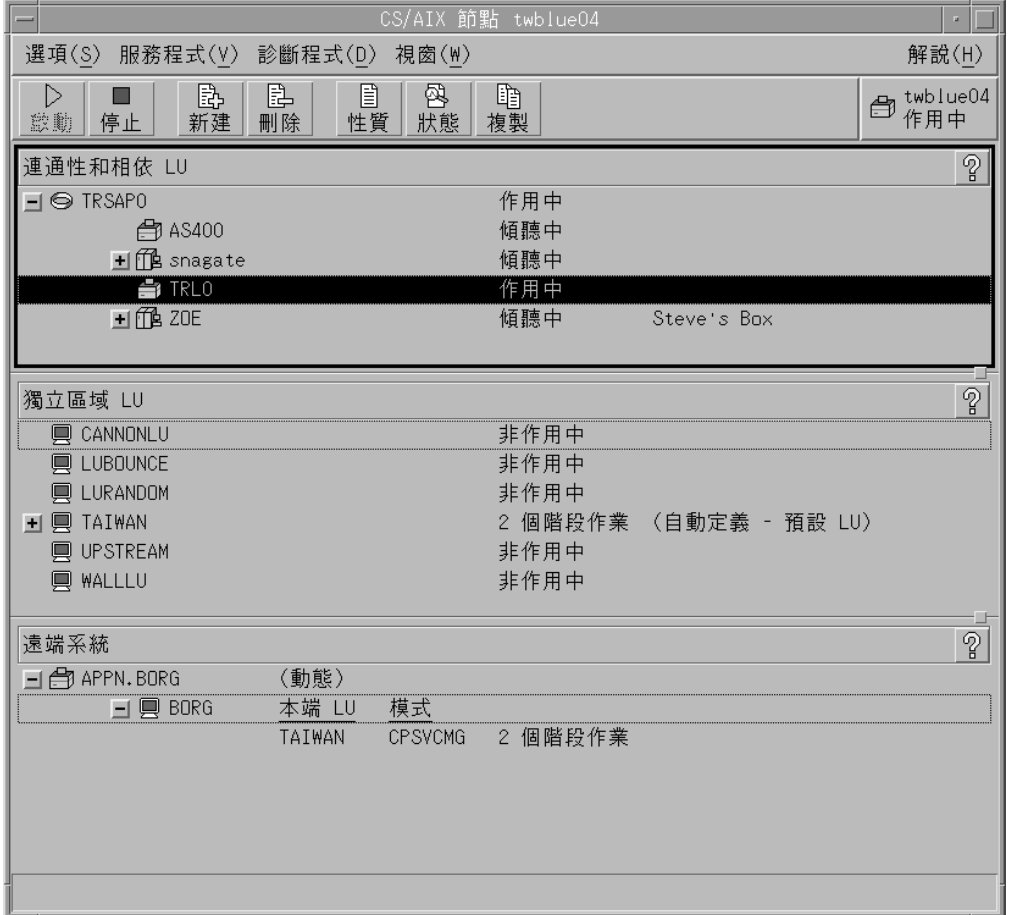

圖 4. 節點視窗

從「節點」視窗,您可以架構及管理 Communications Server for Linux 節點的所有資源 和元件。

- 埠
- 鏈結站
- 類型 0-3 的 LU 與類型 6.2 的相依 LU
- DLUR 內部 PU
- 獨立本端 LU
- 遠端節點
- 友機 LU

您可以從「節點」視窗新增、刪除、修改與管理所有的資源。視窗中資源的佈置會顯 示資源之間的關係,並可以使您控制要顯示何種的資源。

皆會顯示埠、本端 LU 與遠端節點。「節點」視窗會在原始埠下顯示每一個鏈結站,也 會在原始鏈結站下顯示每一個相依的 LU。它也會顯示本端 LU 之下及遠端節點下的友 機 LU。

「節點」視窗包含不同的區段,以顯示該節點不同類型的資源。

• 「節點」視窗右上角的「節點」方塊表示此節點是作用中或非作用中。

- 「節點」視窗的上窗格 (「連通性」窗格) 會列出此節點的連通性資源,其包含埠、 鏈結站或每一個埠的 PU,也包含特定鏈結站上的相依 LU 或 PU。以每一項資源來 說,該視窗會顯示目前的狀態資訊。
- 中間的窗格 (獨立本端 LU 窗格) 會顯示在本端節點上定義的獨立 LU。該視窗顯示 了使用特定 LU 的階段作業之相關資訊,也顯示任一記錄,而記錄是屬於由鏈結站 (用來存取之用) 定義的友機位置。
- 最下面的窗格 (「遠端系統」窗格) 會顯示遠端節點與友機 LU 的資訊。也顯示每一 個遠端節點或友機 LU 的階段作業資訊。

您可以在窗格上按一下,即可選取其中一個窗格。您也可以在資源的某一行上按一 下,即可以選取窗格內的特定資源。若要檢視或修改某一項目的架構,您可以在該項 目上按兩下。(您可以使用該視窗上的按鈕與功能表,來存取特定資源的架構資訊。)

以列出的每一個項目來說,屬於此項目的資源會以巢狀方式含括在該項目的資訊中。 例如,鏈結站會被歸類在所屬的埠下。如果目前未顯示某個項目的資源,您可以按一 下該項目旁邊的**展開**按鈕 (+) 來顯示它們,或按一下**收縮**按鈕 (–) 來隱藏某個項目的資 源。

您可以從「節點」視窗執行下列管理作業:

啓動或停止資源

選取一個資源,然後按下**啓動**或<mark>停止</mark>按鈕。(此外,您可以從**選項**功能表中選 取啓動項目或停止項目。)

新增項目的資源

選取項目,然後按下**新建**按鈕<sub>(</sub>選取**選項**功能表中的<mark>新建</mark>按鈕)。例如,若要新 增埠的鏈結站,請選取此埠,然後按下**新建**按鈕。

#### 删除資源

選取資源,然後按下**刪除**按鈕 (從**選項**功能表選取**刪除**按鈕)。

#### 檢視或修改任一資源的架構

選取資源,然後按下**性質**按鈕 (或從**選項**功能表選取**性質**按鈕)。

取得任一資源的狀態資訊

選取資源,然後按下狀態按鈕(從選項功能表選取狀態按鈕)。

#### 複製任一資源的架構

選取資源,然後按下**複製**按鈕 (從**選項**功能表選取**複製**按鈕)。

此外,您可以從**服務**功能表選取此節點的特定架構作業、從**診斷**功能表控制記載 (在網 域中) 與追蹤 (在節點中),以及選取**視窗**功能表中的其中一個項目,即可檢視或修改網 域資源。

# 資源項目

視窗中資源的佈置會顯示項目之間的關係。

如果項目具有一或多個與它相關聯的子項目,便會在它旁邊出現**展開**符號 (+) 或**收縮**符 號(−):

• 展開符號表示相關的子項目已隱藏。您可以按下展開符號,或按下數字鍵上的 + 鍵, 即可顯示之。

- 收縮符號表示已顯示子項目。您可以按一下**收縮**符號,或按下數字鍵上的 鍵,即可 隱藏它們。
- 若項目的旁邊沒有符號,則表示此項目沒有相關的子資源。

例如,鏈結站是與特定的埠有關聯。在「節點」視窗的「連通性」窗格中,鏈結站會 顯示在原始埠之下,也會顯示其它與該埠有關的鏈結站。此埠會一直顯示,但您可以 選擇是否顯示或隱藏相關的鏈結站列示。 同樣地,有相關 LU 列示的鏈結站可以展開 來顯示 LU ,或可以縮小來隱藏之。

上層資源必須先在子資源之前架構好,而且刪除上層資源也會造成所有子資源被刪 除。

#### 工具列按鈕

資源視窗包含工具列按鈕,可以容易地執行共用功能。圖 5 顯示 Communications Server for Linux 的工具列。

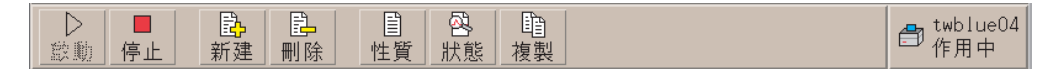

圖 5. Communications Server for Linux 工具列

部分的按鈕會在每一個資源視窗的工具列中顯示。若按鈕的作業對目前所選的項目無 效 (或需要選取某項目,才能執行作業,但沒有項目是如此),所以此按鈕的外框會變成 灰色,無法選取此功能 (按下此按鈕時沒有作用)。下列的按鈕可以顯示在資源視窗中:

- 啓動 啓動已選取的項目。
- 停止 停止已選取的項目。
- **新建** 新增新的資源。
- **刪除** 刪除已選取的資源。
- 性質 質 | 開啓已選取的項目之對話框,即能檢視或修改此項目的架構。
- **狀態** 顯示已選取的項目之目前狀態。
- 複製 複 製已選取的項目。按一下此按鈕,以開啓對話框,而該對話框的欄位會複製 已選取的項目之架構。完成對話框的欄位 (填入新的項目名稱),以新增新的資 源。

許多資源,如埠與鏈結站,無法在它們作用中時被修改。然而您可以選取資源,並按 下**性質**按鈕來開啓對話框,即可檢視作用中資源的參數。當完成時,請按下**關閉**按 鈕。

### 架構主從系統功能

在主從系統環境中 (相同網路中有多個 Communications Server for Linux 節點) 安裝及 執行 Communications Server for Linux 時,才與本節有關。

在主從系統環境中,可以將伺服器標示為架構伺服器;Communications Server for Linux 會維護這些架構伺服器的清單。最先列出的伺服器是主要伺服器,列出的任何其它伺 服器則是備份伺服器. 伺服器依序列出,如果無法使用主要伺服器時,列出的第二個伺 <span id="page-81-0"></span>服器會取而代之,如果主要伺服器及第一個備份伺服器都無法使用,列出的第三個伺 服器 (第二個備份伺服器) 會取而代之,依此類推。

當網域中有任何節點是作用中時,網域中第一個可用的架構伺服器 (可以連線並且正在 執行 Communications Server for Linux 軟體的第一個伺服器) 會變成主要伺服器。如果 無法使用目前的主要伺服器 (因為連絡不上它,也許是因為網路失敗,或因為已停止在 其中執行的 SNA 軟體),則列示中的下一個可用的架構伺服器會成為新的主要伺服器。

Communications Server for Linux 可在缺少主要伺服器的情況下執行。如果無法連絡架 構伺服器列示中的所有伺服器,就會發生此狀況。如果發生此狀況,您只能在可以連 絡的伺服器上檢視及架構節點資源。

**註**: 您無法直接指示哪些節點作為主要伺服器;依據節點新增到架構伺服器列示的次 序來選取主要伺服器。如果想要移動某伺服器到列示頂端,請從列示移除所有其 它節點,然後重新新增它們。

在 Motif 管理程式「網域」視窗中,您可以從選項功能表選取製作架構伺服器來新增架 構伺服器。伺服器會新增到列示結尾;只有無法使用所有其它架構伺服器時,它才會 成為主要伺服器。若要移除伺服器, 請從**選項**功能表中選取**移除架構伺服器**。

註: 如果伺服器是列示的伺服器中,唯一在執行 Communications Server for Linux 軟體 的伺服器,則無法刪除它。因為在此情況下,沒有其它伺服器可以遞補作為主要 伺服器。在主從系統架構中,至少需要一個已啓用的主要伺服器。

如需架構及管理 「主從系統 Communications Server for Linux」系統的相關資訊,請參 閱 Communications Server for Linux Administration Guide。本書也提供進階「主從系統」 架構的相關資訊,包括如何將用戶端及伺服器移入不同的 Communications Server for Linux 網域,以及如何架構用戶端作業的明細。

#### 架構節點

在系統上架構 Communications Server for Linux 的第一個步驟是架構本端節點。請注意 節點架構是提供節點所需的基本資訊,才能在 SNA 網路中進行通訊。您必須架構該節 點之後,才能定義該節點的連通性或其它資源。

若此節點已架構好,您可以使用本節所述的程序來修改節點架構;但您必須在變更架 構之前,先停止節點。

在架構此節點之前,請決定是否要將節點架構成 APPN 節點或非 APPN 節點。此決定 會視與其它進行通訊的 SNA 節點之相容性而定。

第 67 頁的圖 6 顯示直接與主電腦通訊的 Communications Server for Linux 節點。

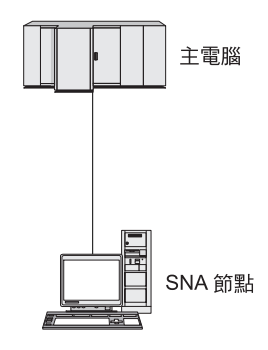

<span id="page-82-0"></span>圖 6. 直接與主電腦通訊的 Communications Server for Linux 節點

如果主電腦不支援 APPN, 請將 Communications Server for Linux 節點架構成 LEN 節 點。如果主電腦支援 APPN,您可以將 Communications Server for Linux 節點架構成 APPN 網路節點或 APPN 終端節點 (如果 Communications Server for Linux 只使用 SNA 來與主電腦通訊,您可能想要將 Communications Server for Linux 節點架構成終端節點 或分支網路節點)。

圖 7 顯示 APPN 網路中的數個 Communications Server for Linux 節點。

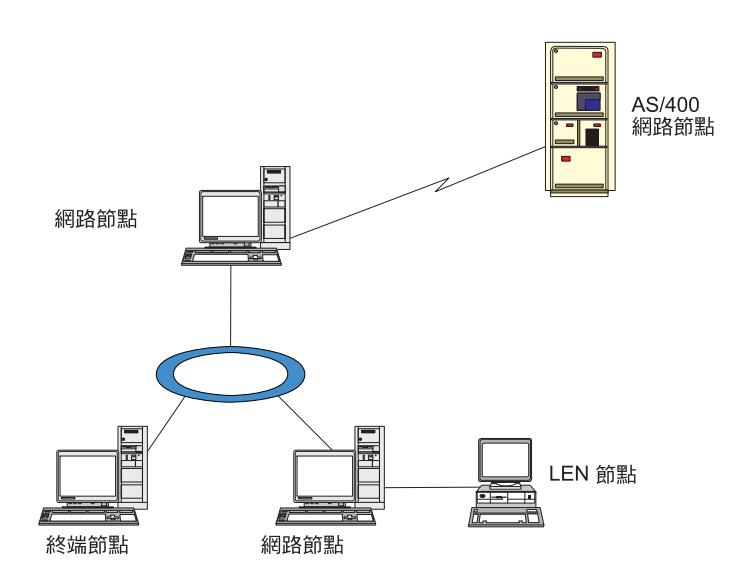

圖 7. APPN 網路中的 Communications Server for Linux 節點

當本端節點是 APPN 網路的一部分時,若此節點用於將 APPN 遞送服務提供給其它節 點,請將它架構成 APPN 網路節點。若其它節點提供遞送服務,請將本端節點架構成 APPN 終端節點。若本端節點只與直接連接的節點 (可以是任一類型) 進行通訊,請將 此節點架構成 LEN 節點。

在開始架構此節點之前,請收集下列資源:

- APPN 支援的類型 (網路節點、分支網路節點、終端節點或 LEN 節點)。
- 控制點名稱 (與別名,若不同的話)。請與您的網路規劃者討論,來決定此名稱。
- 預設節點 ID。(架構個別通訊鏈結時,您可以置換此預設値。)

若要架構此節點,請從「節點」視窗執行下列步驟:

- <span id="page-83-0"></span>1. 從**服務**功能表選取**架構節點參數**,或按兩下「節點」視窗右上角的「節點」方框。 Communications Server for Linux 會顯示「節點參數」對話框。
- 2. 指定 APPN 支援的層次、控制點名稱及 (若有需要) 預設節點 ID。
- 3. 按一下**確定**按鈕,以定義此節點。當您定義節點時,Communications Server for Linux 會自動定義與控制點同名的預設 LU。

若結束時不儲存已輸入的値,請按下**取消**按鈕。

### 架構連涌性

為了讓 Communications Server for Linux 節點與其它節點通訊,您必須至少架構一個連 接鄰近節點的連線。連線鏈結可以架構成承受相依流量、獨立流量或兩者。

您可以有一個或多個鏈結通訊協定 (已安裝在您的電腦上) 的配接卡。您所輸入的資訊多 少 (用來架構連通性) 需視您使用的鏈結通訊協定而定。如需 Communications Server for Linux 支援的鏈結通訊協定清單,請請參閱第 17 頁的『安裝需求』。

若要架構鏈結,您必須定義一個埠與 (大部分情形下) 一個鏈結站。當使用 Motif 管理 程式時,DLC (資料鏈結控制) 會自動地架構成該埠的架構一部分。此外,您也可以將此 埠定義成連線網路的一部分。

您必須架構的鏈結會視您要達成的目標,以及是否您的網路是 APPN 網路而定。所需要 的資訊視鏈結通訊協定不同而定,也視此鏈結是否屬於相依流量、獨立流量或兩者而 定。

例如,本節會說明如何架構下列類型的鏈結:

- 使用 SDLC 線路連至主電腦系統的鏈結支援相依流量。
- 鏈結使用乙太網路鏈結通訊協定來支援進入 APPN 網路的獨立與相依流量。此例子也 定義乙太網路埠上的連線網路。
- · Enterprise Extender 與 APPN 網路的鏈結 (請注意 Enterprise Extender 鏈結只支援 獨立流量)。

如需其他鏈結通訊協定,請參閱 Communications Server for Linux Administration Guide 或 Motif 管理程式的線上說明。

### 架構相依流量的 SDLC 鏈結

若為 SDLC (同步資料鏈結控制) 埠,您需要下列資訊:

- SNA 埠名 (在一般情況下可以使用預設值)。且必須提供 SDLC 裝置號碼。
- 當節點啓動時,該埠是否應自動啓動。
- 線路類型 (交換式撥出、交換式撥進或專線)。
- 鏈結角色 (主要、次要、可協議的、主要多歧點或次要多 PU)。
- 輪詢位址 (只適用於非主要埠的交換式撥進線路)。若為其它類型的埠,您可以在鏈結 站上架構輪詢位址。

若為 SDLC 鏈結站,您需要下列相關資訊:

- 啓動方法 (由管理者啓動、節點啓動時啓動,或視需求啓動)。
- 支援的流量類型 (在本例中,只限相依類型)。

• 遠端節點角色 (在本例中,為主電腦)。

若要架構 SDLC 鏈結,請從「節點」視窗執行下列步驟:

- 1. 架構此埠:
	- a. 選取該視窗的「連通性」窗格。
	- b. 從**服務**功能表的**連通性**子功能表選取<mark>新埠</mark>(或者按一下按鈕列的**新增**按鈕)。
	- c. 在接著出現的對話框中,從選項功能表選取通訊協定類型,然後選擇定義一 ≡C

當您按一下**確定**按鈕時,Communications Server for Linux 會顯示「SDLC 埠」 對話框。

- d. 在此對話框的欄位中輸入適當的值。
- e. 按一下確定按鈕來定義此埠。

接著該埠會出現在「節點」視窗的「連通性」窗格。

- 2. 在埠上定義鏈結站:
	- a. 一定要先從「節點」視窗的「連通性」窗格,選取要加入鏈結站的埠。
	- b. 從**服務**功能表的<mark>連通性</mark>子功能表選取<mark>新鏈結站</mark> (或者按一下按鈕列的<mark>新增</mark>按鈕)。
	- c. 按一下**確定**按鈕。

Communications Server for Linux 會顯示 「SDLC 鏈結站」對話框。

- d. 在此對話框的欄位中輸入適當的值。
- e. 按一下**確定**按鈕來定義鏈結站。

接著鏈結站會出現在「節點」視窗的「連通性」窗格中,所屬埠的下方。

# 架構乙太網路鏈結來支援相依和獨立的流量

本例將告訴您如何將支援相依和獨立流量的乙太網路鏈結,架構到一個 APPN 網路中。 此外,它也在乙太網路埠上定義一個連線網路。

對於乙太網路埠,您需要下列相關資訊:

- SNA 埠名 (在一般情況下可以使用預設值)。如果您有好幾個乙太網路的網路卡,那 麼還需要提供乙太網路卡號。您也需要指定本端 SAP (服務存取點) 號碼 (通常,04 代表 Intel 及 OSA2 配接卡)。就 OSA-Express 配接卡來說,本端 SAP 號碼必須符 合定義於 I/O 裝置位址 (對應到此 Linux 映像檔上的 ethX 介面) 之 OSA/SF 的號 碼。
- 當節點啓動時,該埠是否應自動啓動。
- 連線網路名稱 (同一個連線網路中所有埠的連線網路都必須同名)。

對於乙太網路鏈結站,您需要下列相關資訊:

- 啓動方法 (由管理者啓動、節點啓動時啓動,或視需求啓動)。
- 支援的流量類型 (以此例來說,有相依和獨立兩種)。
- 遠端節點控制點名稱 (只有 LEN 節點才需要)。
- 遠端節點類型 (網路節點、終端節點或偵測)。
- 遠端節點角色 (以此例來說,為下游 SNA 閘道或透通 DLUR)。

• 若要架構選擇性的鏈結站,您需要遠端工作站的 MAC (媒體存取控制) 位址和 SAP 號碼 (通常是 04)。如果您沒有提供位址資訊,而且又對*啓動*欄位指定由<mark>管理者執行</mark>, 則鏈結站是非選擇性的監聽鏈結站。

若要架構乙太網路鏈結,請從「節點」視窗執行下列步驟:

- 1. 架構此埠:
	- a. 選取該視窗的「連通性」窗格。
	- b. 從**服務**功能表的<mark>連通性</mark>子功能表選取<mark>新埠</mark>(或者按一下按鈕列的**新增**按鈕)。
	- c. 在接著出現的對話框中,從選項功能表選取通訊協定類型,然後選擇定義一 ≡C

當您按一下**確定**按鈕時,Communications Server for Linux 會顯示「乙太網路 SAP」對話框。

- d. 在此對話框的欄位中輸入適當的值。
- e. 按一下**確定**按鈕來定義此埠。

接著該埠會出現在「節點」視窗的「連通性」窗格。

- 2. 在埠上定義鏈結站:
	- a. 一定要先從「節點」視窗的「連通性」窗格,選取要加入鏈結站的埠。
	- b. 從**服務**功能表的**連通性**子功能表選取<mark>新鏈結站</mark> (或者按一下按鈕列的<mark>新增</mark>按鈕)。
	- c. 按一下**確定**按鈕。

Communications Server for Linux 會顯示「乙太網路鏈結站」對話框。

- d. 在此對話框的欄位中輸入適當的值。
- e. 按一下**確定**按鈕來定義鏈結站。

接著鏈結站會出現在「節點」視窗的「連通性」窗格中,所屬埠的下方。

# 架構 Enterprise Extender 鏈結

本例將告訴您如何將 Enterprise Extender 鏈結架構到一個 APPN 網路中。請注意, Enterprise Extender 鏈結只支援獨立的 LU 流量。

對於 Enterprise Extender 埠,您需要下列相關資訊:

- SNA 埠名 (在一般情況下可以使用預設値)。如果有數張執行 IP 的網路卡,您也需 要提供要使用的 IP 介面名稱 (例如 eth0)。
- 當節點啓動時,該埠是否應自動啓動。

對於 Enterprise Extender 鏈結站,您還需要下列相關資訊:

- 啓動方法 (由管理者啓動、節點啓動時啓動,或視需求啓動)。
- 遠端節點類型 (網路節點、終端節點或偵測)。
- 如果您要架構選擇性的鏈結站,則需要遠端工作站的 IP 主電腦名稱或 IP 位址。如 果您沒有提供這項資訊,而且又對*啓動*欄位指定由管理者執行,則鏈結站是非選擇 性的監聽鏈結站。

若要架構 Enterprise Extender 鏈結,請從「節點」視窗執行下列步驟:

1. 架構此埠:

- a. 選取該視窗的「連通性」窗格。
- b. 從**服務**功能表的<mark>連通性</mark>子功能表選取<mark>新埠</mark>(或者按一下按鈕列的<mark>新增</mark>按鈕)。
- c. 在接著出現的對話框中,從選項功能表選取通訊協定類型,然後選擇定義一 ≡C

當您按一下**確定**按鈕時,Communications Server for Linux 會顯示「IP 埠」對話 框。

- d. 在此對話框的欄位中輸入適當的值。
- e. 按一下**確定**按鈕來定義此埠。

接著該埠會出現在「節點」視窗的「連通性」窗格。

- 2. 在埠上定義鏈結站:
	- a. 一定要先從「節點」視窗的「連通性」窗格,選取要加入鏈結站的埠。
	- b. 從**服務**功能表的**連通性**子功能表選取<mark>新鏈結站</mark> (或者按一下按鈕列的<mark>新增</mark>按鈕)。
	- c. 按一下確定按鈕。

Communications Server for Linux 會顯示「IP 鏈結站」對話框。

- d. 在此對話框的欄位中輸入適當的值。
- e. 按一下**確定**按鈕來定義鏈結站。

接著鏈結站會出現在「節點」視窗的「連通性」窗格中,所屬埠的下方。

# 架構類型 0–3 LU

若要支援使用類型 0–3 LU 的使用者應用程式,您必須架構相依 LU。執行此作業之前, 您必須先執行下列架構:

- 按照第66頁的『架構節點』的說明來架構節點。
- 架構鏈結以支援相依 LU 流量,如第 68 頁的『架構連通性』所述。

如果您具有使用 SNA 閘道連至另一個節點的上游鏈結,或如果您是使用 DLUR,則 不需要架構連至主電腦的直接鏈結。如需相關資訊,請參閱第 80 頁的『架構 [SNA](#page-95-0) 閘 道』 及第82 頁的『架構 [D](#page-95-0)LUR』。

您必須架構類型 0-3 的相依 LU,才能支援與主電腦系統的通訊。您可以使用本節中的 資訊來定義 LU 以支援 LUA、DLUR 或 PU 集中。也可以定義 LU 的範圍,以架構 單一作業中相同類型的多個 LU。

此外,您還可以在定義 LU 時將 LU 指定給集區,或將之前定義的 LU 指定到集區, 以定義必要時使用的 LU 集區。

# 定義類型 0–3 LU

在架構 3270 LU 之前,請先收集下列資訊:

- LU 名稱。 (這是本端 ID,不必符合主電腦架構。)
- LU 數目 (或是一個範圍的 LU 數目)。
- LU 類型 (3270 顯示器機型或 3270 印表機)。
- 集區名稱 (如果您要把該 LU 加入集區當中)。

# <span id="page-87-0"></span>架構類型 0–3 LU

若要針對先前定義的鏈結站,架構類型 0–3 的 LU,請從「節點」視窗執行下列步驟:

- 1. 在該視窗的「連通性」窗格中,選取通往主電腦的鏈結站。
- 2. 按一下新增按鈕。
- 3. 在接著出現的對話框中,選取 LU 類型 (**新的 3270 顯示器 LU** 或**新的 3270 印** 表機 LU)。

當您選取此項目並按一下**確定**時,Communications Server for Linux 會顯示「LU 類 型 0–3⊥ 對話框。

- 4. 在此對話框的欄位中輸入適當的值。
- 5. 按一下**確定**,定義該 LU。

LU 會出現在「節點」視窗的「連通性」窗格中,在主電腦的鏈結站下方。

# 定義 LU 集區

若為 LU 類型 0–3,您可以定義 LU 集區來簡化使用者架構,並提供更大的彈性來建 立主雷腦階段作業。例如,您可以在單一 LU 集區中定義數個 LU,然後使用此 LU 集 區來架構多個使用者。臺樣更易於架構使用者階段作業,且可讓任何階段作業使用集 區中的任何 LU。

註: 您可以將使用者的階段作業指定給特定 LU 或 LU 集區。

- 如果將使用者的階段作業指定給集區中的特定 LU,則此階段作業會使用此 LU (如果它可以使用);否則它會使用集區中的任何可用的 LU,好像您已將它指定給 LU 集區,而非特定 LU 一樣。
- 如果要使用者只使用指定的 LU,使得如果 LU 已在使用中,就無法建立使用者 的階段作業,請確定 LU 不在集區中。

您可以使用「LU 集區」視窗來檢視本端 Communications Server for Linux 節點的 LU 集區。這個視窗會列出在本端系統上架構的 LU 集區,並且讓您選取 LU 加入 LU 集 區當中。

您可以在集區中加入下列 LU 類型 (請勿在同一個集區中混合不同類型的 LU):

- 3270 顯示器 LU
- 不受限的 LU

在您把 LU 加入集區之前,必須先在本端節點上定義這些 LU。

如果要架構 LU 集區,請從「節點」視窗執行下列步驟:

1. 從視窗功能表選取 LU 集區。

Communications Server for Linux 會顯示「LU 集區」視窗。

2. 按一下**新增**按鈕。

Communications Server for Linux 會顯示「LU 集區架構」對話框。

右方的方框會列出尙未配置到任何集區的 LU。這些 LU 都可以納入新集區當中。

3. 選取您要加入集區中的一個 LU 或數個 LU,然後按一下**新增**按鈕,將所選的 LU 移 到左邊的方框。

如果要從左邊的方框移除 LU,請選取它,然後再按一下**移除**按鈕。

4. 按一下**確定**,定義該 LU 集區。

這樣一來,左邊方框中所有的 LU 都會加入 LU 集區當中。

該集區會出現在「LU 集區」視窗中。

### 架構 APPC 通訊

APPC 應用程式和 CPI-C 應用程式要求您必須先架構 APPC。 APPC 應用程式是採用 節點的 LU 類型 6.2 資源,以指定模式,與主電腦或同層級電腦上的另一個 APPC 或 CPI-C 應用程式通訊。

在架構 APPC 通訊之前,必須先執行下述架構:

- 1. 按照第66頁的『架構節點』的說明來架構節點。
- 2. 按照第 68 頁的『架構連通性』的說明來架構連通性。

剩餘的架構步驟則視架構支援相依流量還是獨立流量 (亦或兩者) 而定:

#### W **APPC**

獨立的 APPC 是採用獨立的 LU。每一個 LU-LU 階段作業都包括本端 LU 和 友機 LU 在內。

如果是本端 LU,您可以使用與節點控制點相關的預先定義預設 LU,也可以架 構新的本端 LU。

如果 Communications Server for Linux 節點是 APPN 網路中的終端節點或網 路節點,則完全不必架構友機 LU,因為 APPN 可以自動尋找友機 LU。但是, 如果您的網路不是 APPN 網路,或者如果節點是一個 LEN 節點的話,您就得 架構友機 LU 了。在這種情況下,您必須架構友機 LU 所在的遠端節點,然後 再於遠端節點定義友機 LU。

### **相依 APPC**

如果遠端節點是不支援獨立 LU 6.2 的主電腦,請針對相依流量加以架構。如 果是相依 APPC,就必須架構本端 LU。

如果應用程式是使用 CPI-C, 那麼在架構 APPC 之後,還需要進行其他的 CPI-C 架構 (請參閱第 78 頁的『為 [CPI](#page-93-0) 通訊而架構』)。 CPI-C 應用程式是採用節點的 LU 類型 6.2 和模式資源,與主電腦或同層級電腦上的另一個 APPC 或 CPI-C 應用程式通訊。 您定義給 CPI-C 應用程式的資源,與定義給 APPC 應用程式的資源是一樣的。此外, 如果 Communications Server for Linux 電腦上的 TP 是呼叫 TP,又稱為來源 TP (啓 動交談的 TP),那麼您可能需要為它定義一或多個附屬資訊項目,如第 78 頁的『為 [CPI](#page-93-0) 通訊而架構』所述。每一個項目都提供用來存取它的友機 TP、LU 和模式資源的相關資 訊,以及所需的安全資訊。

本節將根據第74頁的『架構簡式 [APPN](#page-89-0) 網路』的說明,解釋如何架構一個由網路節點、 終端節點和 LEN 節點所組成的簡式 APPN 網路 (使用獨立的 LU 6.2)。 (這個實務練 習也會告訴您,如何取得兩節點間之 CP-CP 階段作業的狀態資訊)。

本節也將按照第77頁的『架構相依的 [APPC](#page-92-0)』說明,解釋如何架構相依 APPC 通訊。

這兩個實務練習皆假設 APPC 階段作業是使用標準模式和服務程式類別 (COS)。

如需架構其它 APPC 資訊 (例如模式、安全及可呼叫的 (目標) TP) 的相關資訊,請參 <sup>d</sup> *Communications Server for Linux Administration Guide*<sup>o</sup>

# <span id="page-89-0"></span>架構簡式 APPN 網路

您所能架構最簡單的 APPN 網路只有兩個節點: APPN 網路節點和 APPN 終端節點。 網路節點負責處理終端節點的階段作業遞送。

## 架構網路節點

本實務假設您是使用控制點 LU 及標準模式,而且使用 LAN 鏈結類型 (記號環、乙太 網路)。在這種情況下,您只要執行下述架構作業,即可架構網路節點:

- 1. 按照第66頁的『架構節點』的說明來架構節點。請在 APPN 支援欄位,選取網路節 點一值。並且記下控制點名稱。
- 2. 按照第 68 頁的『架構連通性』的說明來架構連通性。請架構該鏈結來支援獨立流 量。

如果您要從鄰近的終端節點連接這個網路節點,必須知道位於網路節點上的埠的 MAC 位址和 SAP 號碼。您可以使用下列程序,取得 Communications Server for Linux 節點 上的 MAC 位址:

- 1. 在「節點」視窗選取該埠。
- 2. 按一下**啓動**按鈕,啓動該埠。
- 3. 按一下<mark>狀態</mark>按鈕,取得該埠的狀態資訊。「埠的狀態」對話框便會顯示 MAC 位址 和 SAP 號碼。
- 4. 請記下 MAC 位址和 SAP 號碼,這樣您就可以在鏈結站架構對話框,針對終端節 點輸入此二者值。

## 架構終端節點

本實務假設您是使用控制點 LU 及標準模式,而且使用 LAN 鏈結類型 (記號環、乙太 網路)。在這種情況下,您只要執行下述架構作業,即可架構網路節點:

- 1. 按照第66頁的『架構節點』的說明來架構節點。請在 APPN 支援欄位,選取終端節 點一值。
- 2. 按照第 68 頁的『架構連通性』的說明來架構連通性。請架構該鏈結來支援獨立流 量,並且針對該鏈結站提供下列資訊:
	- 輸入網路節點名稱 (請參閱『架構網路節點』), 作為遠端節點欄位的値。
	- 在「鏈結站架構」對話框的「連絡資訊」窗格,輸入網路節點上之埠的 MAC 位  $\pm$ 和 SAP 號碼。

在 APPN 網路當中,您可以用連接鄰近網路節點的單一鏈結站,與網路中的任一遠 端節點通訊,這樣您就不必分別架構鏈結站給每一個遠端節點了。

# 驗證兩節點之間的連通性

本實務假設您已經根據『架構網路節點』中的說明,架構了網路節點,以及根據『架 構終端節點』中的說明,架構了終端節點。您可以從終端節點執行下述程序:

- 1. 在「節點」視窗上,選取連接到鄰近網路節點的鏈結站。
- 2. 按一下**啓動**按鈕,啓動鏈結站。

當鏈結站啓動時,就會自動建立兩節點之間的 CP-CP 階段作業。那些階段作業會顯 示在「節點」視窗的「獨立的本端 LU」窗格中。

3. 若要取得階段作業的狀態資訊,請在「節點」視窗上選取該階段作業,然後按一下 狀態按鈕。

### 架構獨立的 APPC LU

在許多情況下,應用程式可以使用本端節點的控制點 LU (這是在您架構節點時便自動定 義的)。這是預設的 LU,如果您的應用程式不指定特定的 LU,即可使用它。如果應用 程式採用預設的 LU,您就不必定義本端 LU。請檢查您 APPC 應用程式的說明文件, 或者聯絡應用程式設計師。

要架構獨立的 LU 6.2,需要下述資訊:

- 本端 LU 名稱。
- 本端 LU 別名 (如果別名是用在此 LU 支援的 TP)。

若要架構獨立的區域 LU,請從「節點」視窗執行下列步驟:

- 1. 選取該視窗的「獨立的本端 LU」窗格。
- 2. 從服務功能表的 APPC 子功能表選取新的獨立本端 LU (或者按一下新增按鈕)。

Communications Server for Linux 會顯示「本端 LU」對話框。

- 3. 在此對話框的欄位中輸入適當的值。
- 4. 在**確定**按鈕上按一下以定義本端 LU。接著獨立的 LU 就會出現在「節點」視窗的 「獨立的本端 LU」窗格中。

### [c **LEN** I≈ **LU**

在下列情況下,您必須定義一個遠端節點 (以及節點上的友機 LU):

- 如果本端節點是一個 LEN 節點,則您必須定義所有的遠端節點,以及本端節點用 APPC 來通訊的遠端節點上所有的友機 LU。LEN 節點不能動態尋找友機 LU;但遠 端節點定義可讓它這麼做。
- 如果本端節點不是 APPN 網路的一部份 (比方說,如果您讓兩個終端節點直接連接, 而不透過網路節點伺服器),便無法動態尋找 LU 了。在這種情況下,就得架構每一 個友機 LU。
- 如果遠端節點是一個 LEN 節點,而本端節點是一個當作 LEN 節點之網路節點伺服 器使用的網路節點,則必須將 LEN 節點 (及其友機 LU) 定義為網路節點伺服器上的 一個遠端節點。這個定義可讓 APPN 網路其餘的節點尋找 LEN 節點上的 LU。
- 如果遠端節點是在不同的 APPN 網路中,則必須定義遠端節點,因為您無法用動態方 式尋找它。

如果本端和遠端節點都是同一個 APPN 網路的一部份, 請不要定義友機 LU。

當您新增遠端節點定義時,與該遠端節點同名的友機 LU 也會自動新增;這是該遠端節 點的控制點 LU。如果您的應用程式是使用這個友機 LU,您就不必新增另一個友機 LU 了 (雖然您可能希望為這個友機 LU 新增一個 LU 別名)。如果要新增別名,請在該友 機 LU 按兩下滑鼠,然後在「友機 LU 架構」對話框輸入該別名。

如果您的應用程式是使用 LU 別名來參照其友機 LU,您就得新增一個友機 LU 別名定 義。

如果本端節點或遠端節點是 LEN 節點,則必須把友機 LU 定義為遠端節點的子項,因 為 LEN 節點無法以動態方式尋找 LU。如果您的應用程式是把遠端節點的控制點 LU 當作其友機 LU,那麼在您定義遠端節點時,便自動定義了控制點 LU。

您可以使用 Motif 管理程式來新增友機 LU 別名 (請參閱『定義友機 LU 別名』);新 增特定遠端節點上的友機 LU 定義 (請參閱『定義遠端節點上的友機 LU』);或者使用 萬用字元來定義多個友機 [LU](#page-92-0) (請參閱第 77 頁的『使用萬用字元定義多個友機 LU』)。

定義遠端節點: 在架構遠端節點之前,需要下列資訊:

• 該節點的完整 SNA 網路名稱。

如果要架構遠端節點,請從「節點」視窗執行下列步驟:

- 1. 選取該視窗的「遠端系統」窗格。
- 2. 從**服務**功能表的 APPC 子功能表選取新**遠端節點** (或者按一下按鈕列的新增按鈕, 然後選取**定義遠端節點**)。

Communications Server for Linux 會顯示「遠端節點架構」對話框。

- 3. 在此對話框的欄位中輸入適當的值。
- 4. 按一下**確定**按鈕,定義遠端節點。接著遠端節點便會出現在「節點」視窗的「遠端 系統」窗格。

定義遠端系統時, Communications Server for Linux 會將遠端系統上的控制點 LU 自 動定義成本端節點上的友機 LU。

定義友機 LU 別名: 要定義友機 LU 別名,需要下列資訊:

- 完整的友機 LU 名稱 (SNA 網路名稱和 LU 名稱)
- 本端 TP 所用的友機 LU 別名

如果要新增友機 LU 別名,請從「節點」視窗執行下列步驟:

- 1. 選取該視窗的「遠端系統」窗格。
- 2. 從服務功能表選取 APPC、新的友機 LU 以及友機 LU 別名 (或者按一下按鈕列的 新增按鈕,然後選取**定義友機 LU 別名**)。

Communications Server for Linux 會顯示「友機 LU 別名架構」對話框。

- 3. 在對話框輸入友機 LU 名稱和別名。
- 4. 按一下確定按鈕,定義友機 LU 別名。接著友機 LU 別名便會出現在「節點」視窗 的「遠端系統」窗格中 (為「網路」定義的一部份)。

定義遠端節點上的友機 LU: 要定義特定遠端節點上的友機 LU,需要下列資訊:

- 完整的友機 LU 名稱。
- 友機 LU 別名 (如果別名是由本端 TP 所用)。
- 含有友機 LU 目錄資訊之節點的完整名稱。

若要新增特定遠端節點的友機 LU 定義,請從「節點」視窗執行下列步驟:

- 1. 選取遠端節點。
- 2. 從服務功能表選取 APPC丶新的友機 LU 以及遠端節點上的友機 LU (或者按一下 按鈕列的**新增**按鈕,然後選取**定義遠端節點上的友機 LU**)。

Communications Server for Linux 會顯示「友機 LU 架構」對話框。

- <span id="page-92-0"></span>3. 在對話框欄位輸入適當的值。
- 4. 按一下**確定**按鈕,定義友機 LU。接著友機 LU 別名便會出現在「節點」視窗的「遠 端系統」窗格中,在它所屬的遠端系統下方。

使用萬用字元定義多個友機 LU: 您可以使用萬用字元,來架構一組全部位於同一遠端 節點上,而且其名稱皆以同樣字元開頭的友機 LU 位置。使用萬用字元就表示您不必個 別架構每一個友機 LU。

當您使用萬用字元來定義友機 LU 時,必須提供下列資訊:

• 萬用字元友機 LU 名稱。萬用字元友機 LU 名稱是由兩種類型的 A EBCDIC 字串 所組成,每一種都是 1–8 個字元,它們都與多個友機 LU 的完整 LU 名稱相符。

第一個字串可為與友機 LU 之網路名稱完全一樣的完整 SNA 網路名稱,也可以是與 網路名稱開頭一樣的萬用字元字首。如果您輸入萬用字元字首作為網路名稱,請將 第二個字串留空。

如果您提供完整的 SNA 網路名稱作為第一個字串,就可以輸入第二個字串的値。 (除 非您輸入有效的 SNA 網路名稱作為第一個字串,否則不能輸入第二個字串) 。第二 個字串視為萬用字元的字首,它必須與完整友機 LU 名稱的第二部份開頭一樣。

• 友機 LU 所在的節點名稱。

如果要新增多個友機 LU,請從「節點」視窗執行下列步驟:

- 1. 選取您在定義其友機 LU 的遠端節點。
- 2. 從服務功能表選取 APPC、新的友機 LU 以及遠端節點上的萬用字元友機 LU (或 者按一下按鈕列的新增按鈕,然後選取定義遠端節點上的萬用字元友機 LU)。

Communications Server for Linux 會顯示「萬用字元友機 LU 架構」對話框。

- 3. 在對話框欄位輸入適當的資訊。
- 4. 按一下**確定**按鈕,定義友機 LU。接著友機 LU 便會出現在「節點」視窗的「遠端 系統」窗格中,在它們所屬的遠端節點下方。

# 架構相依的 APPC

要架構相依的 LU 6.2,需要下列資訊:

- 本端 LU 名稱。
- 本端 LU 別名 (如果別名是用在此 LU 支援的 TP)。
- 提供與主電腦之連線的鏈結站名稱。
- LU 號碼。
- 是否要將 LU 指派給相依 LU 6.2 的預設集區。

如果您要架構類型 6.2 的相依 LU,與 APPC 或 CPI-C 應用程式搭配使用,可能要將 它們定義為預設集區的成員。不指定特定本端 LU 的應用程式,會被指派一個未使用的 LU,這個 LU 是從定義為預設 LU 的 LU 集區所指派。

若要架構相依的本端 LU,請從「節點」視窗執行下列步驟:

1. 在該視窗的「連通性」窗格選取一個鏈結站。

<span id="page-93-0"></span>2. 從服務功能表的 APPC 子功能表選取新的相依本端 LU (或者按一下按鈕列的新<mark>增</mark> 按鈕,然後選取**新的相依本端 LU**)。

Communications Server for Linux 會顯示「本端 LU」對話框。

- 3. 在此對話框的欄位中輸入適當的值。
- 4. 按一下**確定**按鈕以定義本端 LU。接著相依 LU 便會出現在「連通性」窗格中,在 它所屬的鏈結站下方。

# 為 CPI 通訊而架構

如果您支援使用 CPI-C 符號式目的名稱的 CPI-C 應用程式,則必須定義 CPI-C 附屬 資訊。附屬資訊可在符號式目的地名稱以及友機 TP、友機 LU、模式和交談安全性之 間,建立關聯性。

如果要判定 CPI-C 的符號式目的地名稱,請洽詢應用程式開發人員 (如果要判定協力廠 商應用程式的符號式目的地名稱,則請參閱產品說明文件)。

在架構 CPI-C 附屬資訊之前,您需要下列資訊:

- TP 所用的符號式目的地名稱
- 友機 TP 名稱
- 友機 LU 名稱或別名
- 模式名稱

若要架構 CPI-C 附屬資訊,請從「節點」視窗執行下列步驟:

1. 從服務功能表的 APPC子功能表選取 CPI-C。

Communications Server for Linux 會顯示 「CPI-C 目的地名稱」視窗。

2. 按一下新增按鈕。

Communications Server for Linux 會顯示 「CPI-C 目的地架構」對話框。

- 3. 在此對話框的欄位中輸入適當的值。
- 4. 按一下**確定**按鈕,定義 CPI-C 附屬資訊。

## **架構 LUA**

LUA API 可以用在使用 LU 類型 0–3 與主電腦通訊的應用程式上。(如需 LUA API 的詳細資訊,請參閱 Communications Server for Linux LUA Programmer's Guide。)

在架構 LUA 之前,請執行下述架構:

- 1. 按照第 66 頁的『架構節點』的說明來架構節點。
- 2. 根據第 68 頁的『架構連通性』說明,架構相依流量的連通性。 (如果您是使用上游 SNA 閘道 或 DLUR,請架構鏈結通往上游節點,而不是採用與主電腦的直接鏈結)。

要架構 LUA,需要下列資訊:

- LU 名稱或 LU 集區名稱。
- 每一個 LU 的 LU 號碼。 LU 號碼必須與主電腦上所架構的 LU 號碼相符。

要架構 LUA,請採用下述程序定義 LU:

- <span id="page-94-0"></span>1. 從「節點」視窗的「連通性」窗格中,選取通往主電腦的鏈結站。
- 2. 按一下新增按鈕。
- 3. 在接著出現的對話框上,選取 LUA 的新 LU。
- 4. 在此對話框的欄位中輸入適當的値。請指定不受限的 LU 類型。
- 5. 按一下**確定**按鈕。接著該 LU 會出現在「節點」視窗的「連通性」窗格中,在通往 主電腦的鏈結站下方。
- 6. 如果您要使用任何 [LU](#page-87-0) 集區,請根據第 72 頁的『定義 LU 集區』說明來定義它們。

### 定義 LU 集區

您可以定義一些 LU 集區來簡化使用者架構,並在建立主電腦階段作業方面提供更大彈 性。例如,您可以在一個 LU 集區中定義數個 LU,然後使用此 LU 集區來架構多個 LUA 應用程式。這樣可以使架構應用程式更容易,而且可讓任何應用程式使用集區中的 任何 LU。

註: 您可以將使用者的階段作業指定給特定 LU 或 LU 集區。

- 如果將使用者的階段作業指定給集區中的特定 LU,則此階段作業會使用此 LU (如果它可以使用);否則它會使用集區中的任何可用的 LU,好像您已將它指定給 LU 集區,而非特定 LU 一樣。
- 如果要使用者只使用指定的 LU,使得如果 LU 已在使用中,就無法建立使用者 的階段作業,請確定 LU 不在集區中。

您可以使用「LU 集區」視窗來檢視本端 Communications Server for Linux 節點的 LU 集區。這個視窗會列出在本端系統上架構的 LU 集區,並且讓您選取 LU 加入 LU 集 **區當中。** 

您可以在集區中加入下列 LU 類型供 3270 使用 (請不要在同一個集區中,把不同類型 的 LU 混在一起):

- 3270 顯示器 LU
- 不受限的 LU

在您把 LU 加入集區之前,必須先在本端節點上定義這些 LU。

如果要架構 LU 集區,請從「節點」視窗執行下列步驟:

1. 從視窗功能表選取 LU 集區。

Communications Server for Linux 會顯示「LU 集區」視窗。

2. 按一下新增按鈕。

Communications Server for Linux 會顯示「LU 集區架構」對話框。

右方的方框會列出尙未配置到任何集區的 LU。類型爲不受限的 LU 的這些 LU 都 可以納入 LUA 的新集區中。

3. 選取您要加入集區中的一個 LU 或數個 LU,然後按一下<mark>新增</mark>按鈕,將所選的 LU 移 到左邊的方框。

如果要從左邊的方框移除 LU,請選取它,然後再按一下**移除**按鈕。

4. 按一下**確定**,定義該 LU 集區。

這樣一來,左邊方框中所有的 LU 都會加入 LU 集區當中。

該集區會出現在「LU 集區」視窗中。

### <span id="page-95-0"></span>架構 SNA 閘道

除了可以直接存取主電腦之外,Communications Server for Linux 還可提供一些 SNA 閘 道機能。此特性可讓其它電腦透過 Communications Server for Linux 節點來存取主電腦, 而不必從每一台雷腦個別與丰雷腦連線。

有關 SNA 閘道特性,請參閱圖 8。

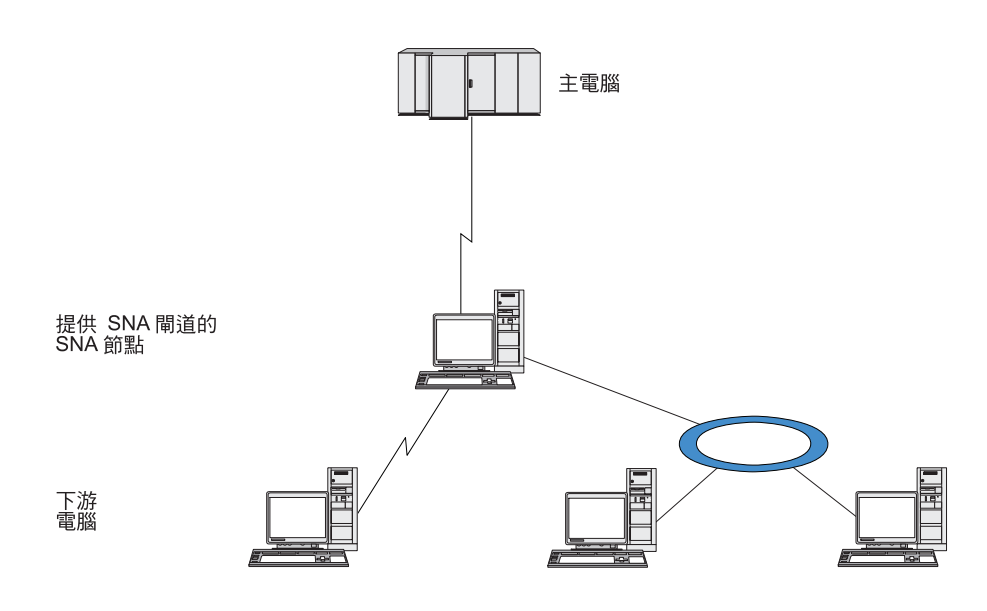

#### 圖 8. SNA 閘道

下游電腦必須含有 SNA PU 類型 2.0 或 2.1,才能支援相依的 LU。例如,下游電腦 可能是另一台 Communications Server for Linux 電腦,或是執行 Communications Server for Windows NT 的 PC。

當本端 Communications Server for Linux 節點使用 SNA 閘道特性時,會透過本端節 點遞送在主電腦與下游電腦之間轉送的所有資料。這樣可讓下游電腦與 Communications Server for Linux 或與其它下游電腦共用主電腦連線,而不需要直接鏈結。例如,您可 以設定數台下游電腦透過本端記號環網路連線到 Communications Server for Linux,使 它們可以存取從 Communications Server for Linux 到主電腦的同一條長途專線。

使用 SNA 閘道也可以簡化主電腦的架構,因為您不必定義下游電腦以及通往它們的通 訊鏈結。丰雷腦架構只需要包含 Communications Server for Linux 雷腦及其丰雷腦涌訊 鏈結;將位在下游電腦的 LU 架構成 Communications Server for Linux 電腦資源的一 部份。主電腦不會覺察到正在使用 SNA 閘道。

在架構 SNA 閘道之前,您必須執行下述架構作業:

- 按照第66頁的『架構節點』的說明來定義本端節點。
- 根據第 68 頁的『架構連通性』中的說明,為本端節點和主電腦之間的相依流量架構 埠和鏈結站。同時,也爲本端節點和下游節點之間的相依流量架構埠和鏈結站。如

果您需要支援沒有事先定義的下游 LU,可以在埠上定義一個範本,來支援隱含 PU 和下游 LU (請參閱『支援隱含的下游 LU』)。

- 在本端節點上定義 LU,用於與主電腦 (上游 LU) 之間的通訊。請以不受限 (不明) 的 LU 類型,將上游 LU 定義為 LU 類型 0–3。(下游節點上的 LU 可為任何 LU 類型)。
- 如果您要使用任何 [LU](#page-94-0) 集區,請根據第 79 頁的『定義 LU 集區』說明來定義它們。

# 支援隱含的下游 LU

若要支援不是針對 Communications Server for Linux 預先定義的下游 LU,您可以在埠 上針對隱含的下游 PU 及 LU 來定義範本 (如需基本埠架構的相關資訊,請參閱第68 頁的『架構連通性』)。這些範本可提供對下游 LU 的支援,而不必在本端節點上架構 LU,來支援下游節點上的每一個 LU。

在架構 SNA 閘道的下游 LU 之前,需要下列資訊:

- 支援下游 LU 的 LU 號碼範圍。
- 主雷腦 LU 名稱。

若要針對隱含的下游 LU 來定義範本,請執行下列步驟:

1. 如果您已經架構了該埠,請在「節點」視窗的「連通性」窗格上,按兩下該埠定 義。 Communications Server for Linux 會顯示「埠架構」對話框。

如果尚未架構該埠,請執行下列步驟:

- a. 在「節點」視窗上選取「連通性」窗格。
- b. 按一下新增按鈕。
- c. 在接著出現的對話框中,選擇定義一埠,然後選取鏈結通訊協定類型。

Communications Server for Linux 會顯示「埠架構」對話框。

d. 根據第68頁的『架構連通性』的說明,輸入基本埠參數。

2. 按一下對話框底端的<mark>進階</mark>按鈕。

Communications Server for Linux 會顯示「埠參數」對話框。較下方的窗格則顯示影 響下游 LU 範本的設定值。

- 3. 選取*針對隱含的 PU 存取來架構下游 LU* 選項。
- 4. 按一下確定。

Communications Server for Linux 會顯示「下游 LU 範本架構」對話框。

- 5. 在此對話框的欄位中輸入適當的值。
- 6. 按一下**確定**,定義隱含的下游 LU 範本。

# 定義下游 LU

在架構 SNA 閘道的下游 LU 之前,需要下列資訊:

- 每一個下游 LU 的 LU 名稱。 (這是本端 ID,不必符合下游系統的架構。)
- 每一個下游 LU 的 LU 號碼。
- 下游節點的鏈結站。
- 上游 LU 名稱 (針對主電腦 LU)。

<span id="page-97-0"></span>在架構 SNA 閘道的下游 LU 之前,請執行下列步驟:

- 1. 在「節點」視窗的「連通性」窗格中,選取連接下游節點的鏈結站。
- 2. 按一下新增按鈕。
- 3. 選取新的下游 LU,然後按一下確定。

Communications Server for Linux 會顯示「下游 LU」對話框。

- 4. 在此對話框的欄位中輸入適當的值。
- 5. 按一下確定,定義下游 LU。

接著該 LU 定義便會出現在「節點」視窗的「連通性」窗格中,在連接下游節點的 鏈結站下方。

# 架構 DLUR

除了可以直接存取主電腦之外,Communications Server for Linux 還可提供一些相依 LU 要求器 (DLUR) 機能。這項特性可讓相依 LU 的階段作業在一個 APPN 網路中構跨多 個節點,而不需要與主電腦直接連線。

在一般情況下,相依 LU 階段作業必須與主雷腦之間有直接通訊鏈結。如果在 APPN 網 路中有許多節點 (包括主電腦節點在內) 連接在一起,其中部份可能不會與主電腦直接連 接,而是透過另一個節點來建立間接連線。在這些間接連接的節點當中,是不可能從 LU 建立相依 LU 階段作業到丰電腦的。

相依 LU 要求器 (DLUR) 是專門克服這項限制的 APPN 特性。

APPN 節點 (例如 Communications Server for Linux 節點) 上的 DLUR 結合主電腦上 的相依 LU 伺服器 (DLUS),透過 APPN 網路將階段作業從 DLUR 節點上的相依 LU 遞送到 DLUS 主雷腦。通往主雷腦的路徑可以橫跨多個節點,且可以利用 APPN 的網 路管理、動態資源位置及路徑計算機能。 DLUR 必須能用於 LU 所在的節點,而 DLUS 必須能用於主電腦節點,但是在階段作業路徑中,任何中間節點卻不要求一定要使用  $DLUR$ <sup>o</sup>

如果 Communications Server for Linux DLUR 節點是網路節點或「分支網路節點」, 它還能提供一些透通 DLUR 機能給連線 Communications Server for Linux 節點之下游 電腦上的相依 LU。這些 LU 可以在 Communications Server for Linux 節點上使用 DLUR 來透過網路存取主電腦,此方法與節點內部的 LU 相同。下游電腦並不執行 DLUR,因此也不需要覺察到 DLUR 正在使用中。

第 83 頁的圖 9 顯示架構成 APPN 網路節點的 Communications Server for Linux 伺服 器,實行透通 DLUR 來支援 APPN 網路中,位在主電腦 (上游節點) 上的 LU 與節點  $()$ 

<span id="page-98-0"></span>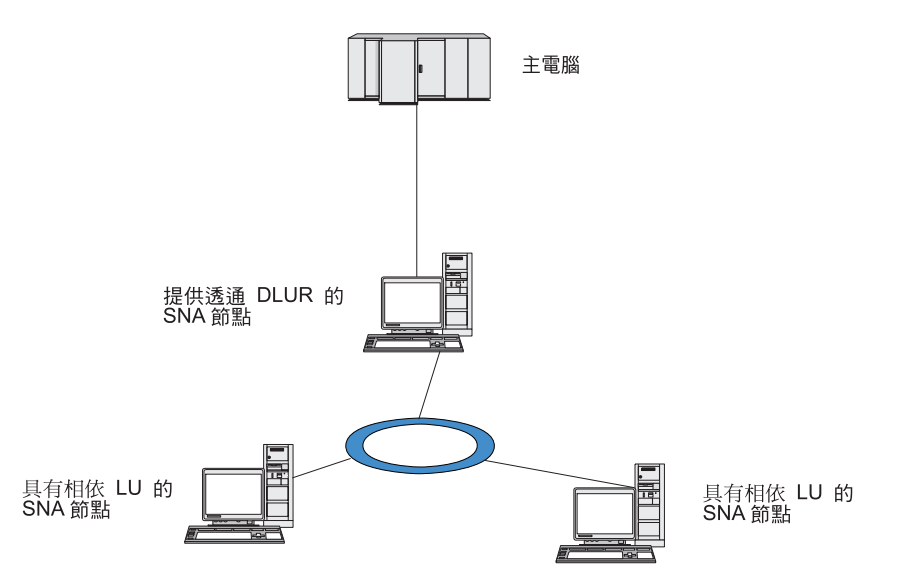

圖 9. 提供 DLUR 的 Communications Server for Linux 節點

#### 註:

- 1. 您不可以在 LEN 節點上架構 DLUR。
- 2. 您只能在網路節點 或「分支網路節點」上架構透通 DLUR。
- 3. 如果您是使用「分支擴充元」, 就不能在該分支的終端節點上架構 DLUR (「分 支網路節點」 為其網路節點伺服器)。但是,您可以在「分支網路節點」上架構 透通 DLUR,從這個節點支援相依 LU 應用程式 (這樣,雖然該分支的終端節 點不執行 DLUR,但卻在「分支網路節點」上使用透通 DLUR)。

架構 DLUR 所需執行的作業,是根據相依 LU 是在本端節點還是在下游節點而定。

# 在本端節點架構 DLUR 支援

在執行這項作業時,需要下列資訊:

- 本端節點上的 PU 之 PU ID。
- PU 名稱。(這是本端 ID,不必符合主電腦架構。)
- 主電腦上 DLUS 的名稱 (及備份 DLUS 的名稱,如果有的話)。
- 每一個下游 LU 的 LU 名稱、LU 號碼及 LU 類型。 LU 號碼必須與丰電腦上所架 構的號碼一樣。

若要在本端節點上架構 DLUR 支援,必須執行下述架構作業:

- 1. 按照第 66 頁的『架構節點』的說明來定義本端節點。如果您提供透通 DLUR 支援 給下游節點,請將節點定義成 APPN 網路節點或分支網路節點。
- 2. 架構與 APPN 網路的連通性。根據第68頁的『架構連通性』說明, APPN 連通性 至少需要一個埠和鏈結站,供本端節點和相鄰 APPN 網路節點之間的獨立流量使 用。
- 3. 在本端節點上定義 DLUR PU (DLUR PU 支援與主電腦的連通性)。

若要架構 DLUR PU,請從「節點」視窗執行下列步驟:

a. 選取服務功能表,再選取連通性子功能表,然後再選新的 DLUR PU (或者按一 下按鈕列的新增按鈕,然後選 DLUR PU)。

當您按一下確定按鈕時, Communications Server for Linux 會顯示「DLUR PU 架 構」對話框。

- b. 在此對話框的欄位中輸入適當的值。
- c. 按一下確定按鈕, 定義 DLUR PU。

接著 DLUR PU 便會出現在「連通性」窗格的 DLUR 項目下面。

4. 若要架構 DLUR 來支援本端節點上的 LU,您必須在本端節點上新增 LU。您必須 架構 LU 來支援 LUA (如第 78 頁的『架構 LUA』所述)。視 LU 支援的使用者應 用程式之需求而定,您也可能需要執行進一步的架構。

#### 架構下游節點的透通 DLUR 支援

在執行這項作業時,需要下列資訊:

- 每一個下游節點的下游 PU 名稱,或下游節點上的每個 PU 的名稱。 (這是本端 ID, 不必符合主電腦架構。)
- 丰雷腦上 DLUS 的名稱。

若要架構下游節點的透通 DLUR 支援,必須執行下述架構作業:

- 1. 將本端節點定義爲 APPN 網路節點 (請參閱第 66 頁的『架構節點』)。
- 2. 架構與下游節點的連通性。根據第68頁的『架構連通性』說明,針對本端節點和 每一個下游節點之間的相依流量,架構埠和鏈結站。 (您不必定義 DLUR PU 來支 援下游節點的透通 DLUR)。
- 3. 下游節點可以支援多個 PU。在此情況下,每個下游 PU 都與不同的鏈結相關聯,因 此您需要在 Communications Server for Linux DLUR 節點與下游節點之間架構多個 鏈結,而且需要知道每個鏈結的下游 PU 名稱。

#### 架構 TN 伺服器

透過 TCP/IP (而不是 SNA 網路) 來通訊的 3270 模擬程式稱為 「TN3270 程式」(Telnet 3270 模擬程式)。

TN3270 程式也包括 TN3270E 支援 (Telnet 3270 標準擴充)。 TN3270E 是一種支援 3270 裝置模擬支援程式、使用 Telnet 的開放式通訊協定 (包括終端機和印表機在內)。 它可以讓 Telnet 用戶端藉由指定 LU 名稱來選取特定的裝置,並提供對各種功能的強 化支援,包括 ATTN 和 SYSREO 密碼鎖和 SNA 回應處理在內。

註: 本指南採用 TN3270 這個術語,代表同樣套用於 TN3270、TN3287 及 TN3270E 通 訊協定的資訊。

Communications Server for Linux TN 伺服器可讓其它電腦上的 TN3270 使用者存取 3270 主電腦。TN 伺服器可讓 TN3270 使用者與 Communications Server for Linux 或其它 TN3270 使用者共用主電腦連線,而不需要直接鏈結。TN 伺服器也可讓 TN3270 使用 者存取不執行 TCP/IP 的丰電腦。

第 85 頁的圖 10 顯示對 TN3270 用戶端提供 TN 伺服器支援的 Communications Server for Linux 節點。TN 伺服器節點和用戶端是诱過 TCP/IP 網路來通訊。

<span id="page-100-0"></span>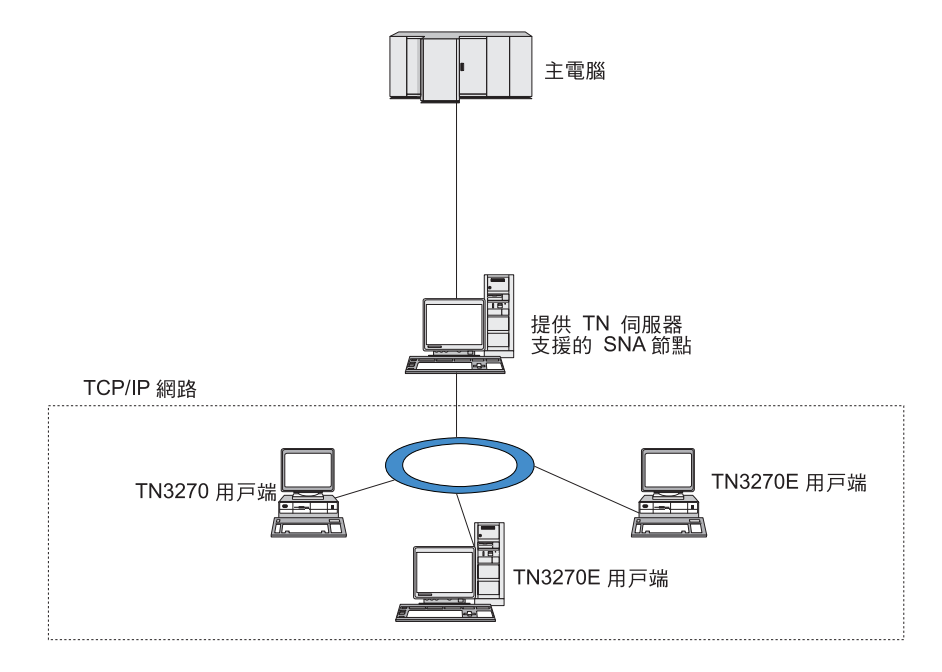

圖 10. 針對 TN 伺服器進行架構的 Communications Server for Linux 節點

Communications Server for Linux TN 伺服器特性提供 TN3270 使用者與 Communications Server for Linux 3270 LU 之間的關聯。來自 TN3270 使用者的所有資料會遞送到 LU。 這表示主電腦和 TN3270 使用者的架構就好像它們是直接連接在一起;不需要知道是透 過 TN 伺服器遞送資料。

Communications Server for Linux TN 伺服器支援正確實行 IETF、RFC 1123、 1576、1646、1647 及 2355 中所定義之通訊協定的所有 TN3270 用戶端模擬程式。

當 TN3270 程式與 TN 伺服器通訊時,Communications Server for Linux 會透過執行 TN3270 程式電腦的 TCP/IP 位址來識別該程式。 Communications Server for Linux 無 法區別同一台電腦上的不同使用者所使用的兩個不同 TN3270 程式。在 Communications Server for Linux 手冊中,TN 伺服器使用者 一詞是指執行 TN3270 程式的電腦,而不 是該程式的個別使用者。

如第 86 頁的圖 11所示,主電腦和 TN 伺服器使用者檢視 TN 伺服器架構的方式不同。

<span id="page-101-0"></span>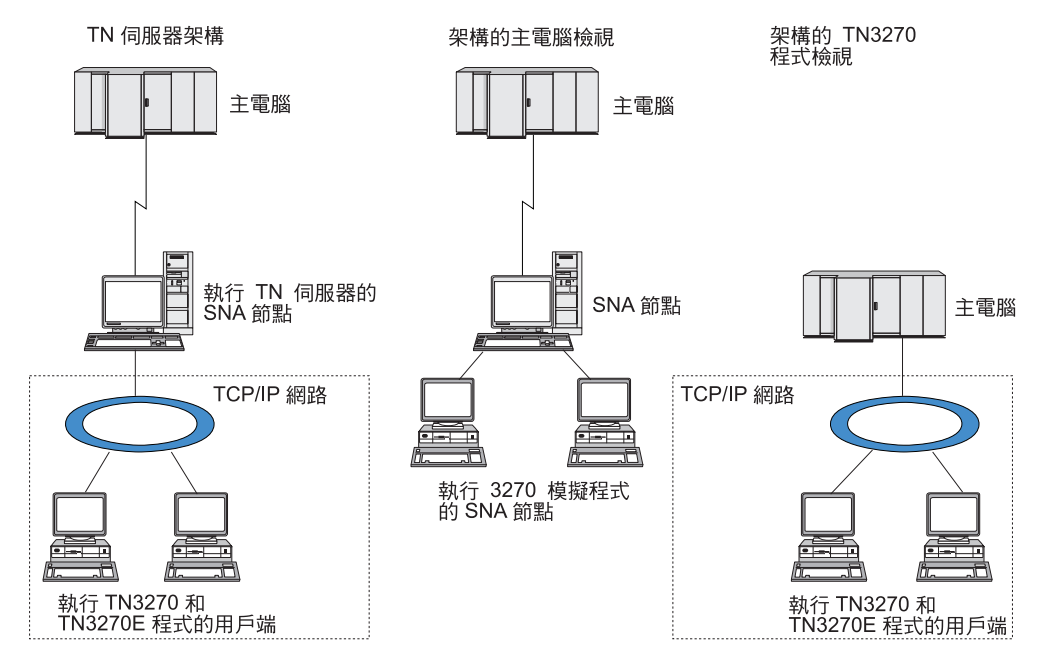

圖 11. TN 伺服器

通常,會將每一個使用「TN3270 伺服器」特性連線至 Communications Server for Linux 的 TN 伺服器使用者架構為存取單一 3270 LU,因此限制為一次一個主電腦階段作業。 不過,您也可以架構 TN 伺服器使用者來存取 3270 LU 集區 ,而不是每個使用者都 擁有一個專用 3270 LU。這樣能讓使用者存取與集區中可用的 LU 數量相同的階段作 業。

在您架構 TN 伺服器存取作業之前,必須執行下述架構作業:

- 按照第66頁的『架構節點』的說明來定義本端節點。
- 根據第68頁的『架構連通性』中的說明,為本端節點和主電腦之間的相依流量架構 埠和鏈結站。

若要架構 TN 伺服器存取,您必須執行下列架構作業:

- 在本端節點上定義 3270 LU,用於與主電腦之間的通訊。要新增 LU,請參閱『定義 3270 LU<sub>J</sub> ·
- 如果您要使用任何 [LU](#page-102-0) 集區,請根據第 87 頁的『定義 LU 集區』說明來定義它們。

### wq **3270 LU**

在架構 3270 LU 之前,請先收集下列資訊:

- LU 名稱。 (這是本端 ID,不必符合主電腦架構。)
- LU 數目 (或是一個範圍的 LU 數目)。
- LU 類型 (3270 顯示器機型或 3270 印表機)。
- 集區名稱 (如果您要把該 LU 加入集區當中)。

若要針對先前定義的鏈結站,架構類型 0–3 的 LU,請從「節點」視窗執行下列步驟:

- 1. 在該視窗的「連通性」窗格中,選取通往主電腦的鏈結站。
- 2. 按一下新增按鈕。

<span id="page-102-0"></span>3. 在接著出現的對話框中,選取 LU 類型 (**新的 3270 顯示器 LU** 或**新的 3270 印** 表機 LU)。

當您選取此項目並按一下確定時, Communications Server for Linux 會顯示「LU 類 型 0–3」對話框。

- 4. 在此對話框的欄位中輸入適當的值。
- 5. 按一下**確定**,定義該 LU。

LU 會出現在「節點」視窗的「連通性」窗格中,在主電腦的鏈結站下方。

# 定義 LU 集區

如果是 3270,您可以定義 LU 集區來簡化使用者架構,並提供更大的彈性來建立主電 腦階段作業。例如,您可以在一個 LU 集區中定義數個 3270 LU,然後使用此 LU 集 區來架構多個 TN3270 用戶端。這樣可以使架構 3270 階段作業更容易,而且可讓任何 用戶端使用集區中的任何 LU。

註: 您可以將 TN3270 用戶端指定給特定 LU 或 LU 集區。

- 如果將用戶端指定給集區中的特定 LU,則用戶端會使用此 LU (如果它可以使 用);否則它會使用集區的任何可用的 LU,好像您已將它指定給 LU 集區,而非 特定 LU 一樣。
- 如果要用戶端只使用指定的 LU,使得如果 LU 已在使用中,就無法建立用戶端 的階段作業,請確定 LU 不在集區中。

您可以使用「LU 集區」視窗來檢視本端 Communications Server for Linux 節點的 LU 集區。這個視窗會列出在本端系統上架構的 LU 集區,並且讓您選取 LU 加入 LU 集 區當中。

您可以在集區中加入下列 LU 類型供 3270 使用 (請不要在同一個集區中,把不同類型 的 LU 混在一起):

- 3270 顯示器 LU
- 不受限的 LU

在您把 LU 加入集區之前,必須先在本端節點上定義這些 LU。

如果要架構 LU 集區,請從「節點」視窗執行下列步驟:

1. 從視窗功能表選取 LU 集區。

Communications Server for Linux 會顯示「LU 集區」視窗。

2. 按一下新增按鈕。

Communications Server for Linux 會顯示「LU 集區架構」對話框。

右方的方框會列出尙未配置到任何集區的 LU。這些 LU 都可以納入新集區當中。

3. 選取您要加入集區中的一個 LU 或數個 LU,然後按一下<mark>新增</mark>按鈕,將所選的 LU 移 到左邊的方框。

如果要從左邊的方框移除 LU,請選取它,然後再按一下**移除**按鈕。

4. 按一下**確定**,定義該 LU 集區。

這樣一來,左邊方框中所有的 LU 都會加入 LU 集區當中。

該集區會出現在「LU 集區」視窗中。

### 架構 TN3270 伺服器

在架構 TN3270 伺服器之前,需要下列資訊:

- 伺服器只支援 TN3270,還是也支援 TN3270E (其中包括 TN3270 支援在內)。
- TN3270E 用戶端是否可以要求特定的 LU。
- 顯示和列印每個用戶端的 LU 名稱 (或 LU 集區名稱)。(只有當您支援 TN3270E 時, 才需要印表機 LU 名稱)。
- 如果只允許特定用戶端,或要將特定用戶端限於特定的 LU,則需要用戶端的 TCP/IP 名稱或位址。
- TN 伺服器節點上的 TCP/IP 埠號。
- 是否需要 SSL 資料加密、用戶端身份驗証、以及伺服器身份驗証 (只有在您安裝了支 援它所需要的其他軟體時,才能使用這個選項)。

如果您要建立顯示器 LU 和印表機 LU 的關聯性,還需要那些 LU 的名稱。 TN 伺服 器關聯記錄定義了印表機 LU 和顯示器 LU 之間的關聯性,讓 TN3270E 通訊協定可 以連接兩者。如果您不支援 TN3270E 或不支援印表機 LU,則不必定義關聯記錄。

TN 伺服器預設値記錄定義了所有 TN3270 用戶端階段作業上所用的參數。您可以為每 一個伺服器定義一個預設値記錄。

若要架構 TN3270 伺服器,請從「節點」視窗執行下列步驟:

- 1. 定義 TN 伺服器存取記錄:
	- a. 從服務功能表選取 TN 伺服器。

Communications Server for Linux 會顯示 「TN 伺服器」視窗,此視窗在上方窗 格列出所有已架構的 TN 伺服器存取記錄,在下方窗格列出 TN 伺服器關聯記 錄。

b. 選取含有 TN3270 伺服器存取記錄的窗格,然後按一下<mark>新增</mark>按鈕。

Communications Server for Linux 會顯示 「TN 伺服器存取」對話框。

- c. 在此對話框的欄位中輸入適當的值。
- d. 按一下**確定**,定義 TN 伺服器存取記錄。這項記錄會出現在「TN 伺服器」視窗 中。
- 2. 定義 TN 伺服器關聯記錄:
	- a. 在「TN 伺服器」視窗選取含有關聯記錄的窗格,然後按一下**新增**按鈕。

Communications Server for Linux 會顯示 「TN 伺服器關聯記錄」對話框。

- b. 在此對話框的欄位中輸入適當的值。
- c. 按一下**確定**,定義 TN 伺服器關聯記錄。這項記錄會出現在「TN 伺服器」視窗 中。

3. 如果您需要強迫印表機回應;爲所有的 TN3270 階段作業指定一個存留方法;指定 如何存取外部 LDAP 伺服器 (其中保留了一份檢查 TN3270 用戶端授權所用的廢止 清單);或者使用 TN3270 SLP (服務位置通訊協定),請使用 「TN 伺服器進階參數」 對話框執行這項作業。

如需架構 「TN 伺服器」的 SSL 支援之相關資訊,請參閱 IBM Communications Server Support 網頁,網址是 http://www.ibm.com/software/network/commserver/support/。

# 架構 TN 重導器

「Communications Server for Linux TN 重導器」特性能對 TN3270、TN3270E、TN5250 及 VT 用戶端 (總稱為 Telnet 用戶端) 提供透通 TCP/IP 主電腦存取權。Telnet 使用 者透過 TCP/IP 連線與 Communications Server for Linux 通訊;然後,Communications Server for Linux 透過另一個 TCP/IP 連線與主電腦通訊。這樣可讓您在需要之處使用 Secure Sockets Layer (SSL) 安全性檢查,而不必侷限於使用者對主電腦的連線。例如:

- 如果用戶端透過不需要檢查的 TCP/IP LAN 來連線 Communications Server for Linux, 但又連線至需要 SSL 的遠端丰電腦,則可以透過 Communications Server for Linux 及主電腦之間的 TCP/IP 連線來使用 SSL。這表示會針對所有用戶端檢查安全性一 次,而個別的用戶端則不需要提供安全資訊。
- 如果 Communications Server for Linux 與主電腦安裝在同一個站台上,但是用戶端 是從外部站台連線進來,則可透過 Communications Server for Linux 的用戶端連線 來使用 SSL,而不必在主電腦上安裝 SSL 軟體。

### 架構 TN 重導器

在您架構「TN 重導器」存取作業之前,必須先根據第 66 頁的『架構節點』說明來定義 本端節點。同時您也需要下述資訊:

- 如果只能使用某些用戶端,則需要 TCP/IP 名稱或是該用戶端的位址。
- 用戶端連接到「TN 重導器」節點所用的 TCP/IP 埠號。
- TCP/IP 名稱或主電腦的位址。
- 「TN 重導器」節點連接到主電腦所用的 TCP/IP 埠號。
- 用戶端和「TN 重導器」節點之間是否需要 SSL 資料加密、用戶端身份驗証、以及伺 服器身份驗証 (只有在您安裝了支援它所需要的其他軟體時,才能使用這個選項)。
- 在主雷腦和「TN 重導器」節點之間是否需要 SSL 資料加密。

TN 重導器預設値記錄定義了所有 TN 重導器用戶端階段作業上所用的參數。您可以為 每一個用戶端 TCP/IP 埠號定義一個預設值記錄。

若要架構 TN 重導器,請從「節點」視窗執行下列步驟,來定義 TN 重導器存取記錄:

1. 從服務功能表選取 TN 伺服器。

Communications Server for Linux 會顯示「TN 伺服器」視窗, 此視窗列出所有已架 構的 TN3270 伺服器存取記錄、TN3270 伺服器關聯記錄,及「TN 重導器」存取記 錄。

2. 選取含有「TN 重導器」存取記錄的窗格,然後按一下新增按鈕。

Communications Server for Linux 會顯示「TN 重導器存取」對話框。

3. 在此對話框的欄位中輸入適當的值。

- 4. 按一下**確定**,定義「TN 重導器」存取記錄。這項記錄會出現在「TN 伺服器」視窗 的「TN 重導器」窗格中。
- 註: 雖然 SNA 節點不使用任何節點的 SNA 資源,但是 SNA 節點必須是作用中才能 使用 「TN 重導器」。

# **停用 Communications Server for Linux**

停用 Communications Server for Linux 軟體會自動停止 Communications Server for Linux 節點及其相關聯的連通性元件。停用 Communications Server for Linux 也會阻止任何其 它處理程序 (例如 LUA 應用程式) 使用此伺服器上的 Communications Server for Linux 資源。

一般來說,當使用者使用完個別服務時,您應該停止它們,只有在沒有任何 Communications Server for Linux 活動時才停用系統。

當使用者在作用中時,如果您需要停用 Communications Server for Linux,請警告使用 者 Communications Server for Linux 即將停止,並且在您停用軟體之前,給他們一些時 間來完成他們的活動。

當您停用 Communications Server for Linux 軟體時,COMM\_SUBSYSTEM\_ABENDED 回覆碼 會通知使用 APPC、CSV、LUA、NOF 或 MS API 的應用程式, CM PRODUCT SPECIFIC ERROR 回覆碼會通知 CPI-C 應用程式。

若要停用 Communications Server for Linux 軟體,請在 Linux 指令提示下輸入下列指 令:

#### **sna stop**

如果順利停用 Communications Server for Linux,**sna stop** 會傳回結束碼 0。任何其 它結束碼表示發生錯誤,且未停用 Communications Server for Linux 軟體。如需結束碼 值的相關資訊,請參閱 Communications Server for Linux Diagnostics Guide。

# ---- **Communications Server for Linux**

啓動 Communications Server for Linux 成為完全工作狀態的過程可以分為數個步驟來看:

- 啓用 Communications Server for Linux 軟體
- 起始設定 SNA 節點
- 啓動在節點上架構的埠及鏈結站。

可以分開管理這些步驟,如果需要的話,也可以在開機時執行所有步驟。本節的剩餘 部分說明這些步驟,並解釋如何在開機時控制它們。

## **Communications Server for Linux**

Communications Server for Linux 需要載入一些核心模組才能運作。當您第一次啓用 Communications Server for Linux 軟體時會載入這些模組,而且只有在您變更核心執行 層次時,才會卸載這些模組。

Communications Server for Linux 也需要執行一些常駐程式 (程式)。您必須執行這些常 駐程式,才能架構或使用 Communications Server for Linux。

- 若要啓動常駐程式並啓用 Communications Server for Linux 軟體,請發出 **sna start** 指令。
- 若要停止常駐程式並停用 Communications Server for Linux 軟體,請發出 sna stop 指令。

# 起始設定 SNA 節點

當 Communications Server for Linux 軟體 啓用時,您可以架構 SNA 節點及其資源, 通常是使用 Motif 管理程式 xsnaadmin。不過,要等到起始設定節點之後才能使用節點。 您可以從指令行管理程式中使用 snaadmin init\_node 指令,或從 Motif 管理程式 xsnaadmin 中起始設定它。

# 啓動埠及鏈結站

可以架構埠及鏈結站 , 以在不同的情況下啓動它們:

- 僅由操作員調整
- 隨需應變 (當啓動應用程式時,會使用鏈結上的資源)
- 當啓動節點時 (發出 snaadmin init\_node 指令時,或從 Motif 管理程式啓動節點 時)。

由操作員啓動是預設動作,但您可以使用指令行管理程式或 Motif 管理程式,為特定或 鏈結變更這個預設動作。

註: 啓動某個埠可讓該埠接收其它電腦的呼叫,但不允許它發出撥出呼叫。啓動鏈結 站表示 Communications Server for Linux 嘗試連絡遠端電腦。

# b½s}≈ **Communications Server for Linux**

與其它 Linux 服務一樣,重新開機時會啓用 Communications Server for Linux. 換言之, 重新開機之後, 預設會發出 sna start 指令, 但不啓動 SNA 節點。

在 Communications Server for Linux 開機時間起始設定 Script 中執行此起始設 定,**/etc/rc.d/init.d/snastart**. 對於啓動 Script 來說很見常,這樣會鏈結到不同開機層 次的 /etc/rc?.d/init.d/snastart。

您可以編輯 **/etc/rc.d/init.d/snastart** 來變更在重新開機時,會發生的情況。最常見的變 更是新增節點的起始設定。這個變更的指令 snaadmin init\_node 已包括在檔案中,但 被加上註解,所以您只需要取消其註解。透過包括此指令,您也會觸發被架構要在節 點啓動時,啓動的埠或鏈結站之啓動。

應該等到起始設定節點之後,才啓動使用 Communications Server for Linux 的應用程式。 如果需要,您可以在開機時,自動啓動這些應用程式,然後採用下列兩種方法的其中 之一,新增在開機時需要執行的任何其它 snaadmin 指令:

- 在 snaadmin init\_node 指令之後,於 /etc/rc.d/init.d/snastart 的結尾新增指令。
- 使用大於 95 的數字來建立 /etc/rc?.d/init.d Script,這樣可確保會在啓動 Communications Server for Linux 之後執行該 Script, 並新增指令到該 Script。
- 註: 當您將 Communications Server for Linux 升級到更新的版本時,將不會儲存您對 /etc/rc.d/init.d/snastart 檔所做的變更。一定要保留變更的複本,以便在升級之後 能夠重新套用它們。
### <span id="page-108-0"></span>第 9 章 Communications Server for Linux 及 SNA 的資訊資源

本章說明 SNA 書庫中的資源,這些資源提供關於 SNA 技術的資訊,並說明 IBM 提 供的許多網路產品及服務。它同時也會描述可在網路論壇上取得的資訊 。

#### SNA 書庫

SNA 書庫包括行銷冊子、書籍、使用手冊及教學指導,它們會提供關於下列主題的簡介 及深度資訊:

- SNA 理論
- SNA 產品
- 產品實施方式
- 系統及網路的架構
- SNA 應用程式及 API
- 整體規劃、效能及調整
- 問題診斷
- 網路管理
- 網路安全

您可以透過 IBM 業務代表、當地的 IBM 分公司,或撥電話號碼 1-800-879-2755,直 接打電話給 IBM,訂購所有 IBM 出版品。

如需其它出版品的相關資訊,請聯絡 IBM 業務代表。

#### 可透過網路,來存取的資訊

為了提升資訊交換,IBM 贊助電子論壇及公佈欄。它在 Internet 上公佈首頁,並提供可 以在全球資訊網上存取的線上說明文件。

#### 透過 IBMLink™ 的產品支援

IBMLink論壇是透過 IBM 自己的網路來進行。它的目的是要幫助使用授權的 IBM 產品之客戶解決技術問題,以及與其系統和網路相關的其它問題。IBM 人 員會回答問題,並解決 IBM 客戶之間的線上討論。

如需 IBMLink 的相關資訊,請使用 http://www.ibmlink.ibm.com。

#### IBM 首頁中的資訊

在 Internet 上,不同的 IBM 首頁均可存取論壇。如需完整說明,您可以使用 IBM 主要首頁,導覽 Internet 及全球資訊網上的資訊中心。主要首頁可透過 http://www.ibm.com 來存取。

如需存取 IBM 網路軟體的相關資訊,包括 Communications Server for Linux, 請鏈結到 http://www.ibm.com/software/network。有關 Communications Server for Linux 的相關資訊,請造訪 http://www.ibm.com/software/network/commserver。

如需支援 Communications Server for Linux 的詳細資訊,請造訪 http://www.ibm.com/software/network/commserver/support 。

#### <span id="page-109-0"></span>下載的資訊

在「全球資訊網」上,使用者可以利用 http://www.redbooks.ibm.com 下載「紅 皮書」出版品。

您可以在 http://www.ibm.com/software 存取關於 IBM 軟體的資訊,您可以從這 個網站鏈結到關於 Communications Server for Linux 及所有 IBM 軟體伺服器 的網頁。

### 建議的書籍

對於想要更加瞭解 SNA 的人士,下列書籍涵蓋 SNA 理論及 Communications Server for Linux 的實際運用。這些書籍對於想要開始熟悉 SNA 的入門者,或是想要進一步研讀 主題的專家均有助益。

- v *Systems Network Architecture: Technical Overview* (GC30–3073)
- v *IBM Communications Server for Linux Administration Guide*

如果您有其它特定的興趣,請聯絡當地的 IBM 業務代表。

### 附錄. 注意事項

本資訊是針對 IBM 在美國所提供之產品與服務開發出來的,而在其他國家中,IBM 不 見得有提供本書中所提的各項產品、服務、或功能。要知道在您所在地區是否可用到 這些產品與服務時,請向當地的 IBM 業務代表查詢。本書在提及 IBM 的產品、程式 或服務時,不表示或默示只能使用 IBM 的產品、程式或服務。只要未侵犯 IBM 的智 慧財產權,任何功能相當的產品、程式或服務都可以取代 IBM 的產品、程式或服務。 不過,其他非 IBM 產品、程式、或服務在運作上的評價與驗證,其責任屬於使用者。

在這本書或文件中可能包含著 IBM 所擁有之專利或專利申請案。本書使用者並不享有 前述專利之任何授權。您可以用書面方式來查詢授權,來函請寄到:

IBM Director of Licensing IBM Corporation North Castle Drive Armonk, NY 10504-1785 U.S.A.

若要查詢有關二位元組 (DBCS) 資訊的特許權限事宜,請聯絡您國家的 IBM 智慧財產 部門,或者用書面方式寄到:

IBM World Trade Asia Corporation Licensing 2-31 Roppongi 3-chome, Minato-ku Tokyo 106, Japan

下列段落若與該國之法律條款抵觸,即視為不適用:IBM 僅以『現狀』提供本書,而不 提供任何明示或默示之保證 (包括但不限於可售性或符合特定效用的保證)。若有些地區 在某些交易上並不允許排除上述保證,則該排除無效。

本資訊中可能會有技術上或排版印刷上的訛誤。因此,IBM 會定期修訂;並將修訂後的 內容納入新版中。同時,IBM 得隨時改進並 (或) 變動本書中所提及的產品及 (或) 程 式。

本資訊中任何對非 IBM 網站的敘述僅供參考,IBM 對該網站並不提供保證。該網站上 的資料,並非本 IBM 產品所用資料的一部分,如因使用該網站而造成損害,其責任由 貴客戶自行負責。

IBM 得以各種適當的方式使用或散佈由 貴客戶提供的任何資訊,而無需對您負責。

本程式之獲授權者若希望取得本程式之相關資訊,以便達到下列目的: (i) 在獨立建立 的程式與其他程式 (包括本程式) 之間交換資訊;以及 (ii) 相互使用已交換之資訊。則 請與位於下列地址之人員聯絡:

IBM Corporation P.O. Box 12195 3039 Cornwallis Road Research Triangle Park, NC 27709-2195 U.S.A.

上述資料之取得有其特殊要件,在某些情況下必須付費方得使用。

IBM 基於雙方之「IBM 客戶合約」、「IBM 國際程式授權合約」或任何同等合約之條 款,提供本書中所述之授權程式與其所有適用的授權資料。

任何此處涵蓋的執行效能資料都是在一個受控制的環境下決定出來的。因此,若在其 他作業環境下,所得的結果可能會大大不同。有些測定已在開發階段系統上做過,不 過這並不保證在一般系統上會出現相同結果。再者,有些測定可能已透過推測方式評 估過。但實際結果可能並非如此。本文件的使用者應依自己的特定環境,查證適用的 資料。

本書所提及之非 IBM 產品資訊,係一由產品的供應商,或其出版的聲明或其他公開管 道取得。IBM 並未測試過這些產品,也無法確認這些非 IBM 產品的執行效能、相容 性、或任何對產品的其他主張是否完全無誤。如果您對非 IBM 產品的性能有任何的疑 問,請逕向該產品的供應商查詢。

此資訊包含日常企業運作所使用的資料和報告的範例。為求儘可能地完整說明,範例 包括了個人、公司、品牌和產品的名稱。這些名稱全為虛構,如有雷同,純屬巧合。

版權授權:本資訊包含用原始語言撰寫的範例應用程式,這些應用程式說明各種作業 平台上的程式設計技術。貴客戶得爲開發、使用、行銷或散佈運用程式範例之作業平 台的應用程式設計介面所撰寫之應用程式等目的,以任何形式複製、修改及散佈這些 程式範例,而不必向 IBM 付費。此些範例並未在所有情況下完整測試。故 IBM 不保 證或默示保證這些程式之可靠性、服務性或功能。您可以基於開發、使用、銷售或散 佈符合 IBM 應用程式設計介面的應用程式等目的,以任何形式複製、修改及散佈這些 程式範例,而不必向 IBM 付費。

這些範例程式的任何部份或任何衍生著作的每一份拷貝,都必須具有下列著作權聲 明:® (貴公司名稱) (年)。部份程式碼衍生自 IBM Corp. 範例程式。範例程式。® Copyright IBM Corp. 2000, 2005, 2006. All rights reserved.

#### 商標

下列專有名詞是 IBM Corporation 在美國或 (以及) 其他國家的商標:

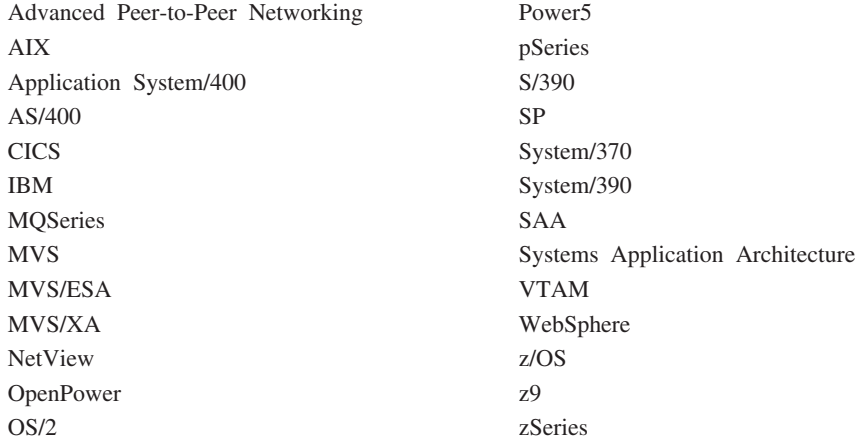

下列術語是其他公司的商標或註冊商標:

Java 及所有 Java 型的商標為 Sun Microsystems, Inc. 在美國及 (或) 其他國家的商標。

Microsoft、Windows、Windows NT 及 Windows 標誌是 Microsoft Corporation 在美國 及(或)其他國家的商標。

Intel、Intel 標誌、Intel Inside、Intel Inside 標誌、Intel Centrino、Intel Centrino 標誌、 Celeron、Intel Xeon、Intel SpeedStep、Itanium 及 Pentium 是 Intel Corporation 或其子 公司在美國及其他國家的商標或註冊商標。

UNIX 是 The Open Group 在美國及其他國家的註冊商標。

Linux 是 Linus Torvalds 在美國及 (或) 其他國家的商標。

其他公司、產品及服務名稱,可能是其他公司的商標或服務標誌。

### 參考書目

下列 IBM 出版品提供對此程式庫內討論主題的相關資訊。我們將出版品分為下列幾個 概括範圍:

- Communications Server for Linux 6.2.2 版
- 系統網路架構 (SNA)
- 丰雷腦架構
- z/OS<sup>®</sup> Communications Server
- · Transmission Control Protocol/Internet Protocol (TCP/IP)
- $\bullet$  X.25
- 進階程式對程式通訊 (APPC)
- 程式設計
- 其它 IBM 網路主題

針對 Communications Server for Linux 書庫中的書籍,提供簡要的說明。關於其它書籍, 只有標題、訂購號碼,以及本書中簡化標題才會出現在這裡。

### Communications Server for Linux 6.2.2 版出版品

Communications Server for Linux 書庫包含下列書籍。此外,在 CD-ROM 上會提供這 些文件的電子檔版本。如需存取 CD-ROM 上電子檔的相關資訊,請參閱 IBM Communications Server for Linux 快速入門。若要在系統上安裝這些電子檔書籍,則需 要 9-15 MB 的硬碟空間 (視您安裝的國家語言版本而定)。

• IBM Communications Server for Linux 快速入門 (GC40-0529-02)

本書提供 Communications Server for Linux 的一般簡介,包括支援的網路特性、安 裝、架構及作業等相關資訊。

• IBM Communications Server for Linux Administration Guide (SC31-6771-02)

本書提供 SNA 及 Communications Server for Linux 概觀, 以及 Communications Server for Linux 架構及作業的相關資訊。

• IBM Communications Server for Linux Administration Command Reference (SC31-6770-02)

本書提供 SNA 及 Communications Server for Linux 指令的相關資訊。

• IBM Communications Server for Linux CPI-C Programmer's Guide (SC31-6774-02)

本書針對有經驗的"C"或 Java 程式設計師,提供關於使用 「Communications Server for Linux CPI 通訊 API」來撰寫 SNA 異動程式的資訊。

• IBM Communications Server for Linux APPC Programmer's Guide (SC31-6773-02)

本書包含您使用「進階程式對程式通訊」(APPC) 來撰寫應用程式所需的有用資訊。

• IBM Communications Server for Linux LUA Programmer's Guide (SC31-6776-02)

本書包含您使用「慣用 LU 應用程式設計介面」(LUA) 來撰寫應用程式所需的有用資 訊。

v *IBM Communications Server for Linux CSV Programmer's Guide* (SC31-6775-02)

本書包含您使用 Common Service Verbs (CSV) 應用程式介面 (API) 來撰寫應用程 式所需的有用資訊。

v *IBM Communications Server for Linux MS Programmer's Guide* (SC31-67770-02)

本書包含您使用「管理服務程式」(MS) API 來撰寫程式所需的有用資訊。

v *IBM Communications Server for Linux NOF Programmer's Guide* (SC31-6778-02)

本書包含您使用「節點運算子機能」(NOF) API 來撰寫應用程式所需的有用資訊。

v *IBM Communications Server for Linux Diagnostics Guide* (SC31-6779-02)

本書提供關於 SNA 網路問題解決的資訊。

v *IBM Communications Server for Linux APPC Application Suite User's Guide* (SC31-6772-02)

本書提供與 Communications Server for Linux 搭配使用的 APPC 應用程式相關資訊。

v *IBM Communications Server for Linux Glossary* (GC31-6780-02)

本書提供 IBM Communications Server for Linux 書庫所採用之術語及定義的完整清 單。

### 系統網路架構 (SNA) 出版品

下列書籍包含關於 SNA 網路的資訊:

- v *Systems Network Architecture: Format and Protocol Reference Manual—Architecture Logic for LU Type 6.2* (SC30-3269)
- v *Systems Network Architecture: Formats* (GA27-3136)
- v *Systems Network Architecture: Guide to SNA Publications* (GC30-3438)
- v *Systems Network Architecture: Network Product Formats* (LY43-0081)
- v *Systems Network Architecture: Technical Overview* (GC30-3073)
- v *Systems Network Architecture: APPN Architecture Reference* (SC30-3422)
- v *Systems Network Architecture: Sessions between Logical Units* (GC20-1868)
- v *Systems Network Architecture: LU 6.2 Reference—Peer Protocols* (SC31-6808)
- v *Systems Network Architecture: Transaction Programmer's Reference Manual for LU Type 6.2* (GC30-3084)
- v *Systems Network Architecture: 3270 Datastream Programmer's Reference* (GA23-0059)
- *Networking Blueprint Executive Overview* (GC31-7057)
- v *Systems Network Architecture: Management Services Reference* (SC30-3346)

### 主電腦架構出版品

下列書籍包含關於主電腦架構的資訊:

- v *ES/9000, ES/3090 IOCP User's Guide Volume A04* (GC38-0097)
- v *3174 Establishment Controller Installation Guide* (GG24-3061)
- v *3270 Information Display System 3174 Establishment Controller: Planning Guide* (GA27-3918)
- v *OS/390 Hardware Configuration Definition (HCD) User's Guide* (SC28-1848)

#### $z$ /OS Communications Server 出版品

下列書籍包含 z/OS Communications Server 的相關資訊:

- v *z/OS V1R7 Communications Server: SNA Network Implementation Guide* (SC31-8777)
- v *z/OS V1R7 Communications Server: SNA Diagnostics* (Vol 1: GC31-6850, Vol 2: GC31-6851)
- v *z/OS V1R6 Communications Server: Resource Definition Reference* (SC31-8778)

### **TCP/IP 出版品**

下列書籍包含 Transmission Control Protocol/Internet Protocol (TCP/IP) 網路通訊協定的 相關資訊:

- v *z/OS V1R7 Communications Server: IP Configuration Guide* (SC31-8775)
- v *z/OS V1R7 Communications Server: IP Configuration Reference* (SC31-8776)
- v *z/VM V5R1 TCP/IP Planning and Customization* (SC24-6125)

### **X.25** X-

下列書籍包含 X.25 網路通訊協定的相關資訊:

v *Communications Server for OS/2® Version 4 X.25 Programming* (SC31-8150)

### **APPC 出版品**

下列書籍包含有關進階程式對程式通訊 (APPC) 的資訊:

- v *APPC Application Suite V1 User's Guide* (SC31-6532)
- v *APPC Application Suite V1 Administration* (SC31-6533)
- v *APPC Application Suite V1 Programming* (SC31-6534)
- v *APPC Application Suite V1 Online Product Library* (SK2T-2680)
- v *APPC Application Suite Licensed Program Specifications* (GC31-6535)
- v *z/OS V1R2.0 Communications Server: APPC Application Suite User's Guide* (SC31-8809)

### 程式設計出版品

下列書籍包含關於程式設計的資訊:

- v *Common Programming Interface Communications CPI-C Reference* (SC26-4399)
- v *Communications Server for OS/2 Version 4 Application Programming Guide* (SC31-8152)

### 其它 IBM 網路出版品

下列書籍包含 Communications Server for Linux 的其它相關主題資訊:

- · SDLC Concepts (GA27-3093)
- Local Area Network Concepts and Products: LAN Architecture (SG24-4753)
- Local Area Network Concepts and Products: LAN Adapters, Hubs and ATM (SG24-4754)
- Local Area Network Concepts and Products: Routers and Gateways (SG24-4755)
- Local Area Network Concepts and Products: LAN Operating Systems and Management  $(SG24-4756)$
- IBM Network Control Program Resource Definition Guide (SC30-3349)

## 索引

索引順序以中文字,英文字,及特殊符號之次序排 列。

## 〔一劃〕

乙太網路 鏈結架構 [69](#page-84-0) [SAP](#page-85-0) 對話框 70

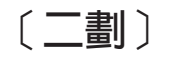

人事需求 [16](#page-31-0)

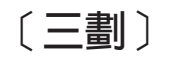

下游 LU 架構 [81](#page-96-0) 硬體範例 80 [SNA](#page-95-0) 閘道的 80 下游節點 82 下游電腦 80 上游節點 82 工作表,規劃 60 工具列按鈕 65

## 〔四劃〕

```
(ISR) 11
介面選擇11
元件管理 62
分支網路節點 6
分支擴充元 6
分頁儲存體 19
分散式處理
 應用程式支援 5
 環境 1
≈ LU
 以萬用字元定義 77
 (alias) 76
 75, 76
 遠端節點上 76
友機應用程式 5
支援主從系統 4
```
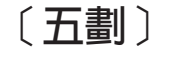

主要 [RUI 3](#page-18-0) 主要伺服器 4 主要記憶體 [19](#page-34-0) 主要儲存體 [19](#page-34-0) 主從系統 架構 [65](#page-80-0) 主從系統安裝 [28](#page-43-0) 主電腦 在子區域網路上 1 於 [APPN](#page-16-0) 網路中 1  $LU$  支援  $2$ 主電腦存取類別庫 [26](#page-41-0) 功能 3 功能需求 [15](#page-30-0) 本地/遠端透通性 3 本端 [LU](#page-90-0), 定義 75 用戶端 4 用戶端軟體 升級 57 自行設定 57 重新安裝 [57](#page-72-0) 解除安裝 [57](#page-72-0)

## 〔六劃〕

同步資料鏈結控制 [\(SDLC\) 68](#page-83-0) 同層級 網路 1 在 AIX 上安裝 [Remote API Client 46](#page-61-0) 在 AIX 上解除安裝 [Remote API Client 48](#page-63-0) 在 Linux for System z 上安裝 [Remote API Client 40](#page-55-0) 在 Linux for System z 上解除安裝 [Remote API Client 43](#page-58-0) 在 Linux 上安裝 [Remote API Client 35](#page-50-0) 在 Linux 上解除安裝 [Remote API Client 37](#page-52-0) 多重網域支援網路管理向量轉送 [\(MDS-NMVT\) 12](#page-27-0) 安全選項 12 安裝 [26](#page-41-0) 安裝後維護作業 [28](#page-43-0) 現有套裝軟體的明細 [22](#page-37-0) 準備 [22](#page-37-0) AIX 上的 [Remote API Client 46](#page-61-0) Linux for System  $z \pm \text{i}$  [Remote API Client 40](#page-55-0) Linux 上的 [Remote API Client 35](#page-50-0) 安裝 [Communications Server for Linux 26](#page-41-0) 安裝需求 [17](#page-32-0) 次常式 3 自動啓動 [Communications Server for Linux 90](#page-105-0) 重新開機時啓動 [91](#page-106-0) 起始設定 [SNA](#page-106-0) 節點 91 啓用 [Communications Server for Linux](#page-105-0) 軟體 90 啓動埠及鏈結站 91

# [七劃]

伺服器 4 移除 66 新增 66 Linux 硬體需求 17 伺服器名稱 52 伺服器, Telnet 8 作業系統需求 17 作業表 60 低階網路 (LEN) 節點 69 別名,為友機 LU 定義 76 刪除資源 64 系統應用程式架構 (SAA) 3

# [八劃]

呼叫 3 命名慣例 20 定步,階段作業層 12 服務存取點 (SAP) 17, 69 版次資訊 28 狀態指令 12 前置安裝作業 22

# [九劃]

建議的書籍 94 後置安裝程序 28 指令行管理程式 11 架構 16 修改 64 埠 69 規劃 59 連通性 68 備份 29 節點 66 遠端節點 76 範例 67, 82, 84 檔案 29, 30 檢視 64 隱含的下游 LU 81 APPC 通訊 73 CPI-C 附屬資訊 78 DLUR 82 LEN 節點的友機 LU 75 LU 6.2 75, 77 LU 類型 0-3 71 SNA 閘道的下游 LU 80 TN 伺服器預設値 88 TN 伺服器關聯記錄 88 TN 重導器預設値 89 架構伺服器 65 移除 66 新增 66

架構視窗, Windows 上的 Remote API Client 參數 52 進階參數 53 查詢指令 12 相依 LU 6.2 77 相依 LU 要求器 (DLUR) 1 相依 LU 動態定義 (DDDLU) 2 相依邏輯裝置伺服器 (DLUS) 82 相容性規劃 20 重新連線逾時參數 53 重新開機時啓動 Communications Server for Linux 91

## [十劃]

修改架構 64 核心記憶體 19 記憶體需求 19 進階架構 19 儲存體類型 19 討論群組,線上 93 起始設定 SNA 節點 91

# 〔十一劃〕

停止資源 64 停用 Communications Server for Linux 90 動詞 3 動態架構 11 區域網路 (LAN) 2 問題 診斷工具 13 資料 13 國際標準組織 (ISO) 20 追 啓動 91 埠的架構 69, 70 專長需求 16 授權程式 25 AIX 上的 Remote API Client 46 Linux for System z 上的 Remote API Client 40 Linux 上的 Remote API Client 35 啓用 Communications Server for Linux 在本端系統上 61 啓用 Communications Server for Linux 軟體 90 啓動 Communications Server for Linux 系統啓動時自動 61 啓動埠及鏈結站 91 啓動資源 64 異動程式 (TP) 3 移轉舊版的 Communications Server for Linux 23 規劃工作表 60 軟體特性 5 軟體需求 17, 18 AIX 上的 Remote API Client 45 Linux for System  $z \pm \hat{r}$  Remote API Client 39

```
軟體需求 (繼續)
  Linux 上的 Remote API Client 33
  Remote API Client on Windows 49
通訊共用程式設計介面 (CPI-C) 3
通訊配接卡 18
連通性
  架構 68
  選項 2
連線網路 12
連線網路,架構 70
透通性,本地/遠端 3
```
## 〔十二劃〕

備份 架構檔 29 復置 30 備份主要伺服器 65 備份伺服器 4 最大廣播嘗試次數參數 53 媒體存取控制 (MAC) 70 焦點 12 硬碟儲存體 19 硬體 鏈結 18 硬體需求 伺服器 17 AIX 上的 Remote API Client 45 Linux for System z 上的 Remote API Client 39 Linux 上的 Remote API Client 33 Remote API Client on Windows 49 程序 在 Windows 上安裝 Remote API Client 50, 53 視窗 62 進入點 12 進階架構、記憶體和儲存體需求 19 進階程式對程式通訊 (APPC) 5 進階電源管理 22 階段作業 支援 3 定步 12 遞送 11 U型 3

## [十三劃]

新增資源 64 萬用字元 77 節點 下游 84 上游 (upstream) 82 主電腦通訊 67 本端 83 在 APPN 架構 67 架構 66

節點 (繼續) 起始設定 91 遠端 75, 76 節點視窗 62 解除安裝 Communications Server for Linux 31 資料流 (data stream) 3 資料鏈結控制選項 2 資訊資源 93 資源 删除 64 定義 64 停止中 64 啓動中 64 項目 64 資訊 93 管理 62 需求 16 資源視窗中的按鈕 65 閘道 定義 5 SNA 閘道 5 電源管理 22 [十四劃] 實體裝置 (PU) 5 對等伺服器 4 對話框 62 疑難排解工具 13 磁碟儲存體 19 管理程式 指令行 11 Motif 11, 12 NOF API 11 網域 4 網域中的多個伺服器 4 網域參數 52 網路 子區域 1 支援 1 可透過下列方式取得的資訊 93 命名慣例 20 規劃 15, 16, 20 對等式 1 管理 12 警示 13 語言環境變數 22, 45 Linux for System z 上的 Remote API Client 40 Linux 上的 Remote API Client 34 說明 Motif 管理程式 11

說明文件,線上 93 遠端節點 友機 LU 架構 76 架構 75, 76

需求 人事和專長 16 安裝 17 作業系統 17 記憶體和儲存體 19 軟體 17, 18 HTTPS 18 WebSphere Application Server 18

# 〔十五劃〕

廣域網路 (WAN) 2 線上 討論群組 93 說明 11 說明文件 93 論壇 93 APPC 94 調整式階段作業層次定步 12 論壇,線上 93

# 〔十六劃〕

獨立的 LU 6.2 架構 75 隨機存取記憶體 (RAM) 19

# 〔十七劃〕

儲存體需求 19 壓縮, 在 LU 階段作業資料上 3 應用程式設計介面 (API) 3 檢視架構 64 隱含的下游 LU 架構 81

# [十八劃]

轉送媒體 17

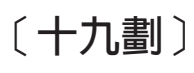

鏈結站 在埠上定義 69 啓動 91 鏈結硬體 18

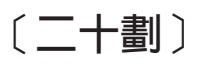

警示 13

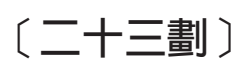

邏輯裝置 (LU) 2, 81

# [數字]

3270 LU 之於 TN 伺服器 9,85 定義 86

# A

API 支援 3 適用於 Communications Server for Linux 管理 11 Communications Server for Linux types 4 **APPC** 支援分散式應用程式 5 非相關 LU 6.2 75 架構 73 相依 LU 6.2 77 線上 94 應用程式套件 5,7 APPC 應用程式套件 7 **APPN** 子區域功能 1 主電腦支援 1 架構 74 動態架構 11 終端節點 1 連線網路 12 節點類型 1 網路區段 20 網路節點 1 遞送 11 獨立 LU 支援 3 應用程式 5,7 DLUR 支援 1

# C

Communications Server for Linux 可執行程式的目錄 61 Communications Server for Linux 可執行程式的路徑 61 Communications Server for Linux 的說明文件 26 Communications Server for Linux 的線上說明文件 26 CPI 通訊 (CPI-C) 3 CPI-C 交互作業能力 13 架構 78  $API \quad 3$ 

## D

DDDLU (相依 LU 動態定義) 2  $DLC$ 架構 70 埠的架構 68 **DLUR** 下游節點的支援 84

```
DLUR (繼續)
  在本端節點上 83
  架構 82
  說明 1
  PU 架構 83
DLUS 82
```
## Е

Enterprise Extender 埠對話框 71 概觀 8 鏈結架構 70

## G

**GSKIT** 解除安裝, Windows 上的 Remote API Client 58 AIX 上的 Remote API Client 45, 47 Linux for System z  $\pm$  ff) Remote API Client 39, 42 Linux 上的 Remote API Client 34, 36 Remote API Client on Windows 55, 56

# н

HACL 26 **HPR** 和 ISR 比較 11  $HPR/IP$  8 **HTTPS** 架構 27 需求 18 AIX 上的 Remote API Client 47 Linux for System z 上的 Remote API Client 42 Linux 上的 Remote API Client 36 Remote API Client on Windows 55, 56

## ı

installibmcs 26 installibmcsdocs 26 IP 埠對話框 71 ISO (國際標準組織) 20 ISR (中間階段作業遞送) 11

### J

Java AIX 上的 Remote API Client 45 Linux for System z 上的 Remote API Client 39 Linux 上的 Remote API Client 34

### L

LAN 存取逾時參數 53 LAN (區域網路) 2 LEN 節點 友機 LU 架構 75 說明 1 遠端節點 ID 69 Linux for System z 上的 Remote API Client 現有套裝軟體的明細 40 Linux 上的 Remote API Client 現有套裝軟體的明細 34  ${\rm LU}$ 下游 80, 81 友機,定義 75 支援 2 命名慣例 20 架構 75, 77, 86 儲存區 (pool) 79, 86, 87 LU 集區 定義 72 架構 72 檢視 72 LU 類型 0-3 71

## M

MAC (媒體存取控制) 70 MDS-NMVT (多重網域支援網路管理向量轉送) 12 Motif 管理程式 使用 59 管理功能 12 說明 11

## N

NOF API 11

## Ő

OSI 20

## P

「PC 進階電源管理」特性 22 PDF,檢視書籍 28 PU 集中 80 PU 集中器 5 PU (實體裝置) 5

## R

RAM (隨機存取記憶體) 19 Remote API Client AIX 軟體需求 45

```
Remote API Client (繼續)
  AIX 硬體需求 45
  Linux for System z 軟體需求 39
  Linux for System z 硬體需求 39
  Linux 軟體需求 33
  Linux 硬體需求 33
Remote API Client on Windows
  安裝 50
  使用安裝程式安裝 50
  從指令行安裝 53
  解除安裝 GSKIT 58
rpm 17
```
## S

SAA (系統應用程式架構) 3 SAP (服務存取點) 17, 69 SDK 軟體 Remote API Client on Windows 50 SDLC 2 架構 69 適用於相依流量 68 Secure Sockets Layer (SSL) 用戶端身份驗証 88,89 伺服器身份驗証 29, 88, 89 資料加密 29, 88, 89 **SNA** 書庫 93 SNA 閘道 架構 80 概觀 5 snaadmin 程式 11 snastart 檔 61, 91 start 指令 61 stop 指令 90

## Т

TN 伺服器 多個階段作業支援 86 存取記錄架構 88 使用者 (user) 85 架構 84 概觀 8 預設値架構 88 關聯記錄架構 88 TN 重導器 存取記錄架構 89 架構 89 概觀 10 預設値架構 89 TN3270 伺服器 8 程式 8 TN3270 使用者 9,85

TN3270 程式 84 TP (異動程式) 3

# U

U 型階段作業 3 UDP 廣播參數 52

## W

```
WAN (廣域網路) 2
WebSphere Application Server
  架構 27
  需求 18
```
## X

xsnaadmin 程式 11, 59

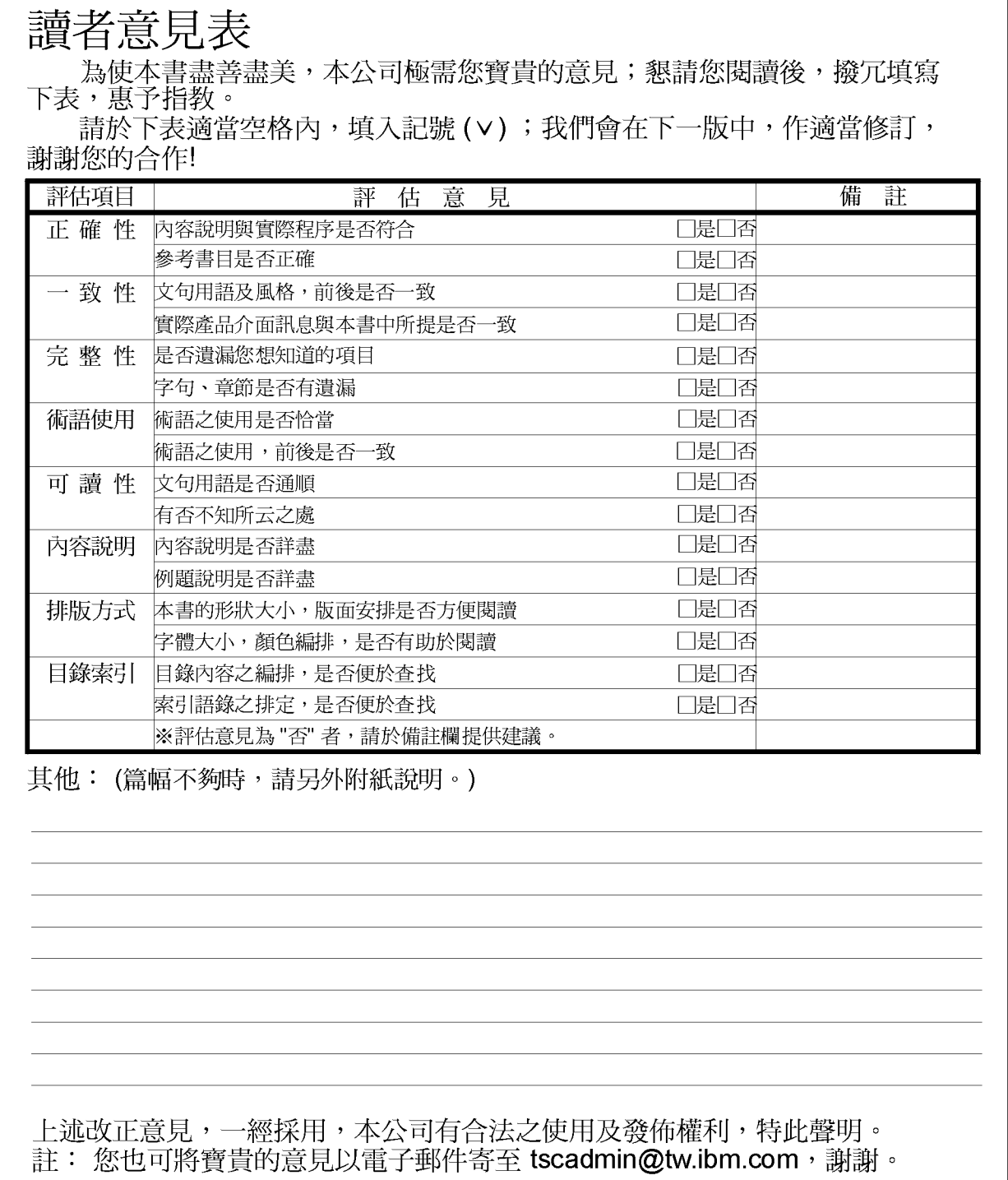

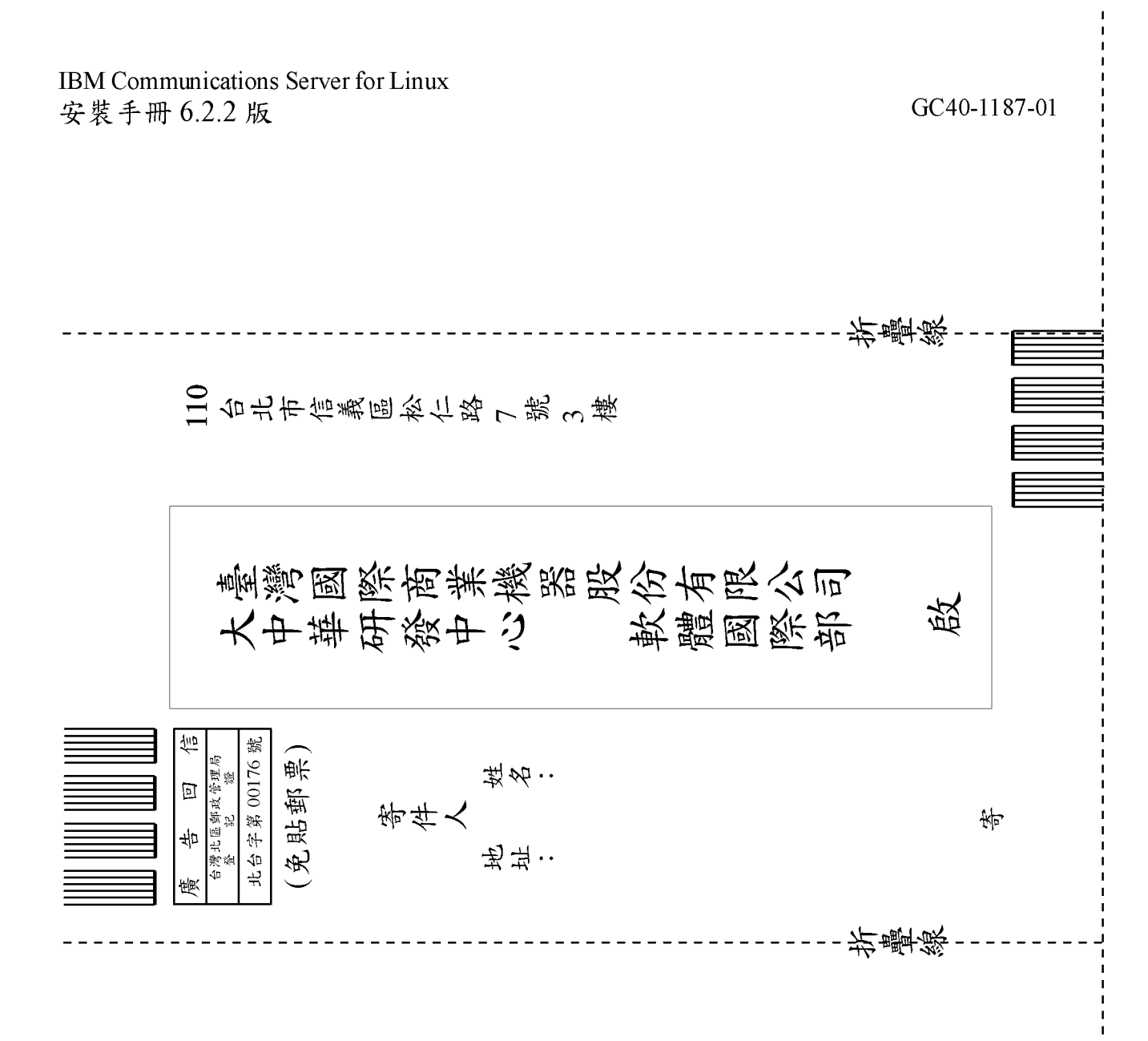

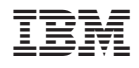

程式號碼: 5724-i33

 $GC40 - 1187 - 01$ 

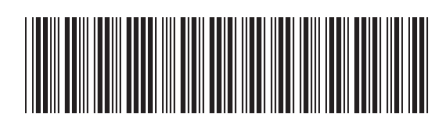